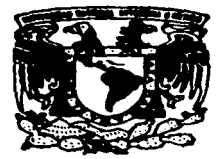

# UNIVERSIDAD NACIONAL AUTONOMA DE MEXICO

 $z_{\mathcal{C}}$ 

1997

## **FACULTAD DE INGENIERIA**

# INSTRUMENTO VIRTUAL PARA LA MEDICION DE VIBRACION AMBIENTAL.

# Е

**OUE** PARA OBTENER EL TITULO DE INGENIERO MECANICO **ELECTRICISTA** s. P B E Е  $\mathbf N$  $\tau$ A N EDUARDO **BADILLO** CEH **MIGUEL** ANGEL MENDOZA **GARCIA** 

DIRECTOR DE TESIS: ING. ENRIQUE R. GOMEZ ROSAS

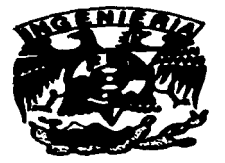

MEXICO, D. F.

TESIS CON FALLA DE ORIGEN

- 「「「「「「「「「「」」」」」」」という「「「「「「「」」」」」という「「「」」」」という「「「」」」という「「「」」」の「「」」」の「「」」」の「「」」」の「「」」」という」

## AGRADECIMIENTOS

lng. Enrique Gómez Rosas.

Por todo su apoyo en la realización de esta tesis, por transmitimos sus conocimientos y experiencia.

Ing. Rodolfo Peters Lammel. Gracias por su infinito apoyo. su confianza y su amistad.

Dr. David Muria Vila. Gracias por su tiempo. apoyo y conocimientos para la realización de esta tesis.

Al personal del Instituto de lngenieria. Ponciano Trinidad. Isabel San Juan. por permitimos ser sus amigos.

A todos los profesores de la Facultad de lngcnieria. nuestros respetos. la cnsenanza no es un trabajo íacil.

Gracias por todas sus enseñanzas y por manlcncr a la Facuhad de Ingeniería a la vanguardia educativa

A la Universidad Nacional Autónoma de México.

A pesar de ser cuestionada y criticada, ha sido, es y seguirá siendo la máxima casa de csrudios.

Gracias por darnos una educación.

#### **AGERADEGEMIENTOS**

the contract of the manufacturer of the contract of the contract of the contract of the contract of the contract of the contract of the contract of the contract of the contract of the contract of the contract of the contra

A mis padres , por esfuerzo y dedicación para enseñarme, por todo su apoyo, su amor y su comprensión. A pesar de las tempestades siempre han estado conmigo alentandome.

A mi bermana Mety y mi cuñada Conrado, por sus buenos deseas

A mi hermano Mignel, me has demostrado que en esta vida todo se puede lograr, a pesar de los obstáculos a los que nos enfrentamos.

A mis padrinos Mario y Raguel, mis tíos, tías, primos y arimas. Graelas por alentarme y nor todas sus norras.

A la palomilia de la prepa 2. Ceci. Laura, Miguel, Carlos y

Gebriel. A mis compañeros y amigos de la Facultad de Ingeniería, con

los que conviví, compartí mis sueños y inntos superamos machas chstéenles.

Al Ing. Luis Cesar Vázquez Segovia. A la Ing. Margarita Lana Camacho. Graelas por todo su apoyo, su amistad. Mi vida cambio totalmente desde que los conocí.

Al Ing. Juan Aguilar Pascual. A la Ing. Ma. Teresa Peñuñuri Sautovo. A la Ing. Verónica Hikra García Casanova. Agradezeo de todo corazón el agunatarme en los momentos alegres y tristes de mi vida, por todo eso y muchas cosas madres.

A todos mis compañeros y amigos del Departamento de Matemáticas Básicas.

Eduardo Badillo Céh

 $\bullet$ 

#### DEDICATORIAS

A mis abuelitas.

A mis sobrines.

A mis primos, amigos que se quedaron en el camino.<br>me gustaría ser un ejemplo positivo en sus vidas, inchare<br>incansablemente por serio.

Miguel Angel Mendoza Garcia

## DEDICATORIAS

A ti madre, con todo el cariño y agradecimiento por toda la paciencia que me has tenido asi como por todo el amor que me has dado.

> A ti padre. por todo lo que me has enseftado y aportado a mi vida.

A los dos por ser mi sostén en los momentos más difíciles.

A cada uno de mis hermanos:

Juan, Guadalupe, Pedro, Marcos, Héctor, Mario y Sanadra: Por ser compañeros y amigos; pero sobre todo por el apoyo y cariño que me han brindado.

A ti Marcos: Por ser como mi segundo padre.

A mis abuelos con todo el cariño del mundo.

A mis sobrinos: Pedro y Ariadna

Miguel Angel Mendoza García

A mis grandes amigos:

Alicia. Maritza.. Víctor. Juana, Femando. José, Ana. Ustedes que han aportado mucho a mi vida.

A todos mis compañeros, con lo cuales compartí los golpes y los logros de los estudios.

> A todas las personas que han estado conmigo en los momentos en los cuales, el crecer ha sido un reto.

### AGRADECIMIENTOS

A las personas que han contribuido a hacer de mi lo que soy; a las que hicieron de corazón . y tambien a aquellas cuyo su cruce en mi camino fue, no siempre grata, coincidencia. Algo bueno aprendí de todos ellos.

A los maestros que supieron sembrar en mí el deseo de superarme y aprender más; a los que hicieron que aprender fuera una aventura divertida y digna de realizarla.

A la Universidad en la que he aprendido tanto

Al lng. Rodolfo Pcters Lammel y al lng. En.-ique Gómez Rosas. por todo el apoyo *y*  confianza que me han demostrado.

# **İNDICE**

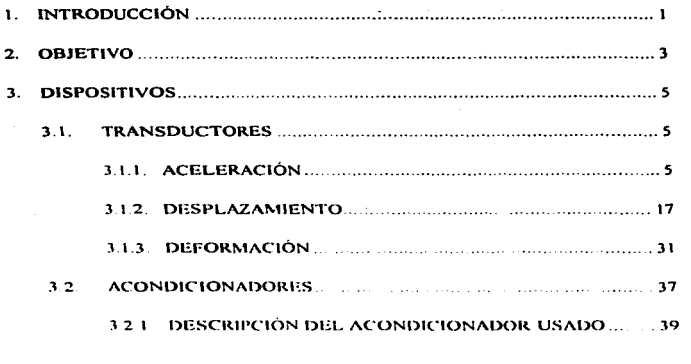

k.

 $\bullet$ 

**THE MANEL** EXCUTE ATTRETSOR SIERRA

INSTRUMENTO VIRTUAL PARA LA MEDICIÓN DE VIBRACION AMBIENTAL.

 $\ddot{\phantom{a}}$ 

 $\sim 10^{-1}$ 

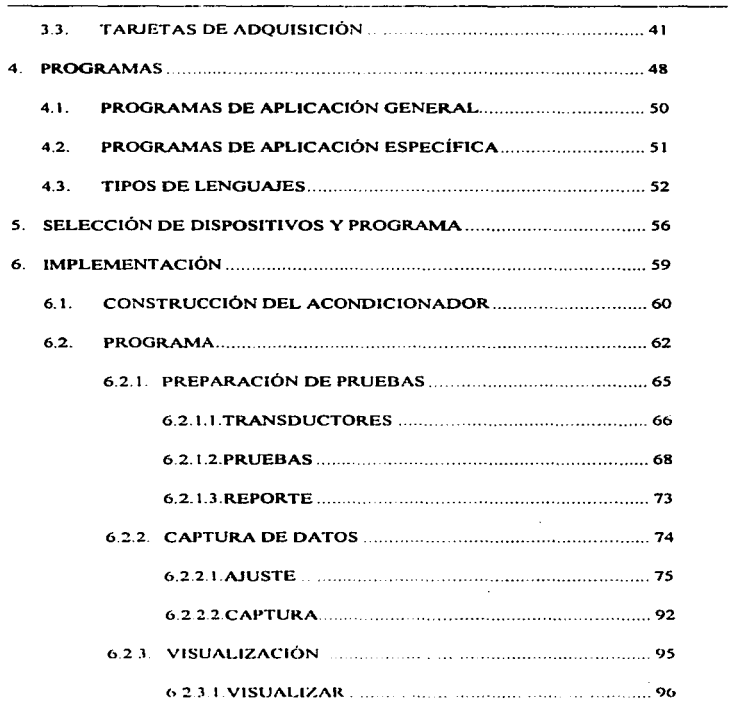

----- \_\_\_\_\_\_\_\_\_ JJ \_\_\_\_\_\_\_ . - ·---------------·  $\sim$ 

. . . . . . . . . .

INSTRUMENTO VIRTUAL PARA LA MEDICIÓN DE VIBRACIÓN: AMBIENTAL

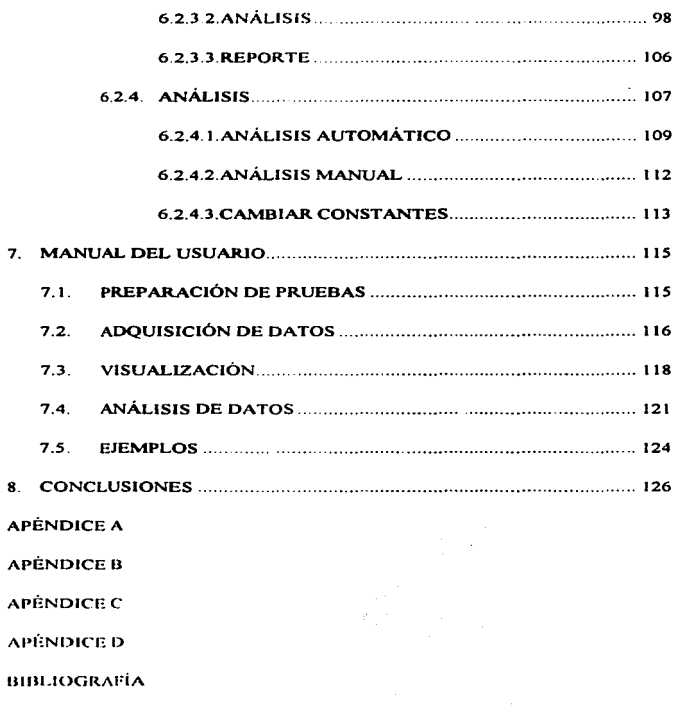

a construcción de Marcos de Construção de Construção de Marcos de Construção anterior a construções de caracter

 $\hat{\mathbf{v}}$ 

 $\cdot$ 

.<br>Alimento de la contenenta

ISSTRUMENTO VIRTUM, PARA LA MEDICIÓN DE VIBRACIÓN AMBIENTAL.

## t. INTRODUCCIÓN

A partir de los sismos de '85 se vió la necesidad de monitorear estructuras importantes, edificios, puentes vehiculares, etc., con el fin de obtener información relevante para determinar su estado y poder prevenir desastres. Para esto se diseñaron una variedad de pruebas. entre éstas la vibración ambiental. pero debido a limitaciones del equipo tradicional (osciloscopios), analizadores de espectros, filtros, ctc.) se construyó un sistema de adquisición de datos con capacidad de monitorcar varios transductores al mismo tiempo y de almacenar la información para su posterior análisis, consistente en un proceso matemático de las señales capturadas con lo que se generan los archivos necesarios para su posterior uso ~1 sistema que se construyó resultó ser muy voluminoso, esto es debido a que los acondicionadores y filtros utilizados en conjunto ocupan mucho espacio y son muy pesados.

Debido a las características del sistema de adquisición de datos usado, solamente se podian adquirir 16 canales a la vez, razón por la cual las pruebas se limitaban o bien era necesario reubicar los transductores (conectarlos y desconectarlos) varias veces para una

<sup>1</sup>,\l:,.¡·¡:\IJ.111"-1-.\_;¡-tll~n 1((.\. 1.

sola estructura Cada vez que se realizaba algún cambio los transductores dcbian ser ajustados. y como el ajuste es realizado manualmente, la tarea consume mucho tiempo.

Por otro lado debido a que el registro de los parámetros de los transductores (ganancias, constantes de calibración, etc.) y del sistema de adquisición de datos (número de muestras. velocidad, etc.) se llevan en papel. puede llegar a ser foco de equivocaciones al momento de manipular el equipo.

Por estos inconvenientes y aprovechando los avances en la tecnologia de adquisición de datos, se decidió construir otro sistema que sustituyera al anterior; tema sobre la cual versa esta tesis.

#### **FACULUAD DE ISOESIE RIA**

**TIRY SEART** 

### 2. OB.JETIVO

El objetivo de este trabajo es construir un sistema de adquisición de datos enfocado a las pruebas de vibración ambiental que realiza la Coordiuación de Estructuras, del Instituto de Ingeniería. Este sistema sustituirá al que actualmente se utiliza.

Las características que debe cumplir el nuevo sistema son las siguientes:

- El sistema deberá adquirir las señales de hasta 64 transductores~ el actual solo puede manejar 16.
- Se deberán programar las pruebas con anticipación y guardar los parámetros de estás para utilizarse al momento de realizar la prueba.
- El ajuste de cero de todos los transductores será a través de la computadora. ya sea automática o manualmente
- · Cada acondicionador contará con un filtro sintonizable

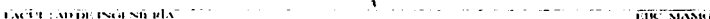

ISSTRUMENTO VIRTUAL PARA LA MEDICIÓN DE VIBRACIÓN, AMBIENTAL.

- Las ganancias programadas para cada transductor se aplicarán automáticamente en el momento que el usuario seleccione el ensayo a rcalizai. El sistema dará la opción de modificar la ganancia de uno o más canales.
- Se podrán monitorear cada uno de los canales durante la prueba.
- La infonnación capturada se deberá guardar en disco para su posterior análisis.
- · El sistema debe contar con un módulo de análisis matemático. él cual deberá guardar los resultados en formato ASCII para su posterior uso.

Se buscará que el sistema sea lo más sencillo y amigable para el usuario; tanto al momento de realizar las conexiones de los transductores como al momento de operar el programa. Aparte deberá ser más eficiente en tiempo de ajuste, y de cálculos matemáticos que el actual sistema.

ISRTRUMISTO VIETUAL PARA LA MUNICION DE VIDRACIÓS: AMBRICIAL

## 3. DISPOSITIVOS

#### **3.1 TRANSDUCTORES**

La definición formal de transductor que presentó la ISA, Instrumentation Society of America, es la siguiente: Un transductor es un dispositivo que proporciona generalmente una salida eléctrica en respuesta a una cantidad física variable o fenómeno medido. Los transductores tienen diferentes principios de operación y éste se elige de acuerdo a las necesidades. Dentro de los más comunes se encuentran los transductores capacitivos, electromagnéticos, inductivos, piezoeléctricos y resistivos.

Ahora bien los transductores más utilizados dentro de la Coordinación de Estructuras se pueden clasificar en transductores de accleración, desplazamiento y deformación.

#### 3.1.1 ACELERACIÓN

El transductor para medir aceleración se conoce como acelerómetro y es un dispositivo cuya función es la detectar la aceleración de un cuerpo en movimiento. La

TACTE AND DE ISOLSIERIA 12 - A 12 ANNI 1000 ANNI 1000 ANNI 1000 ANNI 1000 ANNI 1000 ANNI 1000 ANNI 1000 ANNI 1

**The Committee of the Committee Service Committee of the Committee of the Committee of the Committee of the Committee of the Committee of the Committee of the Committee of the Committee of the Committee of the Committee of** 

aceleración actúa sobre el elemento sensor. una masa sísmica. la cual solo es sensible en el eje sobre el cual se desea medir la aceleración (figura 3.1 ).

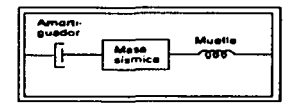

Figura 3.1. Sistema básico de masa-muelle de un transductor de accleración En general los acelerómetros se pueden clasificar en acelerómetros Capacitivos, Piezoeléctricos, Potenciométricos y *Servos.* 

Acelerómetros capacitivos. El principio del transductor capacitivo que se emplea en algunos acelerómetros, consiste en una masa sísmica apoyada en un diafragma o disco pivotante sobre un soporte flexible. Van ligados a un electrodo móvil. existiendo además uno o dos electrodos 6jos (electrodos estatores ). Cuando se aplica una aceleración. Ja posición entre el electrodos móvil y los fijos cambia. Esto provoca un cambio de capacidad. que puede ser simple si se trata de un sistema con un solo estator o diferencial si se tiene en cuenta los dos estatores. Existen diversos circuitos acondicionadores de señal para este tipo de transductores. Si el elemento puede conectarse en un puente de corriente alterna. un cambio en el transductor produce una variación de tensión de salida en C.A. (o C.D. si está rectificado). El elemento también puede colocarse como el capacitor de un oscilador LC o RC. asi. los cambios en la aceleración provocan variaciones en la frecuencia del oscilador El cambio de capacidad en un acelcrómetro de dos estalores puede usarse sobre un circuito de conmutación para generar un tren de pulsos en los que el ancho del pulso y la distancia enlre los pulsos es el rcsuhado del cambio de capacidad. Se usan comúnmente elementos monoestatores. Un diseño cxperimcnlal de acclerómctro triaxial puede hasarsc en una masa mclillica semiesférica y tres elementos estatores conectados según tres cjes ortogonales que

the manufacturer of the contract of the contract of the contract of the contract of the contract of the contract of the contract of the contract of the contract of the contract of the contract of the contract of the contra **EACUT LAD DE ISOESH RIA** - - - - - - - - - - - - -

INSTRUMIENTO VIRTUAL PARA LA MEDICIÓN DE VIBRACIÓN AMBIENTAL.

proporcionan las salidas del cambio de capacidad debidos a aceleraciones según Jos ejes. Este diseño, denominado de "arrastre libre" puede construirse también con tres bobinas rotativas pudiendo operar en bucle-cerrado

*Acelerómetros piezoeléctricos.* Los acelerómetros basados en cristales piezoeléctricos se usan en una extensa variedad de aplicaciones, un disei\o típico se muestra en la figura 3-2.

La aceleración es detectada a lo largo del eje longitudinal del elemento. éste actúa sobre la masa sismica que al ejercer una fuerza sobre el cristal piezoeléctrico (generalmente cuarzo) produce una carga eléctrica.

Las annaduras del cuarzo están precargadas (mecánicamente) de manera que cualquier incremento o decremento en la íuerza actuante sobre el cristal (debido a un cambio de aceleración) produce cambios en la carga eléctrica.

Cuando se usan cristales con baja sensibilidad, como el cuarzo, se utilizan dos o más cristales interconectados para una multiplicación de efecto a la salida. Además de los cristales de cuarzo también se usan cristales cerámicos, entre los mas típicos se encuentran los de titanato de bario, mezclas de circonato y titanato de plomo <sup>y</sup> metanio Los materiales piezoeléctricos difieren en sus características esenciales como son la sensibilidad. la respuesta en frecuencia. la resistividad del núcleo y la respuesta térmica. Algunos elementos cerámicos (no el cuarzo) tienen la propiedad de dar una desviación nula cuando se exponen en ambientes con grandes esfuerzos o gran ruido. El limite superior en el intervalo de temperaturas operativo esta dado por el *¡mnto*  de Curie o temperatura de Curie del material (el efecto piezoeléctrico fue descubierto por Pierre y Jacques Curie, en 1880). A esta temperatura, los elementos cerámicos, que están polarizados durante la exposición a una campo eléctrico orientado durante el calentamiento, pierden su polarización bato de plomo.

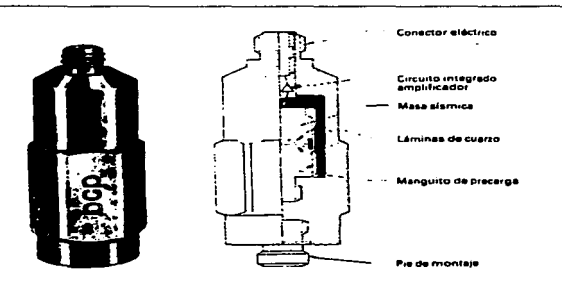

Figura 3.2. Acclerometro piezoeléctrico de aplicación general.

De entre los posibles diseños mecánicos internos (masa sísmica, cristal y su soporte) los de compresión con montaje central y central-invertido y los diseños de tipo cizalla (en los que el cristal piezoeléctrico está sometido a esfuerzos de cizalla en vez de compresión), proporcionan una *sensibilidad ambiental* minimizada, es decir. son relativamente insensibles al ruido acústico, a los transistorios de temperatura y a las tensiones en las superficies. Otro factor importante en el diseño mecánico es la minimización de la sensibilidad a las aceleraciones transversales ( aceleraciones a lo largo de otros ejes diferentes al principal del sensor).

El intervalo de frecuencia (en donde la respuesta en frecuencia es plana dentro de un ± 5 %) de la mayoria de los acelerómetros piezoeléctricos esta entre 1 y 3 Hz para el límite inferior y entre 2 kHz y 10 kHz para el límite superior (algunos diseños puede llegar a superar los 25 kHz).

Los acclerómetros triaxiales, de diseño especial, son esencialmente tres acelerómetros cuidadosamente alineados con accesorios para montaje mecánico y un único conector eléctrico

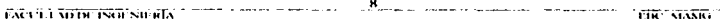

Vinualmcnte todos los acelerómetros piezoeléctricos están caracterizados por tener una señal de salida de bajo nivel y una elevada impedancia de saJida. por lo cual se precisan amplificadores electrónicos especiales que actúen como convertidores de impedancia. El amplificador se conecta al transductor a través de un cable produciendo en la salida una seftal de baja impedancia de salida y un nivel de señal suficiente para excitar a cualquier sistema visualizador o de telemetría. El cable utilizado es un componente critico en este tipo de acelerómetros. Debe ser delgado. flexible. coaxial. blindado. protegido de la humedad y de muy baja capacidad. También debe estar ausente de ruido causado por la fricción del conductor con el aislante. además, debe ser lo más corto posible. con el fin de mirúmizar capacidad <sup>y</sup> ruido. Los conectores eléctricos. en ambos lados. deben ser a prueba de humedad con el fin de evitar pérdidas de aislamiento debido a Ja impedancia tan alta.

*Acelerónretros potencion.hricos.* Los acelerómetros potenciométricos se caracterizan por una señal de salida de nivel alto y un rango de frecuencias relativamente estrecho, del orden de 0 a 20 Hz.

El desplazamiento del sistema masa-muelle, en estos tipos de diseño, está mecánicamente enlazando a un brazo palanca que se mueve a lo largo del elemento resistivo de un potenciómetro. El acoplamiento mecánico puede contar con una amplificación si es necesario. El diseño que se muestra en la figura 3 .3 emplea un elemento resistivo de plástico-conductor. suficientemente corto para permitir acoplar directamente el brazo-palanca a la masa. El modelo mostrado es1á amortiguado por gas. Otros diseños están amortiguados viscosa o magnéticamente. El amortiguamiento es necesario para minimizar cualquier tipo de ruido a la salida producido por saltos del brazo con la pista resistiva La amoniguación por gas es preferida debido a que no requiere masas de amortiguadores magnéticos adicionales y por que no está sujeto a derivas termicas

#### **FACULTAD DE ISGENIERIA**

dimining the production of the contract of the contract of the contract of the

Es relativamente fácil diseñar acelerómetros potenciométricos para minimizar los efectos de aceleraciones transversales En algunos diseños la masa tiene restringida su capacidad de movimiento a toda dirección que no sea la del eje especificado ya que se mueve a lo largo de un eje coaxial. El diseño mostrado emplea muelles de flexión y la masa resbala sobre un bloque plástico moldeado de precisión que es la parte de la caja del transductor. Unos topes mecánicos limitan los desplazamientos de la masa cuando se aplican al transductor aceleraciones fuera de rango. Situado el brazo palanca en el centro del elemento resistivo en reposo, permite medidas bidireccionales.

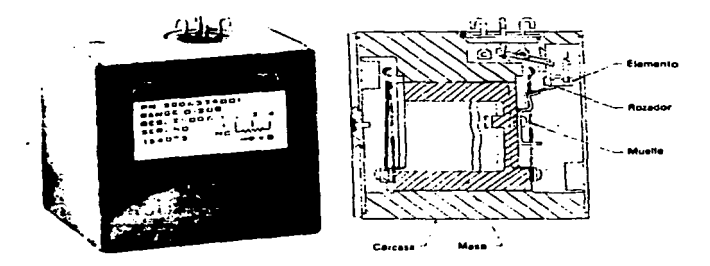

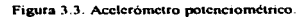

*Acelerómetros por relactancia*. Esta categoría de acelerómetros incluye los elementos tipo transformador lineal variable diferencial (TLVD) asi como el tipo de puente de impedancias (puente inductivo) La estructura de un acelerómetro tipo TLVD se ilustra en la figura 3.4 Los arrollamientos del transformador diferencial son el arrollamiento primario y los dos arrollamientos secundarios El sistema masamuelle está constituido por el núcleo del transformador, que es la masa sismica, suspendido dentro de los arrollamientos mediante resortes paralelos en voladizo El

and the contract of the contract of the contract of the contract of the contract of the contract of the contract of the contract of the contract of the contract of the contract of the contract of the contract of the contra

FACULTAD DE ISGESIERIA

desplazamiento del núcleo ferromagnético. debido a la aceleración. provoca cambios de tensión a la salida de los dos anollamientos secundarios cuando se aplica una tensión C A. en el arrollamiento primario.

En algunos disei\os de acelerómetros por puente inductivo. el desplazamiento de la masa sísmica provoca que las inductancias de dos devanados montados próximamente varien en Ja dirección opuesta: es decir, Ja inductancia de un devanado aumenta mientras la del otro disminuye debido a su proximidad a una armadura ferromagnética en movimiento. Los dos devanados se conectan como dos brazos de un puente de inductacias, los otros dos brazos son normalmente resistivos. Variaciones de C. A. a la salida del puente indican variaciones de aceleración al alimentarlo mediante una tensión C.A.

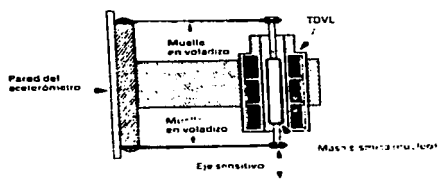

Figura 3.4. Acclcrómctro de reluctancia (TDVL).

Los acelerómetros en puente inductivo (puente de impedancias) también pueden estar diseñados de manera que de las dos inductancias, una no esté afectada por los desplazamientos de la masa sísmica. Este principio se muestra en el acelerómetro mostrado en al figura 3.5.

Las características eléctricas del devanado activo cambian de manera que las corrientes dispersas aumentan en la armadura conductora (masa sismica) cuando esta se mueve cerca del devanado Dado que no se precisa empicar materiales ferromagnéticos, el problema de limitación de temperatura debido al punto de Curie es eliminado. Esta ventaja, junto con el uso de materiales de alta temperatura y construcción sencilla permiten a estos acelerómetros operar a temperaturas de hasta 650° C. Estos acelerómetros son también adecuados para aplicaciones en ambientes de alta radiación nuclear, no sólo por el tipo de materiales, sino porque el devanado activo y el de referencia se ven afectados de igual manera, de manera que estos efectos tienden a anularse. Cada devanado se conecta en paralelo con un condensador y el puente de impedancias (cuvos brazos son resistivos) se excita con una tensión C.A. de alta frecuencia.

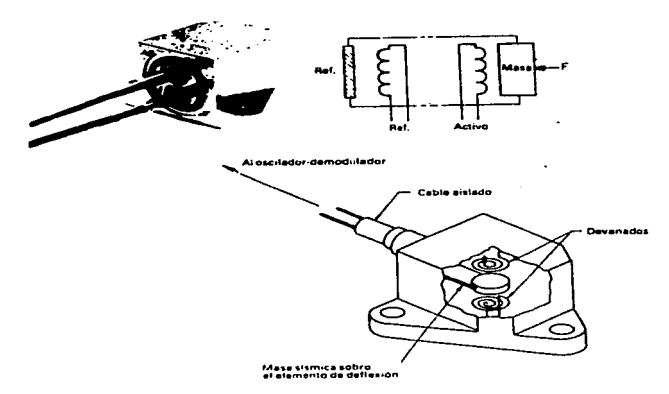

Figura 3.5. Acelerómetro de reluctancia (puente de impedancias, tipo de corrientes en remolino).

La salida C A. de los acelerómetros por reluctancia varia en fase así como en amplitud, que pueden ser convertidos a C D. por medio de un demodulador sensible a la fase. Cuando se requiere una operación del transductor con alimentación C.D. se puede usar un oscilador como excitador de C.A. del puente. La frecuencia de la

TACCE FAD DETSGESIERTA

tensión de excitación debe ser sustancialmente mayor que el limite superior del rango de frecuencias del acelerómetro. El rango de frecuencias de un diseño por puente de inductancias es usualmente mayor que el de los tipos TL VD debido a que el desplazamiento de la masa sísmica es menor.

*Servoacelerómetros.* Los servoacelerómetros utilizan servo-sistemas en bucle cerrado del tipo de fuerza compensada, con el fin de conseguir una elevada precisión así como un elevado nivel de salida, aunque a un precio superior a los otros diseños. La figura 3 6 muestra el principio operativo de un servoacelerómetro típico. La aceleración provoca que la masa sismica suspendida se mueva, cuando se detecta el movimiento, por medio de un dispositivo sensor de posición se produce una señal que actúa como señal de error de bucle. El sensor de posición en estos diseños es del tipo de corrientes en remolino con excitación de RF. Tras una demodulación y amplificación. la señnl pasa a través de una red amortiguada pasiva y es aplicada a un devanado rotor aplicado en el eje de rotación de la masa. El rotor mostrado en este diseño es similar al movimiento d'Arsonval usado en instrumentos de magnitudes eléctricas, c1 soporte de fricción del eje es también típico de este tipo de instrumentos El par desarrollado es proporcional a la corriente aplicada al devanado y equilibra. tanto en magnitud como en dirección, el par actuante sobre la masa sísmica en la aceleración previniendo futuros movimientos de la masa La corriente pasa a través de una carga resistiva de alta estabilidad. La tensión en los bornes de la resistencia, Eo. es la tensión de salida del transductor.

En los acelcrómctros angulares del mismo tipo de diseño la masa sísmica esta equililnada. en los acclcrómctros lineales (como se indica) son no equilibradas Sin embargo los acelcrómctros lineales de n1asa pendular son sensibles a las aceleraciones angulares Estos tipos de errores se climinan en diseños del tipo del de la figura 3.7 que es del tipo de fuerza balanceada. Un desplazamiento rectilineo de la masa sismica axial es detectado por un sensor capacitivo y un devanado de fuerza mantiene el servo-balance. La corriente del devanado de fuerza y la tensión en los

**EXCUTATION INGURIERA** 

#### INSTRUMENTO VIRTUAL PARA LA MEDICIÓN DE VIBRACIÓN AMBIENTAL.

bornes de una resistencia por la que esta pasa. es proporcional a Ja aceleración. El rango y respuesta en frecuencia de los scrvoacelerómetros son dados por las características del amplificador y por la red de amortiguamiento, dentro de unos límites razonables. siendo independiente de las características mecánicas del transductor.

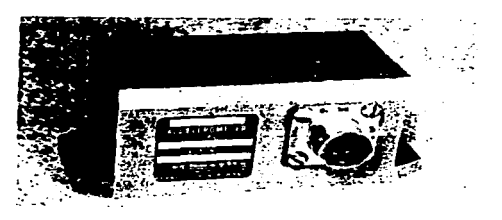

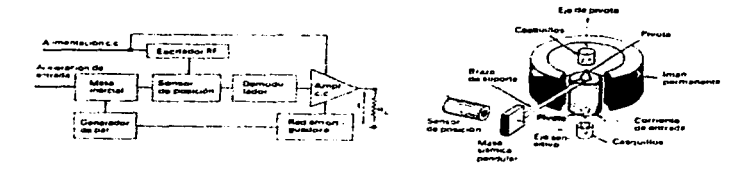

Figura 3.6. Servo-acclerómetro con masa pendular y sensor de desplazamiento por reluctancia

*Acelerómetros de galgas extensiométricas*. En los acelerómetros de galgas extensiométricas el desplazamiento del sistema masa-muelle se convierte en un cambio de resistencia. debida a la tensión mecánica, en dos de Jos cua1ro brazos de un puente de Wheatstone (puente de galgas). Las galgas de tensión pueden ser hilos metálicos no enlazados, cables, chapas metálicas entrelazadas o semiconductores El término "piezorresistivo" se aplica con frecuencia a los transductores que usan galgas

,.

extensiométricas semiconductoras Las galgas se montan sobre el muelle. en un elemento adicional separado del muelle o entre las masas sismicas y un armazón estacionario.

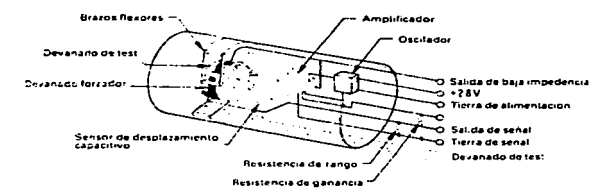

Figura 3.7. Servo-acclerómetro con masa no pendular y sensor de desplazamiento capacitivo.

El modelo que se muestra en la figura 3.8 contiene una masa sismica cilindrica y tiene dos arrollamientos de galga extensométrica entre cuatro ejes aislados provistos cada uno de los muelles moldeados en cruz uno encima y otro debajo de la masa. Los arrollamientos contribuyen a la acción del muelle. Cuando la masa se desplaza la tensión de un par de galgas extensiométricas aumenta, en tanto que la galga opuesta disminuye. Los arrollamientos están eléctricamente conectados a un puente activo de cuatro brazos. cuya salida. cuando se le excita con C.D. es proporcional a la aceleración y cuya polaridad indica el sentido de la aceleración. Este diseño utiliza amortiguadores viscosos, usando aceite de silicona para garantizar una relación de amortiguamiento de O 7 a temperatura ambiental

Un principio similar (dos galgas actúan en tensión y dos en compresión) se usa en el acelerómetro de la tigura  $3.9$ . Sin embargo, este elemento tiene dos galgas semicunduclorns ligadas a amhos lados de un muelle en voladizo. al que la masa sísmica está unida. Como las galgas extensiométricas semiconductoras son significativamente más sensibles que las galgas de chapas o cables metálicos, el sistema masa-muelle de estos dispositivos puede ser más tenso y el desplazamiento

~~.s,1r;;11-Hr.\- ª-~- - • i~ -,iX.'-ili

de la masa ser menor con lo que la respuesta a frecuencia así como el nivel de tensión a la salida son considerablemente mayores. Se montan resistencias para la compensación en temperatura dentro del mismo transductor.

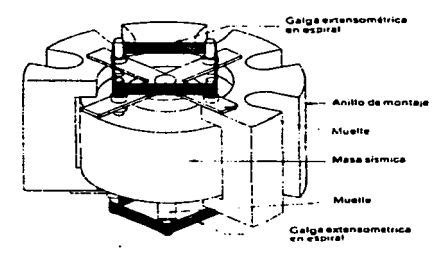

Figura 3.8. Acelerómetro de galga extensiométrica no ligada.

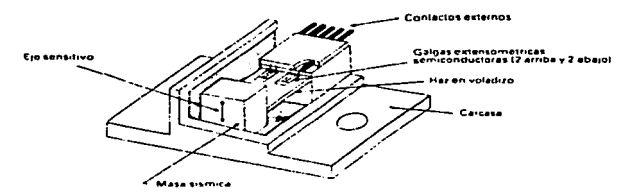

Figura 3.9. Acelerómetro de galigas extensionidricas sem conductoras ligadas.

Acelerómetros de cable vibrante. En este tipo de diseños la aceleración provoca un cambio en la frecuencia de resonancia de un cable en tensión con un campo magnético permanente, que con el paso de un corriente causa la vibración del mismo. En los acelerómetros lineales la tensión en el cable varia debido al

**EXCUTEMENT SGC SIERES** 

**BARAMANA HALLA STATION SANTISTICITY** 

 $-16$ 

a contracto **THE MANNE**  despla7.amiento de la masa sismica a la que está. unido uno de los extremos del cable. En el diseño de acelerómetros angulares la frecuencia del cable varia con la actuación de fuerzas de Coriolis debido a la aplicación de la aceleración angular. Las salidas de estos transductores de naturaleza inherente por modulación de frecuencia pueden ser demoduladas para conseguir una salida C.D .• la elección del armazón y el material del cable así como su enlace con la masa es critico en estos acelerómetros con tal de evitar errores debidos a temperatura, ocasionadas por expansiones mecánicas dentro del montaje mecánico. Con un diseño apropiado, construcción y ajuste, estos transductores pueden tener una elevada precisión.

*Acelerómctros por giroscopio.* El uso de péndulos giroscópicos como acelerómetros viene dado por sus características de precisión La velocidad de precisión depende de la fuerza ejercida por la masa pendular. La aceleración actúa de manera que la masa crea un par pendular que puede ser compensado por un muelle para proporcionar una sensibilidad a la aceleración y una salida proporcional a la aceleración.

Además de los sensores de desplazamiento capacitivos y reluctivos existen diseños de scrvoacelerómetros basados en galgas extensométricas y sensores fotoeléctricos Los transductores pueden generar sus salidas en modulación de frecuencia e incluso en palabras digitales, algunos diseños disponen de una salida discreta que actúa sobre uno o varios puntos del rango (imcrruptores de aceleración)

#### 3.1.2 DESPLAZAMIENTO

Muchos transductores de desplazamiento miden desplazamientos, detectan movimientos o miden posición por medio de sus ejes sensores, que están mecánicamente unidos o a través de algún mecanismo al punto del objeto cuyo desplazamiento quiere medirse. Excepciones a lo anterior son dadas por sensores de desplazamientos sin contacto en los que se utiliza un ncoplamienlo óptico. inductivo u nitos similares entre el clcmcnln

**TACCI EXITER ISOLSTERES** 

INSTRUMBNIO VIETUAL PARA LA MEDICIÓN DE VIBRACIÓN AMBIENT AL

sensor y el objeto que se quiere medir. Para entender la importancia de los ejes sensores y sus medios de acoplamiento. es preciso pensar que la salida del rransductor indica Ja posición del eje sensor y no la del punto de accionamiento

Para hacer ambas magnitudes iguales se requiere un eje de la forma y consistencia apropiada, asi como con dispositivo de acoplamiento adecuado. Este último ha de estar diseñado de manera tal que esté libre de juegos o percusiones, y de demora cuando es accionado. AJgunos diseños de transductores de desplazamiento incorporan previsiones. con tolerancias, para poder minimizar la falta de alineamiento entre el punto de medida y el eje sensor.

A continuación se detallan algunos de los principales transductores de desplazamiento.

*Transductores de desplazamiento capacitivos*. En la figura 3.10 a, 3.10 b. 3. JO.e y *3* 1 O d se muestra diversas versiones de transductores en Jos que un cambio de capacidad es proporcional a cambios de desplazamiento. En el diseño *dieléctrico* móvil (a) ambos electrodos del condensador tienen posiciones fijas. Un casquillo realizado de material aislante con una constante dieléctrica dif'crcntc a la del aire se desliza dentro y fuera del conjunto de electrodos Cuando el casquillo es extraído del conjunto de electrodos aumenta la superficie del electrodo que va al aire como dieléctrico y disminuye la superficie del electrodo que va la material del casquillo como dieléctrico El resultado global consiste en un cambio de capacidad proporcional al movimiento axial del casquillo. Un principio similar se utiliza en transductores usados para determinar el espesor de una película de un liquido sobre otro liquido, donde los dos líquidos tienen constantes dicléctricas distintas (e) aceite en agua). En un diseño particular el movimiento angular de un pantalla semicircular (más conductora que el dicléctrico) en el interior del espacio formado entre un electrodo circular y un electrodo moldeado en arco, ambos estacionarios, varia el acoplo entre los dos dectrodos

**INCOLUMENTS & SIGNAL PROPERTY CONTRACT AND SERVICE CONTRACT CONTRACT AND INCOLLECT AND ACCOUNTS** 

Dos versiones de diseño tipo *rotor-móvil* se ilustra en la figura 3.10 En el transductor de *estator linico* (c) un electrodo conductor cilíndrico se desliza dentro y fuera de un electrodo conductor- estacionario cuya superficie interna está recubierta de material dielectrico el desplazamiento del rotor causa cambios de la capacidad entre Jos electrodos. En el transductor de tipo *e:rtator drwd1do* (d) el rotor- consiste en un número de electrodos acoplados eléctricamente interconectados. cada uno de Jos cuales se mueve entre dos armaduras (estatores) estacionarias. Las armaduras del estator superior, interconectadas. forman la otra sección del estator dividido. Las armaduras inferiores interconectadas forman Ja otra sección. Cuando la armadura del rotor se mueve~ Ja capacidad de una sección aumenta en tanto que la capacidad de la otra sección disminuye.

En los transductores de desplazamiento capacitivos sin contacto (b) el objeto a medir actúa como el rotor. que se mueve en relación al transductor. que es simplemente un estator. aislado de su montaje. Este montaje. así como el objeto medio. debe ser puesto a tierra.

En el uso y diseño de 1ransductores capacitivos un conjunlo de fuentes de error conocidas deben ser eliminadas La capacidad en el cable de interconexión entre el transductor y la electrónica debe ser de muy bajo valor y debe permanecer fijo Usualmente es ventajoso mantener este cable muy corto y colocar la electrónica cercana o integral con el elemento 1ransduc1or El transductor debe estar constituido de manera que no exista ningün movimicn10 indeseado. como juegos en la estrnctura mecánica. El diseño de los electrodos debe estar protegidos de campos dispersos El diseño debe incluir compensación del efecto de temperatura o estar diseñados de manera tal que el efecto de la temperatura no produzca errores significativos l.a linealidad del transductor depende de los electrodos tanto mecánica como eléctricamente

 $1.501113$  . In 111 lb 121  $\mu$  111  $\mu$  111  $\mu$  111  $\mu$ 

**THE MANG** 

.<br>1986 - Jacques de La Johnson de Mobel de Leton des Bandes (Louis de la compagne de la compagne de la compagne the property of the control of the state of the state of the control of the state of the state of the

**1990**, Charles Co., 1990, C.

Transductores de desplazamiento inductivos. Los transductores que convienen el desplazamiento, (usualmente lineal) en un cambio de la inductancia de un simple devanado pueden ser agrupados en dos versiones. los acoplados mecánicamente y los libres de contacto (fig 3 1 1) El diseño acolado emplea un núcleo magnético permeable deslizante, que se mueve dentro de un devanado (bobina). El eje sensor determina el movimiento del núcleo. Cuando el núcleo se mueve, el devanado cambia su inductancia. El devanado puede conectarse a un osci1ador LC de modo que el cambio de inductancia implica un cambio de frecuencia en la salida. Más frecuentemente, el devanado actúa como brazo de un puente de impedancias cuya salida C.A. (cuando el puente se excita con corriente C.A.) refleja el cambio de inductancia. Un segundo devanado (devanado de referencia o equilibrado) se conecta usualmente en el brazo adyacente del puente de impedancias. Este devanado. cuya inductancia no se ve influida por los cambios de desplazamiento. se monta de manera integral con el devanado sensor. Esto reduce los efectos indeseables debidos a los contactos. causa los mismos efectos térmicos y en algunos casos ajusta el devanado de referencia al punto de medida.

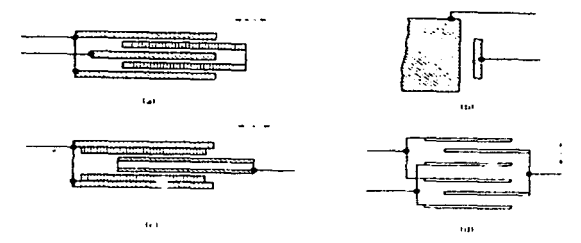

Figura 3 10 Elementos de transductor de desplazamento capacitivo ;a) dielectrico móvil, b) rotor movil. Sui contacto...c) rotor móvil. estator único. acoplado. d) rotor móvil. estator hendidu. acoplado.

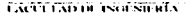

THE MANHA

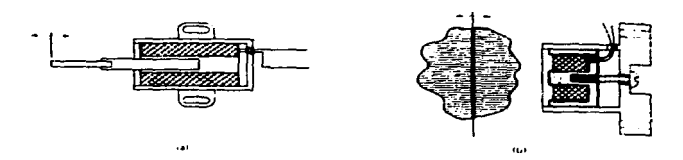

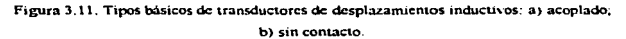

Los diseños sin contacto son más comúnmente usados que los diseños de acoplamiento. La proximidad relativa del devanado sensor al objeto a medir causa cambios en la inductancia del devanado. Aunque las medidas son factibles cuando el objeto está hecho de un material diamagnético ahaniente conductor o material paramagnético. el método es mas eficaz cuando el objeto esta realizado de material ferromagnético que tiene alta permeabilidad Los rangos de medida a fondo de escala de estos tranductores son tipicamente del orden de 1.5 cm

En la figura 3.12 se ilustra una variación de diseño de transductor de desplazamiento inductivo sin contacto. Los desplazamientos del objeto a medir. que debe ser conductor pero no necesariamente ferromagnético. causan cambios en las corrientes en remolino que causan. a su vez. cambio en la impedancia del devanado sensor. Un devanado de referencia se integra en el montaje del transductor. Los transductores de cslc tipo están diseñados para operar continuamente a leinpcraturas de hasta 600 "C. Una unidad electrónica asociada provee de excitación al puente así como ajustes de equilibrio del puente y conversión  $C A$  a  $C D$ 

Un diseño especifico es el denominado transductor de proximidad clectromagnético, que contiene un devanado con un nucleo fijo l'istos transductores responden a cambios de proximidad de un objeto metálico (cambios en flujo

Decretourn isolsmate the commit-

THE MANIE

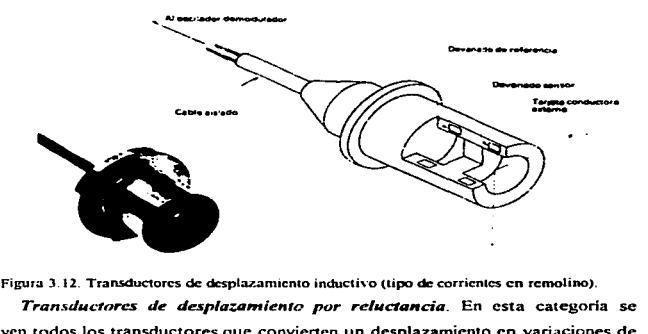

magnético). También son usados los devanados sensores en algunos diseños de tacómetros y medidores de caudal

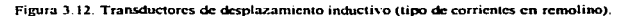

Transductores de desplazamiento por reluctancia. En esta categoría se incluyen todos los transductores que convienen un desplazamiento en variaciones de tensión C. A. mediante el cambio del cambio de reluctancia entre dos o más devanados (arrollamientos) en presencia de una excitación C.A. en los devanados. Algunos de los tipos ilustrados en la figura 3.13 son ampliamente utilizados El más popular es el tipo de transformador diferencial que es usado tanto para desplazamientos lineales como angulares (TDVL = transfonnador diferencial para variaciones lineales y TVDR = transformador diferencial para variaciones angulares) Lo mismo acontece para el tipo de puente de inductancias menos ampliamente utilizado. Los potenciómetros de inducción, sincro (selsyn), resolver, microsyn y los generadores de señal de espira cortocircuitada se usan para medir sólo desplazamientos angulares.

t ",., -, \1;1.1 ¡....,.-;, ~11 Hf.\--------·---- ---------

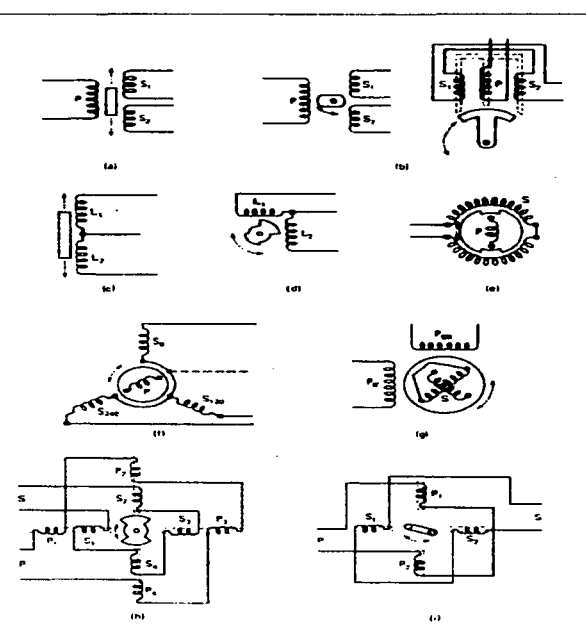

Figura 3/13. Transductores de desplazamiento por reluctancia.

En la figura 3.14 se muestra la construcción de un transductor de desplazamiento TDVI, tipico. El arrollamiento primario y los dos arrollamientos secundarios están montados sobre una forma hueca, hecha de material aislante y no magnético. El núcleo ferromagnético es capaz de aceptar una de las variedades de los

Exercialization states and

ويجتمعوا ويرعده مدعان للمحجمة والملائح كالمتوجة كالموجودي

23

FIR MANNA

ejes sensores. El conjunto de arrollamientos se encapsula dentro de una caja cilíndrica y los electrodos de conexión se colocan fuera de dicho encapsulado. La caja está fabricada normalmente con material ferromagnético que actúa como blindaje magnético En la figura 3 15 se muestra un transductor de diseño similar, pero incorporado un circuito de conversión C.D. - C.D. en el encapsulado.

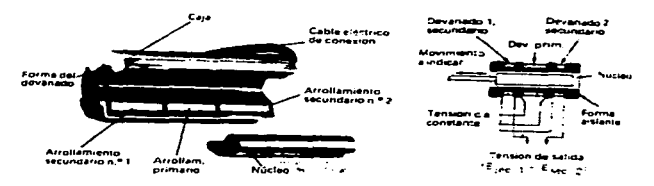

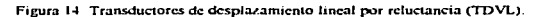

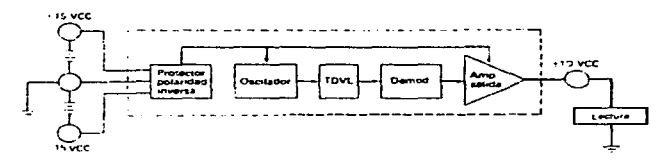

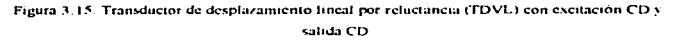

Los transductores de desplazamiento con ejes con muelle de carga, como el tipo TDVL mostrado en figura 3-16, son a veces denominados "cabeza de galgas" por ser comúnmente usados en equipos de inspección y equilibrado de maquinas herramientas. El eje sensor se guía mediante casquillos. El tipo y la forma de soportes usados pueden provocar errores de receptividad en el transductor

 $24$ and the control **Committee of Beneficial Avenue** (Act raison) is tarso id v

Los transductores del tipo puente de inductancias se usan tanto para Ja medida de desplazamientos lineales como angulares. Dos devanados y el núcleo se montan de manera que Ja inductancia de uno de los devanados aumenta mientras que la del otro disminuye al entrar en movimiento el núcleo. Este conjunto de dos devanados configura los dos brazos de un puente C.A. de cuatro brazos. Los otros dos brazos son normalmente resistivos También este tipo de transductores incorporan circuitos conversores CD. - C.D

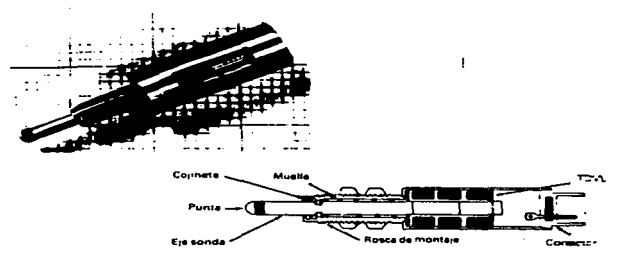

Figura 3.16 Transductor de desplazamiento lineal por reluctancia con eje con muelle pretensado

*Transductores de desplazamiento potenciométricos.* Este tipo de dispositivo es relativamente simple Un contacto deslizable (escobilla) se mueve sobre un elemento resistivo El contacto está ligado directamente o a traves de un mecanismo al eje sensor. La palanca está eléctricamente aislada del eje sensor. Se encuentran transductores potenciométricos tanto de desplazamiento lineal como angular (fig. 3.17). En algunos transductores lineales una segunda escobilla puede corregir los problemas ocasionados por una flexión en los soportes (fig 3.17b). La salida es una tensión fracción, proporcional al desplazamiento, de la excitación El elemento

25

l.U 11 1 \11111 1'-fol '-11 Ui.\

sexxit.

resistivo (potenciométrico} puede contar con uno o más contactos eléctricos en posiciones especificas

Cuando el elemento potenciométrico es bobinado (tipicamente de platino o níquel) la resolución viene dada por el número de vueltas por unidad de longitud Para obtener una resolución alta se acostumbra a utilizar resistencias elevadas formadas con un hilo delgado Esto sin embargo. puede ocasionar errores aJ variar la carga del transductor debido a la elevada impedancia de salida. Los elementos potenciométricos de resolución continua están realizados de plástico conductor. película de carbón. película metillica o mezclas metal-cerámica. El eje alrededor del cual se bobina el hilo es de material aislante o metálico recubierto de aislante.

Existen diversas formas de escobilla y son fabricadas. normalmente. de aleaciones de materiales preciosos con cobre. Para minimizar los efectos de Jos golpes o vibraciones externas se utilizan muelles tensores o escobillas dobles

*Transductores de despluzamiento por galgas extensométricas.* Los sensores de desplazamiento por galgas extensométricas son raramente usados como tales, siendo mucho más aplicados como elementos transductores accesorios de otros transductores (ej. células de carga. acelerómetros) o sistemas sensores (ej sondas de peso, control de tensión). Así pues estos transductores están basados en el uso de haces elásticos o tlexorcs a los que están unidas las galgas extensométricas una galga en tensión y otra en compresión (fig.  $3 \times 18$ ) estas galgas configuran semipuentes de dos elementos activos. En la figura 3-19 se muestra un ejemplo que utiliza galgas semiconductoras (piezorresistivas) Un encapsulado cerámico garantiza una capa de aislamiento elástico entre las dos galgas y el haz deflector. Existen diversas configuraciones de ejes sensores y bases de montaje, a continuación se muestran dos arreglos típicos

EXCUTAD BE ISGUSH RIA  $\gamma$  ,  $\gamma$  ,  $\gamma$  and  $\gamma$  , and a compact  $1/26$  ,  $\gamma$  and

**Continued TR STANKE**
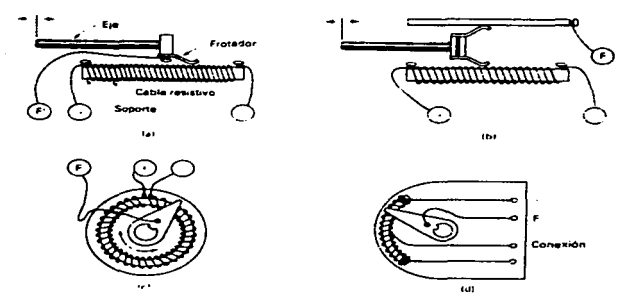

Figura 3.17. Tipos básicos de transductores de desplazamiento resistivos: a) lineal básico; b) lineal con barra de conexión; e) angular una vuelta; d) angular con conexión en sector.

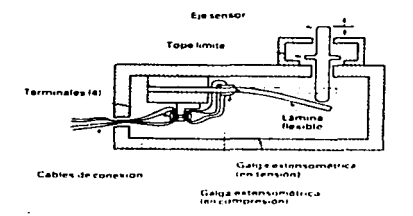

.<br>2013 - 1-1 - 1-1 - 1-1 - 1-1 - 1-1 - 1-1 - 1-1 - 1-1 - 1-1 - 1-1 - 1-1 - 1-1 - 1-1 - 1-1 - 1-1 - 1-1 - 1-1 - 1

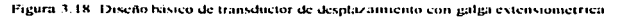

axer in visualista su ident

والمتحاسبان بالوارد بتبارد لمنتاقاته لمتسلك وتقريرون والموالين والمتوافق

-27

en, larra en pli es pel aquergan y la nom d'Aquest al Nobel (m. 1620). L'

the and modern monograph from the state and addressed

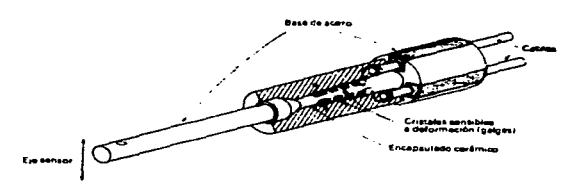

Figura 3.19. Sensor de desplazamiento con galgas extensiométricas semiconductoras.

*Transductores de desplazamiento por hilo vibrante.* Este principio, de hilo vibrante~ se utiliza para medir desplazamientos muy pequeños. Un cambio de desplazamiento origina un cambio de tensión en un hilo delgado conectado a un circuito oscilante realimentado, variando también como consecuencia la frecuencia de oscilación Dispositivos de este tipo se usan para medir desplazamientos de hasta *SO µm* 

*Transductores de despluzamien1<> electroópticos* Los sensores de desplazamiento electroópticos sin contacto son los más típicos sensores Estos dispositivos, que pueden ser usados para medir posición o desplazamiento y tienen su aplicación principal en la calibración de piezas mecánicas

Cuando la superficie de un objeto, cuyo desplazamiento quiere medirse. y la superfice de éste es adecuada puede usarse un par fuente/sensor de luz para medir desplaz.amicntos pequeños En Ja figura 3 20 se ilustra este principio, la salida del sensor decrece exponencialmente con la distancia al objeto Algunos diseños avanzados utilizan fibras ópticas para emitir y recibir la luz reflectada por la superficie, pudiendo medir pequeños desplazamientos con elevada resolución Cuando la superficie no es rcflcjanrc puede adherirse a la superficie un reflector

-·---¡~,.~--**EXCUTTATION ING NO REV.** 

Los haces luminosos pueden ser de intensidad constante o modulada a una frecuencia determinadas (dependiendo del tiempo de respuesta del sensor *y* de la aplicación) pudiendo ser troceados o pulsantes

En general se utilizan diodos emisores de luz infrarroja (LEO) como fuente de luminosa. sin embargo tambien es usado el LASER debido a que ofrecen un haz luminoso monocromático. coherente y bien colimado

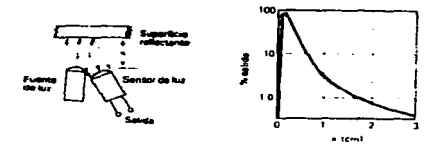

Figura 3.20. Métodos de sensores de desplazamiento mediante reflexión.

Un método muy utilizado en la medida de espesores delegados o en general distancias entre el elemento sensor (fuente lascr y Jos sensores) y la superficie. es el de triangulación La interacción del laser con la superficie se observa desde los sensores con el mismo ángulo pero en direcciones opuestas La posición del objeto puede determinarse a partir de las salidas de los dos sensores. Una variación de este método emplea dos haces laser a igual ángulo aunque opuestos respecto a Ja normal de la superficie Los sensores de imagen detectan la dislancia entre los lascr cuya distancia al objclO quiere medirse (por ejemplo. la anchura de objeto una de cuyas caras tiene una posición conocida)

Codificadores lineales *y* angulares. Se pueden medir desplazamientos, tanto lineales como angulares, por métodos que generan una salida digital, sin necesidad de usar un convertidor analógico-digital Este tipu de transductores es conocido como codificadores lineales y codificadores angulares. Tres métodos de transducción se utiliza en los codificadores (fig.  $3.21$ ). En el codificador del tipo de escobillas un

l.\1·1·1 1 \l•l•l-l'-1 .• 1 '-11111.\

 $\sim -29$ 

**TIR MANIG** 

disco móvil contiene segmentos conductores y aislantes en su superlicie. Los elementos conductores y aislantes en su superficie Los elemenlos conductores están unidos a un mismo punto eléctrico Cuando la escobilla entra en contacto con un segmento conductor se produce un cierre del circuito. Cuando toca a un segmento aislante el circuito se abre Cuando se excita convenientemente el sistema la salida ve una tensión *(* 1) cuando hay contacto con un segmento conductor y ve un cero de tensión (O). cuando contacta con un segmento aislante En el codificador óptico o fotoeléctrico un disco transparente tiene una serie de segmentos opacos en su superficie. Estos interrumpen un haz de luz dirigiendo a un sensor de luz. Asi se produce una salida "I" si se tiene encarada una sección transparente o una salida "O" si se tiene encarado un segmento opaco. En el codificador magnético, un disco móvil tiene una superficie segmentada en áreas magnetizadas o no magnetizadas. Un núcleo ferromagnético provisto de un arrollamiento de entrada y un arrollamiento de entrada. Cuando el núcleo está sobre un segmento no magnetizado el núcleo no se satura y se produce una señal de salida (1). Cuando el núcleo está sobre un segmento magnetizado se satura y por tanto no hay señal de salida (O)

Dispositivos radar y sonar, sensores de distancia. En esta categoría se incluyen Jos sensores, que emiten un pulso de energía hacia un cuerpo. determinado la distancia al mismo tiempo transcurrido desde la emisión del pulso hasta la recepción del pulso reflejado (eco) El elemento en cuestión es capaz de trabajar tanto en modo emisor como receptor y debe dar como salida una información proporcional al tiempo transcurrido El número de pulsos emitidos por unidad de tiempo es la frecuencia de repetición En la n1edida de distancias del orden de O J a *5*  m, se utilizan longitudes de onda del orden de ultrasonidos (RF de baja frecuencia) especialmente en medidas submarinas Longitudes de onda muy cortas caracterizan a los sensores como radares de seguimiento o como radares de altura que llegan a la región de microondas. Longitudes de onda todavia más cortas se usan en los altimetros lasers y sensores de distancia sofisticados

**LACUT LADDE INGUNIERT** 12. The mean many masses of the second means of the second of the **CETRE MANG** 

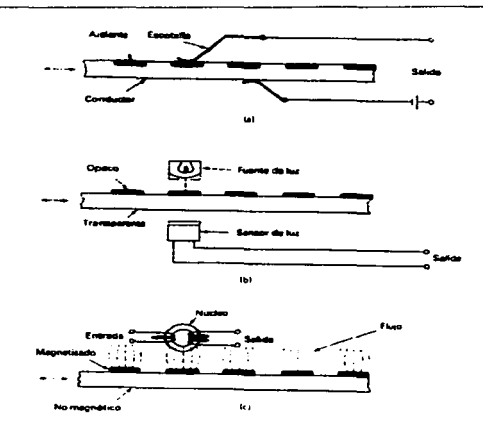

INSTRUMENTO VIRTUAL PARA LA MEDICIÓN DE VIBRACIÓN AMBIENTAL.

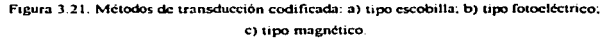

### 3.1.3 DEFORMACIÓN

Aunque las deformaciones pueden medirse por los métodos de reluctancia, capacitiva y cables vibrantes así como por métodos fotoópticos (foto-esfuerzos), el dispositivo más comúnmente usado para esta medida son los sensores de deformación resistivos o galgas extensométricas que consiste, esencialmente, en un conductor o semiconductor de pequeña sección que se monta sobre la superficie a medir, de manera que sigue las pequeñas elongaciones o contracciones debidas a las tensiones o compresiones de la superfície. Como consecuencia, la galga extensiométrica sufre un cambio de resistencia debido al esfuerzo (efecto piezorresistivo).

2000 - Communication Communication of the Stable **LACTER ADDITIONAL STURES** 

El cambio de resistencia de una galga extensiométrica se conviene. usulamente. en una tensión aJ conectar una. dos o cuatro galgas similares como brazos de un puente de Wheatstone y aplicar una excitación al puente. La tensión de salida del puente es una medida de las deformaciones en las galgas (galgas activas) A veces algunas galgas del puente no se montan sobre Ja superficie sensible de manera que no es afectada por las deformaciones. tomando una función de equilibrio o compensación (galgas pasivas)

El esfuerzo se relaciona con la deformación a través de la *l..ey de llooke:* el módulo de elasticidad es la relación entre el esfuerzo y la deformación. Así, si se conoce el módulo de elasticidad del objeto cuya defonnación se mide. se puede determinar el esfuerzo soportado. Esto es cierto teóricamente, aunque sólo se use una única galga. Cuando se usa dos o más galgas. se puede medir los esfuerzos en las direcciones de orientación de éstas, las ecuaciones varian su grado de complejidad según la combinación y orientación de las galgas

Galgas extensométricas de hilo metálico. Las galgas de hilo son las más sencillas. se encuentran en configuraciones fijas. de superficie transferible o soldables. El hilo usado en este tipo de galgas es de un diámetro menor que 0.025 mm. Las galgas de fijación están pegadas a una base (portador) de dimensiones estables Las galgas soldables están embutidas entre dos armaduras de metal delgado y rodeado por material aislante; el encapsulado se finaliza cerrando las armaduras de metal delgado y rodeado por material aislante; el encapsulado se finaliza cerrando las armaduras entre si. Las galgas de superficie transferible están pensadas para extraerlas cuidadosamente del portador y pegarlas sobre las supcrticie a medir Al cubrir, las galgas de hilo, un área de superficie muy pequeña se reduce la posibilidad de que las corrientes se fugen por la superficie a medir.

Cuando se desea medir deformaciones en varias direcciones pueden usarse galgas multiclcmcnto Estas galgas son invariantcmente del tipo apiladas. en donde una rejilla se superpone a la otra siempre con independencia de contactos y aislados con un fijador u otro material apropiado.

**EXCUTAD DE ISGESILIDA** 

الدامسين الاستداد طبيان الأقرار بالتوسيقيون بال

 $\mathbb{C}^{\mathrm{op}}$  Tim valvisites

Cialgas extensiométricas laminares metálicas. Los refinamientos en las técnicas de fotograbado permite el desarrollo de galgas extensiómetricas laminares metálicas de bajo costo, este tipo de galgas tiene actualmente una gra aceptación, no solo por el reducido costo sino por presentar una serie de ventajas sobre las galgas de hilo. Se fabrican de dimensiones diversas, incluso de dimensiones muy pequeñas: tienen una buena estabilidad en el tiempo, son más estables térmicamente y debido a su pequeña superficie siguen mejor la temperatura de la superficie medida.

Las galgas fabricadas con fotograbados finos son tratadas térmicamente y tiene un espesor de lámina de algunos  $\mu$ m. En la figura 3.22 se muestran galgas tipicas.

Las galgas laminares tienen geometrias muy variadas, la más común, para aplicaciones generales, es una rejilla con una longitud mucho mayor para el eje sensor, para lograr que sea insensible a deformaciones laterales.

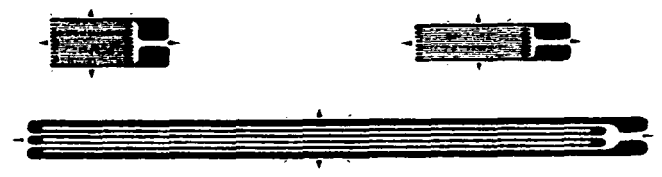

Figura 3-22. Galgas extensiométricas de lámina metálica.

Las galgas laminares, así como sus procesos de fabricación, son muy indicadas para hacer galgas del tipo roseta. En la figura 3.23 se muestra varios ejemplos de rosetas, de dimensiones entre uno o varios milimetros para la roseta completa. Las rosetas a 90<sup>0</sup> pueden medir deformaciones axiales y transversales simultâneamente. Una variación de este diseño es la galga "galga esfuerzo" en la que los dos elementos tienen resistencias diferentes. Estas resistencias se seleccionan de

 $\sim 13$ TACET COUR ISSUED RECEIVED TO **LIKE MAKKI**  manera que su telación es proporcional al esfuerzo y la salida del elemento axial es proporcional a la deformación. La figura 3.23b muestra una galga de "esfuerzo" cortante" cuya geometría permite colocarlos según los esfuerzos cortantes del objeto y se usan en transductores de par y barras de torsión.

Las rosetas de tres elementos se utilizan en configuraciones en donde se quiere determinar la distribución de esfuerzos en una carga comoleja. Las rosetas a 45<sup>e</sup> ofrecen una resolución angular mayor que las rosetas de 60<sup>o</sup>, sin embargo, estas se usan en aplicaciones donde la dirección principal de deformaciones se conoce. Las "galgas de diafragma" (fig. 3.23g) se usan como elementos sensores de los diafragmas en los transductores de presión. Las galgas multielemento se utilizan en otros elementos sensores como en vigas acodadas

Galgas extensamétricas de metal depositado. Se pueden aplicar galgas extensometricas de peticula delgada directamente sobre la superfície mediante metodos de evapotización o bombardeo.

Este uno de galgas es muy quitzada en los dialitaguías sensores de presión. La tecnica de película delgada ofrece galgas en configuración de cuatro brazos activos. que no sólo son mas pequeñas en dimensioner, suo que tienen unas características mas uniformes.

Las gaigas extensiométricas finadas al fuego se utilizan en superficies que estaran expuestas a ambientes muy hostiles, como las paredes de un collete. inicialmente se aplica un sustrato fijando al luggo particulas ceramicas propulsadas a alta velocidad y atra temperatura nacia ia superficie.

Sobre el sustrato se abiica una gaiga extensionetrica, normalmente de bilometálico deigado, siendo encansulado mediante un segundo sustrato ceramico.

manera que su relación es proporcional al esfüerzo y la salida del elemento axial es proporcional a la deformación. La figura 3.23b muestra una galga de "esfuerzo cortante" cuya geometria permite colocarlos según los esfuerzos cortantes del objeto y se usan en transductores de par y barras de torsión

Las rosetas de tres elementos se utilizan en configuraciones en donde se quiere determinar la distribución de esfuerzos en una carga compleja. Las rosetas a  $45^{\circ}$  ofrecen una resolución angular mayor que las rosetas de 60 $^{\circ}$ ; sin embargo, éstas se usan en aplicaciones donde la dirección principal de deformaciones se conoce. Las "galgas de diafragma" (fig. 3.23g) se usan como elementos sensores de los diafragmas en Jos transductores de presión Las galgas multielemento se utilizan en otros elementos sensores como en vigas acodadas

Galgas extensométricas de metal depositado. Se pueden aplicar galgas extensometricas de película delgada directamente sobre la superficie mediante métodos de evaporización o bombardeo.

Este 1ipo de galgas es muy utilizada en los diafragmas sensores de presión. La técnica de película delgada ofrece galgas en configuración de cuatro brazos activos. que no sólo son mas pequeñas en dimensiones sino que tienen unas características más uniformes.

*Las galgas extensiométricas fijadas al fuego se utilizan en superficies que* estarán expuestas a ambientes muy hostiles, como las paredes de un cohete, inicialmente se aplica un sustrato fijando al fuego particulas cerámicas propulsadas a alta velocidad y alta temperatura hacia la superficie

Sobre el sustrato se aplica una galga extensiométrica, normalmente de hilo metálico delgado, siendo encapsulado mediante un segundo sustrato cerámico

Galgas extensiométricas semiconductoras. Las galgas semiconductoras tienen restricciones de aplicación debido a que al estar fabricado con silicio son muy frágiles. El cambio resistivo de las galgas semiconductoras no es lineal y además tiene una gran dependencia con Ja temperatura.

Debido a su capacidad de producir tensiones de salidas elevadas (al colocarse en puente) con pequeñas deformaciones. se utilizan galgas semiconductoras en transductores como acelerómetros. transductores de fuerza y presión. entre otros La auténtica ventaja de éste tipo de galgas se encuentra precisamente en que es rigida. Jo que facilita Ja medición de deformaciones pequeñas. por lo cual se pueden utilizar eiementos rigidos como sensores. con una mayor estabilidad y una mayor respuesta en frecuencia.

Los fabricantes de transductores disponen de equipos de ingenieria expertos en aplicación de estas galgas así como resolver la no linealidad y la compensación de temperatura. asi pues se han establecido técnicas de compensación lérmicas basadas en provocar variaciones en las impurezas de los depósitos y consecuentemente la concentración de portadores en el semiconductor

En la figura  $3.24$  se muestra diversas configuraciones de galgas extensométricas semiconductoras Las galgas pueden ser desnudas (de superficie transferible) o encapsuladas en un portador

Galgas de aplicaciones especiales. Las galgas posrecuperación, fabricadas con Constantan templado y un portador de elevada elogación, se utilizan para la medida de deformación posrecuperación, es decir la deformación producida después de que el objeto ha sido cargado alrededor del punto de fluencia. Tienen un desplazamiento nulo al estar sometidos a un ciclo de deformaciones elevado

Las galgas de vida-fatiga tienen apariencia de galgas extensiométricas laminares y se instalan de la misma manera. El material de la lámina se escoge y trata

FACULTURIO ISGUND RISK (1999) SALARA ANGLES (1999) SALA and an international property and INSTRUMBATION VIRTUAL PARA LA MEDICIÓN DE VIBRACION, AMBIENTAL

de manera que da la galga su esencial característica. las cargas cíclicas causan cambios irreversibles en la resistencia Datos indicativos sobre las fatigas destructivas de una estructura se pueden obtener instalando galgas en un réplica de la estructura y aplicando una excitación a la estructura hasta su ruptura, midiendo la historia de las fatigas con la galga

the company of the company of the company of

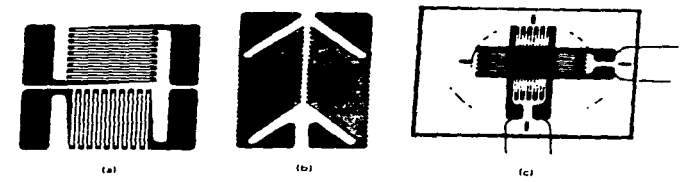

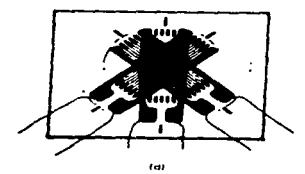

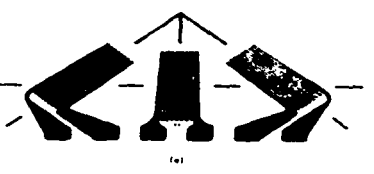

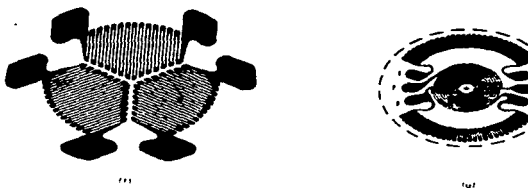

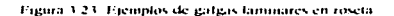

*EXCELLADED TISGLS IF REV* 

 $\sim 10$   $M_{\odot}$ 

**IR "MANRA**"

Las galgas de propagación de ruptura consisten en rejillas laminares muy deluadas con un número de conductores paralelos situados en la proximidad y unidos a dos barras de conexión en sus extremos. Se utilizan cuando se quiere conocer la forma de la ruptura de una superficie Se aplica la galga a la superficie que va entrar en ruptura, al ocurrir la ruptura, los hilos de la valga se van rompiendo secuencialmente. Como los conductores se aplican en paralelo, la resistencia entre barras da información sobre la historia de la propagación de la ruptura.

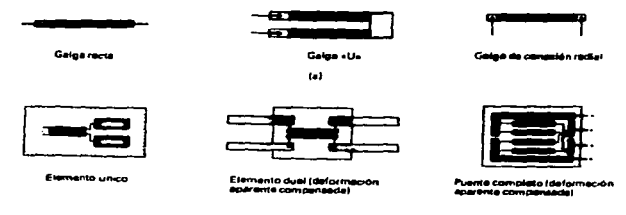

Figura 3.24. Configuraciones típicas de galgas extensionétricas semiconductoras: a) galgas en barra, b) galgas encapsuladas

## **3.2 ACONDICIONADORES**

Los acondicionadores, en un sistema de instrumentación electrónica, son los elementos encargados de modificar y preparar la señal proveniente del transductor, de tal suerte, que a la salida de éste se presente exclusivamente la señal de interes

Las principales funciones que ofrece un acondicionador se discuten en los siguientes parrafos

· Amplificación. Debido a que la señal de salida que presentan algunos transductores es relativamente pequeña, es necesario amplificarla, pues en el caso

TACLE CODE IN A SICKS

 $\mathbf{17}$  and  $\mathbf{17}$  and  $\mathbf{18}$ 

**CHC MANIG** 

de ser procesada directamente no se obtendrán resultados confiables debido a que la relación señal ruido es baja.

- *Filtn1do* En muchas ocasiones Ja seilal de interés viene acompai\ada de otras señales indeseables (ruido) y para eliminarlo se filtra la señal con lo que se conserva sólo la pane esencial *y* útil de ésta.
- *Modulación*. Con este proceso se modifican ciertas características de una señal en función de otra que se denomina moduladora .
- *Acoplamiento de impedancias*. El acondicionador permite la conexión entre el sensor v el resto del sistema permitiendo una adecuada transferencia de energía.

En el mercado existen diferentes compañías que ofrecen acondicionadores, sin embargo prácticamente todos éstos solo cubren a unos cuantos transductores (básicamente termopares, celdas de deformación y cualquier transductor que entregue voltaje como salida) e incluso algunos de ellos solamente pueden ser utilizados en conjunto con computadoras, tarietas de adquisición de datos y/o programas específicos.

A continuación se presenta una tabla de diferentes tipos de acondicionadores comerciales. para sistemas de adquisición de datos controlados por computadora personal. y algunas de sus características más comunes (para sistemas de adquisición de datos controlados por computadora personal)

De la tabla 3.1 se puede observar que, como es lógico, no todos los acondicionadores ofrecen las mismas íuncioncs y su costo depende de las diícrcnlcs funciones que agrupa.

# 3.2.1 DESCRIPCIÓN DEL ACONDICIONADOR USADO

El acondicionador desarrollado cumple varias de las funciones anteriormente expuestas y en este caso son controladas por el mismo programa de adquisición de datos a través de un puerto paralelo de aplicación especifica y una computadora personal

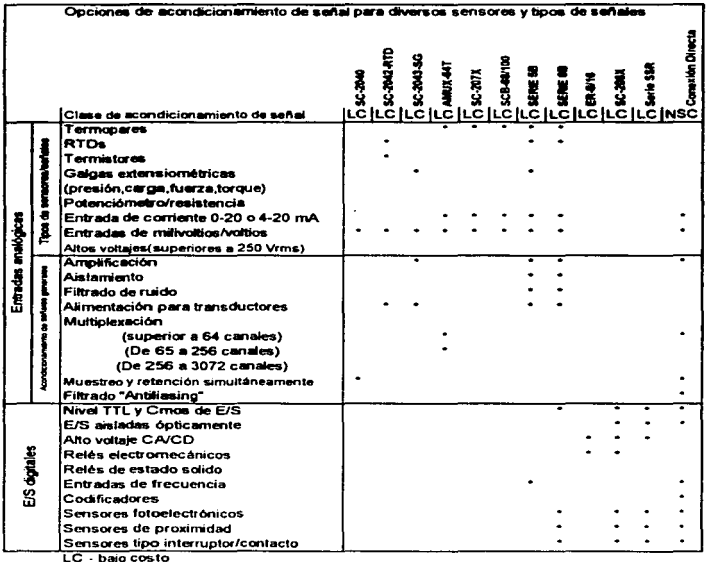

NSC - sin acondionamiento de señal

and a state

### Tabla 3.1

and a series

### **EXCUTATION INGENITRES**

الرادي القائد المتلقة المرابط للمرابط

 $\sim 10^{11}$   $^{-1}$  Term MAXIGT  $^2$ 

ISSTRUMENTO VIRTI"AL FARA LA MEDICIÓN DE VIBRACION: AMBIENTAL.

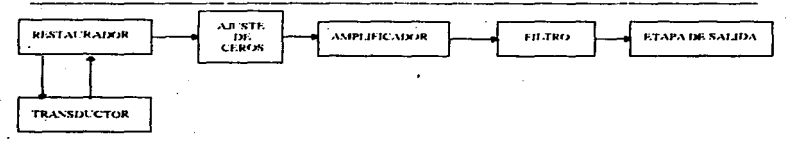

### Ftgura *3.25* Diagrama del acondicionador

Como se puede observar en la figura 3 .25. el acondicionador cuenta con un restaurador. una etapa de ajuste fino de cero. un amplificador de ganancia variable. un filtro sintonizable paso~bajas de octavo orden y un amplificador de salida de ganancia tres. <sup>A</sup> continuación se explica la función de cada uno de Jos elementos que Jo componen.

*Restaurodor.* En el caso de algunos transductores presentan una salida diferente de cero debido a que no es posible eliminar toda exitación para que el transductor entregue una salida cero. por ejempo. en el caso de los servoacclerómetros la fuerza de gravedad siempre actua sobre estos. incluso muchas veces la fuerza de gravedad es mayor a las aceleraciones que se desean medir, así pues es necesario eliminar los efectos causados por esta para poder medir la señal de interés. esta tarea es realizada por el restaurador ya que este añade una corriente o voltaje que anula la excitación parásita

Adicionalmente el restaurador permite excitar al transductor mediante una fuente de voltaje programable por medio de la computadora personal

Ajuste de ceros. En esta etapa se busca eliminar los efectos de la excitación .parásita anlcs mencionada. con lo cual es factible amplificar la señal sin saturar al amplificador que se encuentra a continuación

*.-lmplificador* El amplificador tiene la- fünción. como su nombre lo indica. de amplificar la señal de interés, y la ganacia de éste es programable por medio del programa de adquisición de da1os en pasos de I. 1 O. 100 y 1000

40.

**EMATTEMPTH INGLND RIX** 

**THE MANNE** 

Filtro. El filtro utilizado es de octavo orden de tipo monolítico basado en la técnica del capacitor conmutado y con frecuencia de corte sintonizable.

# 3.3 TARJETAS DE ADQUISICIÓN DE DATOS

Después del acondicionador existe un dispositivo donde se convierte la seftal analógica a una señal digital. Estos dispositivos son llamados comúnmente tarjetas de adquisición de datos. Existen una gran variedad de tarjetas de adquisición de datos y su elección depende de varios criterios los cuales en general giran alrededor del convenidor analógico-digital esto es su resolución. tipo de conversión. velocidad de conversión (frecuencia de muestreo). número de canales de EIS. flexibilidad. fiabilidad, capacidad de expansión etc.. En general las tarjetas de adquisición de datos se pueden clasificar por alguna de sus caracteristicas:

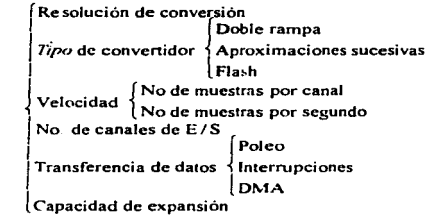

Tarjetas de adquisición de datos

A continuación se dará una breve explicación de algunas de estas caracterislicas

Resolución. Los convertidores, analógicos-digitales o digitales-analógicos, difieren principalmente por su resolución al convertir una señal analógica a un señal digital o viceversa y esta es dada por el número de bits del convertidor, esto es, a un

EMATI ADDI ISGUSIDIA (1999)

and the 41 complete service of the state of the stasion

the compact that a stabilistic constitution of the constitution approximate in the first stability

mayor número de bits la resolución de conversión podrá. representar números mis pequeños con lo cual se tendrá una mejor aproximación del voltaje de entrada.

Tipo de convertidor. Existen diferentes técnicas para la conversión analogicodigital. cada una de estas. como es natural. tiene ventajas y desventajas las cuales se ven reflejadas en la velocidad, resolución y costo. Las principales técnicas son la de doble rampa, aproximaciones sucesivas y  $Flash$ , a continuación se detallan estas.

- $\bullet$  Doble ramna. Las partes esenciales del convertidor son el integrador, el comparador de cruce de cero. el voltaje de referencia, y la lógica digital. La operación comienza una salida del integrador de ov. entonces se integra la entrada analógica con pendiente positiva. después se conmuta la entrada del integrador a un voltaje de referencia que hace que el integrador cambie de pendiente.
- Apraximaciones sucesivas. El funcionamiento de este convertidor, se basa en comparaciones sucesivas entre la entrada anah'gica y la salida de un convertidor digital analógico. El proceso es parecido al de ponderación en el cual la cantidad desconocida se compara con una cantidad de referencia. La ponderación se efectúa de forma sistemitica. la primera comparación determina en qué mitad de intervalo se encuentra el voltaje entrada. es decir si este es mayor o menor que ! del voltaje máximo, donde el voltaje máximo es la máxima entrada analógica posible del convertidor. En el siguiente paso se determina en qué cuarto de intervalo se encuentra el voltaje de entrada Cada paso consecutivo hace mas estrecho el intervalo del posible resultado por un factor de un :.

.<br>د دهه آما، دست، بوه مدی، پیشکونههای ولوییه تقصیه ده

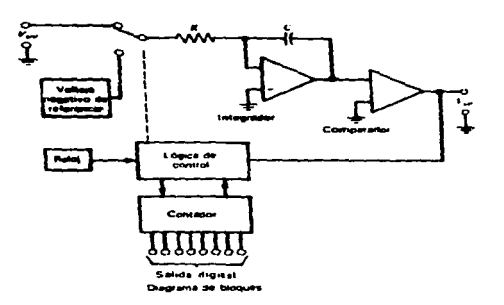

Figura 3.26. Convertidor ADC de dob\c rampa

 *En este ADC la señal se aplica simultaneamente a*  $2<sup>n</sup> - 1$  *comparadores* para una resolución de n bits. cada comparador está polarizado un paso de voltaje lejano de los comparadores vecinos por medio de una resistencia. Cuando el voltaje crítico de un comparador es excedido por la señal de entrada analógica, el comparador cambia su estado lógico. Las salidas que se obtienen de este modo se codifican y bloquean. La conversión es asincrona y e\ tiempo de conversión depende de los retardos de propagación de tos comparadores y de la lógica del codificador. Este tipo de convertidor logra la mayor rapidez de conversión. aunque es limitado en cuanto a resolución.

Convertidores digital a analúgico (DAC). Un elemento importante dentro de las tarietas de adquisición de datos es el convertidor digital-analógico, estos aceptan palabras digitales como entrada y lo traducen a un voltaje o corriente proporcional al valor numérico representado por la palabra digital Los elementos básicos de un convertidor DAC son una red de transistores que opera como

and the content of the state of the Stand - ..¡ ~-. **EXCITE ADDETS GENERIA** 

im.<br>23. september 2013 storm militärät av inn konstantinomen och annibot en periode kommentale asiden ved en disas

والمستنبين والمتقاربين وللاقتصاد والمتعلمات والمتعادي والمتوافق والمتعادي والمراجع والمراجع والمتحرم

interruptores, una fuente de voltaje que sirve como referencia y el amplificador operacional de salida.

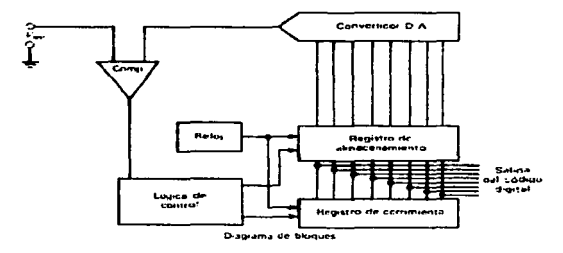

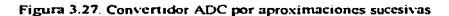

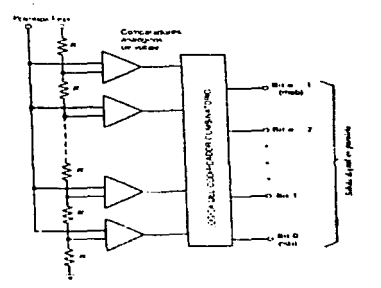

Figura 3-28 Convertidor ADC tipo flash-

FACULATION INTESCRISH RIA

 $44$ 

 $1.11$ 

meaning on tractation.

Como es común existen varias técnicas de conversión donde una de más comunes debido a su sencillez y fiabilidad, es el circuito R-2R en escalera. Éste convertidor conmuta dos valores de resistencias únicamente (uno solo si los valores 2 R son dos resistencias R en serie) para proporcionar un número cualquiera de niveles de salida (o bits de entrada) deseados. El R-2R en escalera funciona simplemente como un divisor de voltaje o de corriente en forma binaria.

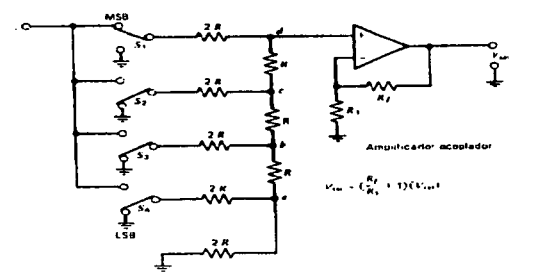

Figura 3.29 Circuito R-2R

Transferencia de datos. Dentro de los elementos de selección de una tarjeta de adquisición de datos se encuentra el método de transferencia de datos, pues de este depende en mucho la velocidad de operación y por supuesto los costos Existen básicamente tres métodos en la transferencia de datos que son el poleo, interrupciones y DMA

· Poleo. En este metodo el microprocesador atiende en un 100% el proceso de transferencia pues el microprocesador debe de programar el convertidor, preguntar si el convertidor està listo para lectura y en el caso de estarlo procede a leer el dato y guardarlo en memoría. En este tipo de transferencia el número de

.<br>In the contract of the contract of the anti-contract of anti-contract contract of the contract of the contract of the contract of

LACIT LADDE INGENIEREA **FIRE MANNA**  canales asi como la velocidad del sistema digital determinan la velocidad de muestreo

- *lntcrrupcione.,;.* En este tipo de transferencia se utilizan las lineas de control de interrupciones para interrumpir temporalmente la ejecución del programa principal y realizar un subprograma, en este caso el de transferencia de datos. Este método es mis eficiente debido a que mientras el sistema digital espera a que la conversión se realice este puede realizar otras tareas.
- · DMA. En este método los datos se transfieren sin que el microprocesador intervenga en el hecho. Éste método incrementa el desempeño del sistema al utilizar un hardware específicamente dedicado a transferir datos directamente a la memoria del sistema, para lo cual se emplean cuatro registros, dos de conteo uno para generar la dirección de la memoria y otro para llevar la cuenta de palabras. Los otros dos registros se utilizan un para almacenar el comando que especifica la función que vaya a realizarse, y otro generalmente usado como buffer de datos entre la memoria y el dispositivo de E/S.

<sup>J</sup>*ClociJad Je muestreo.* Es la velocidad con que se realizan las muestras, es muy importante hacer notar que esta no es la velocidad de conversión pues además del tiempo de conversión se debe de incluir el tiempo de transferencia de los datos.

*l'/ug anJ play* En las tarjetas Plug and Play la configuración (Dirección base, interrupciones y DMA) se realiza mediante software en conjunto con un circuito integrado con memoria EEPROM, en lugar de interruptores.

- "'"-

**EDC MANDE** 

**EXCUTERIOR ISOLNBURG** 

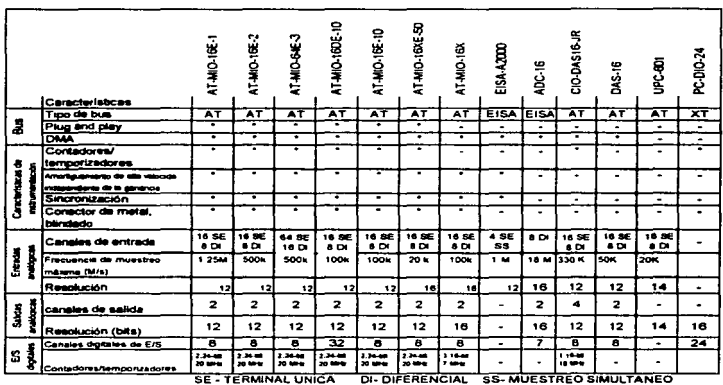

INSTRUMENTO VIRTUAL PARA LA MEDICIÓN DE VIBRACIÓN AMBILINTAL

Tabla 3.2 Características de tarjetas de adquisición de datos

and accounts a statement of the MANRE.

# 4. PROGRAMAS

Un hecho que hay que tener en cuenta es que. independientemente de la complejidad de los diversos dispositivos electrónicos que componen un computadora, ésta no pasará de ser un juguete caro o no ser que exista un propósito bien definido para su existencia. asi como un programa que pennita realizar tal propósito Es precisamente el programa. consistente en una serie ordenada de instrucciones individuales, el que convierte a la computadora en una herramienta de ulilidad para innumerables aplicaciones J-lay diferentes tipos de programas y sistemas de programación, a todos los cuales nos referimos con el término *software*, en complemento con los elementos electrónicos y mecánicos de la computadora. llamados el *hc.1rdwarc.•.* (l lay programas que sirven para el control de los dispositivos E/S Tanlo el funcionamiento mccimico como la trnnslCrcncia de información entre la computadora y los dispositivos se realiza bajo control directo del programa )

El sol\ware juega un papel vital en el desarrollo de aplicaciones de adquisición de datos y control de sistemas de instrumentación, éste abarca un rango muy amplio de

4K .. - l IM·. "\.l.,~IU

funcionalidad. desde el software de bajo nivel para controlar tarjetas insenables, hasta entornos de desarrollo para crear sistemas completos

El decidir cual es el tipo de software más apropiado para una aplicación especifica depende de muchos factores, tales como: el ordenador, el sistema operativo, los periféricos utilizados, tipo de información a utilizar, las necesidades reales de la aplicación, etc. La decisión que se debe de tomar es entre el uso de programas de aplicación general (paquetes) o entre el el desarrollo de un programa especifico.

Los paquetes son programas realizados para cubrir necesidades senerales para el tipo de aplicación que cubren; por ejemplo están los procesadores de textos. bases de datos. hojas de cálculo. etc.; estos permiten realizar tareas con mucha facilidad y con una gran cantidad de opciones.

Al contrario de los paquetes, el software especifico. cubre muy bien una sola aplicación. ya que su diseno se basa en las necesidades de la aplicación para la que fue diseñado. Y por lo general si se desea utilizar para otra aplicación, aunque sea parecida, se le deben hacer modificaciones. Dentro de está clasificaciór. se pueden definir los programas que sirven para configurar los periféricos de entrada y salida que se conectan a la computadora, asi como aquellos que sirven para el manejo de los recursos internos de la computadora.

Además de los paquetes y los programas especificos existen los *Lenguajes de* Programación que son los que proporcionan las herramientas necesarias para crear cualquier tipo de sollware

A continuación se mencionaran algunas de las aplicaciones que existen para la de adquisición de datos

The CE IS A RESERVE TO THE CONTRACT COMMUNICATION OF THE CHANGE OF THE CHANGE OF THE CHANGE OF THE CHANGE OF THE CHANGE

### 4.1 PROGRAMAS DE APLICACIÓN GENERAL

Hay algunas compañías que se dedican a desarrollar software para manejar sus tarjetas de adquisición de datos; estos proporcionan el control sobre la tarjeta y permiten, en la mayoría de los casos, la visualización de las señales a través del monitor de la computadora. Algunas de las ventajas que proporcionan. aparte de la adquisición de datos y presentación gráfica son: análisis maternáticos, manipulación de datos, simulación de control de sistemas. control de sistemas y manipulación de dispositivos externos. Pero aun todas estas tareas son manejadas en fonna general Jo cual limita el uso de los dispositivos externos y manipulación de los datos.

La gran ventaja que se tiene con los paquetes es que el uso de los dispositivos a manejar es inmediato y proporcionan una gran confiabilidad. Aparte no se requieren conocimientos profundos para su uso. ya que no se necesita ningún tipo de programación

Algunos de estos paquetes son: *Measure. Virtual Bench. Labtech. WorkBench for <i>Vindows*. Los cuales se describen a continuación

- Measurc Manipulación directa de entradas y salidas analógicas usando Excel para Windows. Adquisición y control directo de instrumentos por el puerto serie sobre protocolo RS-232. Los datos adquiridos se ponen directamente a las celdas y trabaja directamente con la mayoria de las tarjetas PC-DAQ de National Instruments así como con cualquier controlador de instrumento por el puerto serial
- Vinual Ucnch Instrumentación vinual que combina p10Juctos DAQ (tarjetas. controladores, etc.) y cinco instrumentos virtuales (osciloscopio, analizador de señales, generador de funciones. multimetro digital y data multimetro) Los instrumentos pueden funcionar en forma simultanea o en forma aislada con un solo producto DAQ, asi mismo los panales gráficos del usuario utilizan controles

**EACTTEADDETSGENEREATTER COMMUNISMENT COMMUNISMENT CONTRACTED BY A SERVICE CONTRACT CONTRACTED BY A STRONG CONTRACTED BY A STRONG CONTRACTED BY A STRONG CONTRACTED BY A STRONG CONTRACTED BY A STRONG CONTRACTED BY A STRONG** 

 $\sim$   $\sqrt{2}$  ,  $\sqrt{2}$  ,  $\sqrt{2}$ 

INSTRUMENTO VIRTUALPARA LA MEDICIÓN DE VIBRACION AMBIENTAL

familiares como son perillas. botones y switches. las configuraciones se pueden salvar y cargar

- Labtech. Facil uso de los iconos manejadores de interfaze; no requiere programación,. Adquisición en tiempo real. desplegado de datos. multipruebas y data logging. puede realizar operaciones estadísticas y lógicas. sopona un rango amplio de hardware de adquisición de datos.
- WorkBench f'or Windows: Basado en iconos. operación con manejo de interrupciones, amplio manejo de colores en gráficos, se pueden simular medidores analógicos, gráficas de barras e histogramas, no se interrumpe la adquisición de datos mientras se usa otro programa en primer plano. Uso de DDE para exportación de datos en tiempo real a otras aplicaciones.

Estos son nada más unos cuantos paquetes que existen para la adquisición de datos a través de un sistema controlado por computadora; estos paquetes se pueden complementar con otros que realicen análisis matemáticos más sofisticados así como graficaciones más complejas.

# 4.2 PROGRAMAS DE APLICACIÓN ESPECÍFICA

De estos existen una gran cantidad ya que muchas empresas y centros de investigación necesitan aplicaciones especiales que solo son cubiertas por programas especificos. El desarrollo de estos puede ser hecho por empresas particulares o por los mismos usuarios del sistema Para poder desarrollar este tipo de aplicación es necesario tener conocimientos de programación y de manejo de hardware, tanto de la computadora como de dispositivos externos como son las tarjetas de adquisición de datos, impresoras. etc

l·~t.-:t•t l.'\1Jn1 1:-.;1,1 .... uHI.'

## 4.3 TIPOS DE LENGUA.JE

Actualmente existe una gran variedad de lenguajes de programación que van desde lenguajes ensambladores hasta lenguajes gráficos. Lo que hay que mencionar es que el microprocesador solamente entiende datos binarios, es decir entiende dos niveles de voltaje (encendido y apagado). Y dada la dificultad de manejar este tipo de datos se crearon los lenguajes ensambladores y lenguajes de alto nivel, donde los datos se trabajan a través de códigos más sencillos, por ejemplo los lenguajes ensambladores manejan Jos nemónicos, que son instrucciones que hacen que el microprocesador realice una tarea especifica con los dispositivos que cuenta (registros internos, localidades de memoria,. operaciones aritméticas .. etc.). Mientras que los lenguajes de alto nivel cuentan con instrucciones o funciones; las cuales encierran la ejecución de una gran cantidad de tareas por parte del microprocesador. Este tipo de códigos se pueden manejar en fonna hexadecimal. octal o decimal.

La diferencia que hay entre los lenguajes ensambladores y los lenguajes de alto nivel ccmsiste en que las instrucciones (nemónicos) de los primeros interactuan directamente con los recursos del microprocesador y pueden obtener mejores resultados de estos; por otro lado las instrucciones de los lenguajes de alto nivel tienen que ser compiladas por otro programa (compilador) y depende de lo poderoso de este compilador las opciones que tenga cada instrucción Pero la diferencia mas marcada es la facilidad de dominio de uno o otro lenguaje. con el lenguaje ensamblador se tiene mas dificultad para desarrollar los programas mientras que los lenguajes de alto nivel presentan una mayor facilidad para el desarrollo de programas. lo cual se traduce en un menor tiempo de desan olio. Sin embargo muchas veces no se puede prescindir del lenguaje ensamblador, ya que algunos lenguajes de alto nivel no pueden realizar cienas lareas que con un lenguaje ensamblador si se pueden 01ra diforencia. cn11e los lenguajes de alto nivel v lns ensamhladorcs. es que los primeros son casi idénticos para cualquier tipo de microprocesador con el cual trabajen, mientras que los lenguajes cnsambladores son diferentes y se puede decir que únicos para cada tipo de microprocesador, aunque esto también depende, ya que las diferentes versiones de un mismo microprocesador pueden tener el mismo set de instrucciones. La ligura 4 1 muestra como se

račči i koločne isku knjižec 7.

**Contract S2** (1993) and the contract of **THE MANE** 

INSTRUMENTO VIRTUAL PARA LA MEDICIÓN DE VIBRACIÓN AMBIENTAL

encuentra cada tipo de lenguaje en relación al código binario que entiende el microprocesador

Por lo que se puede apreciar en la figura el lenguaje ensamblador se encuentra mis cerca del código binario que entiende la maquina. es por eso que es más poderoso pero a la vez más complicado de utilizar. Mientras que los diferentes tipos de lenguajes de alto nivel están más lejos y en poderío no son mucho menos. ya que dependiendo del compilador de ·cada lenguaje es lo que pueden realizar; y tienen la ventaja de que son mis sencillos de utilizar. De aqui en adelante se hablari de los diferentes lenguajes de alto nivel (de propósito general y algunos enfocados a la instrumentación). ya que del lenguaje ensamblador como se mencionó anterionnente difiere para cada tipo de computadora o microprocesador que sea utilizado.

Actualmente los lenguajes de alto nivel más populares son el C, BASIC, FORTRAN. PASCAL, etc; de estos lenguajes existen diferentes versiones y dada la versión es el poder que tienen sus instrucciones y la facilidad que dan para realizar aplicaciones. La caracteristica común de todos es que la programación se realiza a través de código en líneas de texto, donde cada linea especifica una instrucción o función a realizar por la computadora. La forma de funcionar de estos lenguajes es la siguiente:

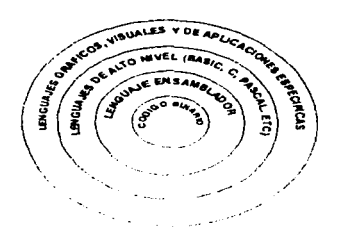

Fig. 4.1. Tipos de lenguajes y su posición con respecto al código binario de los microprocesadores

TMATTAD DEINING REAL

53.

**THE MANN** 

El compilador del lenguaje reconoce cada una de las palabras que contiene el código del programa y las divide en instrucciones. variables y datos constantes; este reconocimiento se realiza para determinar errores de sintaxis

Una vez que ha realizado el reconocido cada una de las palabras y ha podido determinar que son datos, instrucciones o variables validas procede a ejecutar cada una de las instrucciones con los datos correspondientes a cada instrucción. Durante esta ejecución se pueden presentar todavía errores. no de sintaxis sino de lógica o de operación no validas como pueden ser asignaciones incorrectas (asignarle a una variable numérica un valor de carácter. etc). Por lo regular todos los compiladores indican la linea donde esta el error el tipo de error que se cometió.

Estos pasos son realizados en forma general por todos los compiladores; pero cada compilador tiene diferentes caracteristicas (si son de una o dos pasadas. si compilan todas las lineas y después realizan la ejecución o si la realizan la compilación y ejecución línea por linea) que definen las opciones que tiene para detectar los errores

Con el surgimiento de los ambientes gráficos en las computadoras (windows y otros programas administrativos a través de gráficos y no de comandos escritos) han surgido los lenguajes grâficos y visuales. los primeros manejan un código gráfico al 100% y los segundos manejan una interacción entre código gráfico y código en líneas de texto. La ventaja que tienen estos lenguajes con respecto a los lenguajes de alto nivel basados en código texto es que surgieron pensados en los ambientes gráficos y hacen que el desarrollo de programas en estos ambientes sea más rápido y con mejor manejo de opciones, lo cierto es que este 1ipo de lenguajes cstan basados en los lenguajes de codigo de texto

Entre los lenguajes gráficos se tienen a LabView. Labtech Control. BridgeView. etc. mientras que en lenguajes visuales se tienen a Visual Basic. Visual C, etc. De los primeros se puede decir que están enfocados a aplicaciones de instrumentación y control industrial, por Io cual cuentan con mucha ventajas sobre los visuales en estás aplicaciones. Los lenguajes visuales están enfocados para aplicaciones generales en ambientes gráficos y se puede decir

1  $\overline{\mathrm{NCH}}$  ) and  $\overline{\mathrm{N}}$  is considered as a sequence of  $\overline{\mathrm{NCH}}$  . In the sequence of  $\overline{\mathrm{NCH}}$  is a sequence of  $\overline{\mathrm{NCH}}$ 

.<br>1961 - Parti de Barcelon de Carlos Constitucion de la Carlo de Carlos de Carlos de Carlos de Carlos de Carlos de Carlos de Carlos de Carlos de Carlos de Carlos de Carlos de Carlos de Carlos de Carlos de Carlos de Carlos

que son versiones modernas de los lenguajes de texto que son para entornos basados en sistemas operativos de comandos.

Los lenguajes gráficos o de código "G" funcionan a través de iconos, que realizan tareas determinas (se puede decir que son las funciones o instrucciones de los lenguajes de código texto). que son alambrados o unidos a otros iconos o figuras gráficas. Con esta unión de iconos y figuras se estable un orden de ejecución de cada uno de los iconos; al mismo tiempo se establece como van cambiando los valores de las variables y la realización de tareas de desplegado e impresión de datos.

Otra caracteristicas de estos lenguajes es que establecen dos áreas de trabajo: el panel frontal y el panel del diagrama. En el primero se despliega todo lo que se quiere que el usuario del programa vea y en el segundo se realiza la programación de los eventos a través de los iconos.

Lo más importante de este tipo de lenguajes son las librerias con las que cuentan y que los hacen más poderosos que a los otros lenguajes; aunque hay que decir que estas librerías fueron realizadas en lenguajes de código texto de alto nivel y después convertidas a iconos para su utilización. Pero estos lenguajes permiten la realización de más librerías con ellos mismo y salvarlas ya en forma de iconos

Por último hay que mencionar que existen diferentes tipos de lenguajes que son enfocados a aplicaciones especificas como son Clipper. dBase. LabWindows. LabVicw etc. Estos lenguajes fücron creados para manejar entornos especiales. por ejemplo los dos primeros son utilizados para el manejo de bases de datos y los otros dos son utilizados para las aplicaciones de instrumentación virtual

Existen muchos más lenguajes de programación que tienen características diferentes o iguales a los que se han mencionado aqui y si no se hablo de ellos es porque estos son los más populares y comerciales en nuestro entorno de programación

t ,\( i ·1 1 ~\11111 l .... l •I '11 MI.\ 1 llC ..... , ......

55.

 $\overline{1}$ 

# 5. SELECCIÓN DE DISPOSITIVOS Y PROGRAMA

Hasta ahora hemos visto diferentes tipos de transductores, acondicionadores, software y tarictas de adquisición de datos, así como sus modos de operación. En este capitulo se hablará en particular de los dispositivos que se seleccionaron para este instrumento

El instrumento se diseñó para utilizar cuatro tipos de transductores, servoacelerómetros, acelerómetros piezoeléctricos, DCDT's y galgas extensométricas (strain gauge). Estos transductores son los que más se apegan a las necesidades de las pruebas realizadas en la Coordinación de Estructuras y Materiales.

Los acondicionadores presentados en la tabla no poseen las características deseadas, esto es, para poder reunir todas las características que necesitamos, tendriamos que adquirir varios módulos de acondicionamiento, esto resultaría muy costoso y robusto, que es uno de los principales problemas que se tenia con el equipo anterior, por estas razones se optó por rediseñar un acondicionador que originalmente se utilizaba para servoacelerómetros, esto

**EACFERADDE INGENIEREN** 

es. para que utilice los transduc1ores arriba mencionados. también para que pueda ser controlada por una compuladora y transfiera los datos a una tarjeta de edquisición de datos.

De la amplia gama de tarjetas de adquisición de datos se seleccionaron dos diferentes tipos de tarjetas. una para que adquiera datos y otra que controle el acondicionador de los transductores. El primer criterio de selección se tomó a partir de que al instrumento se pueda conectar hasta 64 transductores. también para el tipo de pruebas se necesita una alta resolución y una rápida velocidad de muestreo. Varias tarietas tenían casi las mismas características. entonces se comparó su costo. y la que presentó menor costo y alta eficicnci, es la tarjeta AT-MIO- 64E-3 • cuenta con 64 canales anaJóaicos de entrada , 12 bits de resolución, un convertidor ADC por aproximaciones sucesivas, un DAC a la salida. la transferencia de datos es por medio de DMA, configurable a través de software y una velocidad de muestreo de SOO k.M/s.

La segunda es una tarjeta PC-DIO-24, cuenta con 24 canales digitales de entrada/salida. usa un 8255 con tres puertos de 8 bits, la tarjeta puede operar en modo unidireccional o bidireccional. también es configurable a través de software. su costo es muy bajo y es muy eficiente.

Como plataforma de desarrollo del instrumento virtual, se generó por medio de una computadora con capacidad para soportar el hardware y el software. El software que se seleccionó fue Labview. que es un sistema de programación gráfica para adquisición y control, análisis y presentación de datos, proporciona una flexibilidad de un potente lenguaje de programación sin dificultad y complejidad Con Labvicw, se controla el sistema y presenta los resultados a través de paneles gráficos e interactivos. Dispone de varias opciones para el manejo de datos. Las caractcristicas antes mencionadas. tüeron los principales elementos que determinaron su selección. Otro aspecto importante en comparación con los otros paquetes fue en relación costo-beneficio, ya que definitivamente l.abvicw rcsulla ser un lenguaje que pcnnitc dcsarrullus en poco ticntpo y con una alln calidad. dchido a esto. los cnslos en el desarrollo bajan notablemente.

'7 váčči i so ocesovicela" <sup>(\* \*</sup>

Al final de esta tesis se muestran las características técnicas de las tarjetas de adquisición de datos, así como de los dispositivos utilizados en los acondicionadores.

**EXCULTAD IN ISOLSOFIALS** 

SK.

ISSTRUMENTO VIRTUAL PARA LA MEDICIÓN DE VIBRACIÓN AMBIENTAL.

# 6. IMPLEMENTACIÓN

El instrumento desarrollado quedo finalmente conformado como se muestra en la siguiente figura.

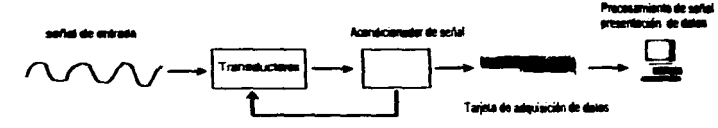

Figura 6.1 Esquema del Sistema de Adquisición de datos

Una vez seleccionados los dispositivos y el software con el que se haría la programación se procedió a adquirir la tarjeta de adquisición de datos analógicos (ATMIO-64E3) y digitales (PC-DIO 24 la cual se utiliza para el control de las tarjetas de los acondicionadores). En paralelo al proceso de armado se procedió a la investigación de las

59 **THE TIME MANN** LACOLLAD DE ISOLS BANK

caracteristicas paniculares que debería cumplir el programa de adquisición y control del sislema. para lo cuaJ se recurrió a Ja Coordinación de Estructuras. *del* mismo Instituto.

En primer lugar se explicará como están conformados los acondicionadores y después se procederá a mostrar como se diseño el programa para el sistema.

### 6.1 CONSTRUCCIÓN DEL ACONDICIONADOR

El acondicionador se puede dividir en varios bloques donde destacan: las fuentes de alimentación analógica ( ± J *S* V y *±.S* V DC). la fuente de alimentación del transductor (programable entre  $\pm 15$  y  $\pm 2$  V DC), el amplificador de instrumentación, el circuito de ajuste de ceros grueso. el circuito de ajuste de ceros fino. el fiJtro paso bajas de octavo orden y la lógica de control. Acontinuación se explica en que consiste cada uno de estos bloques y su función

- *F11a.1e Je ±1 S V* .Y *±S V Je DC* Esta fuente tienen la función de alimentar a los amplificadores operacionales y convenidores digital-analógico (OACs) que conforman el acondicionador. la cual es alimentada con  $\pm 20$  V regulados. La salida de  $\pm 15$  V alimenta a los amplificadores operacionales y a los DAC's. mientras que la salida de *±5* V alimenta aJ fihro. Es imponante hacer notar que la lógica se alimenra con una fuente común de *SV.*
- Fuente programable. Está fuente está dedicada a la polarización de los transductores y esta formada por un convenidor digital-analógico. La palabra digital de 8 bits representa el voltaje con que se desea polarizar al transductor.
- $\bullet$  A *luste*. Para el ajuste de ceros se utilizan dos tipos de ajustes. **grueso y fino**, con los cuales se busca dejar a la señal lo más cercana al cero aún con la máxima ganancia que pueda dar el acondicionador. Este ajuste está controlado por la computadora y el usuario solo puede manipularlo a través de ésta

**COLLECTIVE CONTRACTOR** CONTRACTOR CONTRACTOR CONTRACTOR EACOLEAD DE ISOLSBORIA 1999 (2019) 1999 (1999)

the property of the property of the property of the

### ISSTRUMENTO VIRTUAL PARA LA MEDICIÓN DE VIBRACIÓN. AMBIENTAL

- · Ajuste Gruesa. El ajuste grueso se da en la etapa de entrada con el transductor. para llevar acabo està tarea se utiliza un DAC de 8 bits, el valor que entrega el convertidor se utiliza para llevar a cero su salida. Con esto se busca que fa sef\al de entrada al acondicionador no este saturada y quede con el menor nivel de *offset* posible. A la salida de está etapa se busca dejar un *offset* máximo de 500 mV, ya que si se sobrepasa esté valor el ajusie fino no se podri realizar y dejará la salida fuera del cero o saturada. Para este ajuste el amplificador de instrumentación se opera con aanancia unitaria.
- *Ajuste Fino.* Este ajuste se realiza sobre la señal que entra al amplificador de instrumentación. (un paso después del ajuste grueso); para esto se hace que el amplificador de instrumentación opere con una ganancia de 1000, la cual es la mayor. Al igual. que en el ajuste grueao. se utiliza un convenidor digital-analóaico para modificar el *offset* del amplificador de instrumentación, en esté caso se utiliza un convenidor de 12 bits, con lo que se busca un voltaje de *offset* núnimo. El procedimiento para el ajuste fino es parecido al ajuste grueso. las únicas diferencias son que se debe manejar una palabra de 12 bits y se debe dar la ganancia de 1000 antes de empezar el ajuste.

El ajuste de ceros grueso y fino se realiza leyendo el valor analógico de Ja salida. de la tarjeta de acondicionammien10. en la computadora a través de la tarjeta de adquisición de datos instalada en la misma

• *Amplificador de instrumentación*. El amplificador de instrumentación esta discñado para operar con diferentes ganancias, las cuales son seleccionadas a través de tres relevadores que permiten prefijar una resistencia que a su vez determina la ganancia deseada. Para manipular a los relevadores se utilizan los cuatro bits sobrantes de los 16 hits que se tienen para el ajuste fino (hay que recordar que el convertidor es de 12)

TACTY TAD DETSOFSTRIATION for a series and as a series of  $\alpha$  , and a sequence of the second contract of the sequence of  $\alpha$ **LIKT MAKEL**
La ganancia se fija en la primera etapa mientras que la segunda etapa tiene una ganancia unitaria El amplificador esta implementado por tres amplificadores operacionales independientes (TL08 I)

- fi"ilfro. El filtro con que cuenta al acondicionador está construido con dos circuito integrados MFIOCN, cada uno contiene dos filtros de capacitor conmutado de semindo orden. Con estos circuitos se pueden obtener filtros paso bajas, paso altas, paso todo, paso banda. El motivo de utilizar 2 es para obtener un filtro de 8° orden y que sea paso bajas; esto debido a que las señales que se leerán son de baja frecuencia.
- *f..ósia1 Je decolflliftalCióft.* La lógica de decodificación esti basada en un circuito integrado GAL16V8.. en este se prefija la dirección de la tarjeta de acondicionamiento y al mismo tiempo se utiliza para seleccionar los diferentes elementos de ésta. Para esto el GAL verifica que la dirección que manda la computadora sea alguna de las que tiene programada internamente y como salida se obtiene la selección de los diferentes elementos del acondicionador como son los relevadorcs, convertidores etc.

La automatización y control esta basado en que la GAL esté funcionando correctamente, ya que si esta mal programada o dai\ada el proceso de controt no funcionará adecuadamente

# 6.2 PROGRAMAS

El programa completo está dividido en 4 partes. preparación de pruebas, captura de datos, análisis de los datos y visualización de datos En un inicio el programa solamente comprendía la preparación de pruebas y captura de datos, donde el programa de captura tenia que generar todos los archivos necesarios para que el programa de "IFCII" generará los archivos correspondientes en frecuencia, pero dadas las herramientas de análisis de LabView se llegó a la decisión de que valia la pena el desarrollo del 1nograma de

 $\overline{1.60}$  1.i.,  $\overline{1.11}$ ,  $\overline{1.11}$  is  $\overline{1.11}$  with  $\overline{1.11}$  with  $\overline{1.11}$  with  $\overline{1.11}$  with  $\overline{1.11}$   $\overline{1.11}$   $\overline{1.11}$   $\overline{1.11}$   $\overline{1.11}$   $\overline{1.11}$   $\overline{1.11}$   $\overline{1.11}$   $\overline{1.11}$ 

ISSTRUMENTO VIRTUAL PARA LA MEDICIÓN DE VIBRACIÓN AMBIENTAL.

a provincia de la compagniera de comunicación de la provincia de la comunicación de la comunicación de la comun

análisis de datos que realizará la función de este y con esto reemplazar por completo al sistema de adquisición de datos y análisis anterior. El programa de visualización de datos se realizó como una herramienta más del sistema; el cual resulta útil para visualizar pruebas capturadas, tanto en la realización del análisis matemático, como para visualizar los datos de las pruebas.

and the contract of the state of the second contract of the party and the second construction of the second second

La división en cuatro programas independientes, pero interelacionados en el funcionamiento global, se dió por cuestiones de memoria RAM y a que los programas realizados, en ambientes gráficos, son muy grandes en código. La división evita que se puedan dar errores por insuficiencia en la memoria RAM y que se pierdan datos en la captura. De cualquier forma se necesitan por lo menos 8 Mbytes para que puedan operar sin problemas.

Los programas tienen el siguiente flujo de información:

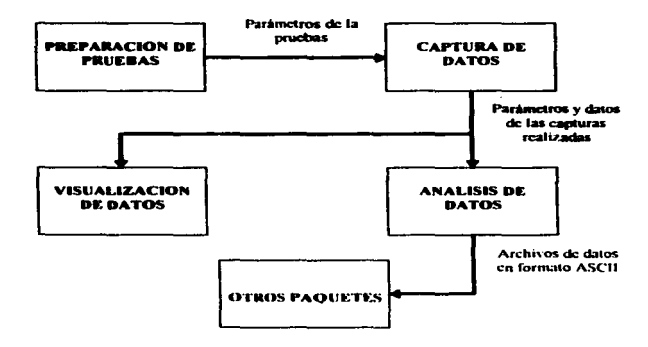

Como se puede ver el flujo de información es secuencial, por lo tanto los programas necesitan de los datos que genera el anterior para poder realizar su tarea. De todos estos solamente los programas de visualización de datos y captura necesitan del hardware del sistema para su funcionamiento (el programa de visualización cuenta con una opción donde se puede capturar la seftal de dos canales) Los otros dos prosramas son independientes del hardware del sistema (tarjeta de adquisición de datos, acondicionadores y la PC-DIO 24); y como se puede ver en el diagrama, el único programa independiente es el de preparación de pruebas.

Todos estos programas cuentan con subprogramas; con las cuales se realizan todas las tareas necesarias para llevar acabo la realización de una prueba. Antes de ver analizar todos los subprogramas se mencionara el proceso que se sigue para realizar las mediciones en una estructura.

- 1. Se procede a programar todas las pruebas a realizar.
- 2. Para cada prueba. a realizar. se seleccionan los transductores.
- 3. Se realiza el esquema de la ubicación de cada transductor.
- 4. Se fijan los puntos en la estructura.
- 5. Ya en el sitio se procede a la ubicación de los transductores en los puntos correspondientes para cada prueba.
- 6. Antes de capturar se ajusta el cero de cada transductor.
- 7. Se captura la señal de todos los transductores conectados; verificando que no se sature ninguno. Si algún transductor se satura se suspende la captura y se vuelve a realizar el paso cinco y seis
- 8. Una vez que se terminó de capturar la prueba se procede a ubicar- a los traductores para la siguiente prueba.
- 9. Se realizan los pasos  $5.6 \times 7$  hasta que se terminan de realizar las pruebas.

EMAN FAIR DE INGENIER VAN TE STERNE STELLEN HET DIE 1980 DE GESTELD EN DE STELLE FRANKLIKE EN DE STAAT DE GRAA

- 10.A los datos canturados en las pruebas se les realiza el análisis matemático y se generan los archivos en formato ASCII.
- 11. Con los archivos en formato ASCII se realiza la impresión de las gráficas que se generan con estos datos.

Todos estos pasos son los que realizan las personas de la Coordinación de Estructuras para llevar a cabo sus mediciones y obtener resultados. El sistema se desarrolló sobre está secuencia de pasos.

Como se ve en el diagrama y en la secuencia de pasos lo primero que se realiza es la preparación de pruebas; por lo tanto empezaremos a explicar como se desarrolló el programa de preparación de pruebas para después seguir en secuencia con todos los demás programas. Aquí solamente se explicará las consideraciones que se tomaron en cuenta y la forma en que se llevó acabo la programación, y en el siguiente capítulo (Manual de usuario), se explica como operar el sistema.

## **6.2.1 PREPARACIÓN DE PRUERAS**

Este programa se divide en los siguientes módulos: sensores, prueba y reporte. En el módulo de sensores se capturan las bases de datos para cada tipo de transductor que se pueden utilizar, el módulo de prueba permite capturar los datos generales y específicos de cada prueba y generar un archivo por prueba, mientras que reporte proporciona una copia en papel de alguno de los archivos creados en prueba.

El programa de preparación de pruebas es solamente un menú donde se selecciona alguno de los submódulos; en forma esquemática se puede representar de la siguiente forma;

De este esquema se ve que no hay intercambio de información entre el programa de preparación de pruebas y todos sus subprogramas. Esto es para que sean más flexible a las modificaciones internas y también poder darle mayores opciones al usuario. De aqui, es importante decir, que cada programa genera su propia información y utiliza la información

and the company of the company of the company of the contract of the contract of the contract of the contract of EACÚTLAIGH ISEANN RIA

INSTRUMENTO VIRTUAL PARA LA MEDICIÓN DE VIBRACIÓN AMBIENTAL.

generada por alguno de los otros subprogramas. A continuación se explicará la programación de cada uno de los subprogramas.

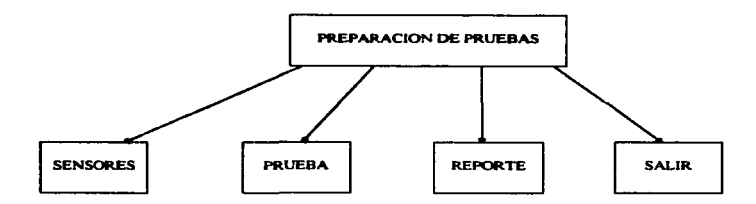

## 6.2.1.1 TRANSDUCTORES

Este programa cuenta, a su vez, de 3 rutinas de captura, una para cada tipo de transductor. Las rutinas se seleccionan a través de los siguientes nombres: Donner's, DCDT's v Acelerometros Piezoeléctricos.

Cada una de estas opciones permite capturar y modificar los datos de los transductores que se van a utilizar en las pruebas Los programas son iguales en su fonna de operar. en lo único que varian es en la información que se captura en cada caso. A continuación se presenta la información para cada caso.

GG.

## Para los Donner"s

- Número de serie
- Constante de calibración

ISSUEDMENTO VIRTUAL PARA LA MUDICIÓN DE VIBRACIÓN AMBIENTAL.

## Para los DCDT's

- NUmero de serie
- Constante de calibración
- Ordenada

Para los A. Piezoeléctricos

- Número de serie
- Constante de calibración

Estos son los datos que se guardan en los siguientes archivos. El "nsdon.dat" para donner's. el "nsdcdt.dat" para los DCDT's y por último se tiene el "nspzo.dat" para los transductores piezoeléctricos. Como se puede ver solamente se captura un identificador del transductor y sus parámetros de calibración. La forma en que se realiza la captura es en base al sipiente algoritmo.

- l. Abrir archivo del transductor seleccionado
- 2. Leer todos los registros que contenga el archivo
- 3. Generar un arreglo con los registros leidos
- 4. Cerrar archivo
- *S.* Desplegar en la pantalla el primer elemento del arreglo con su indice
- 6. Preguntar si ya se terminó de capturar
- 7. Si va se terminó de capturar: ir al paso 12
- 8. Si no se ha terminado, preguntar si se quiere ver el siguiente elemento del arreglo
- 9. Si se quiere ver el siguiente elemento. desplegar los dalos del elemento. si no hay datos mostrar registro en blanco y regresar al paso 5

t. 67<sub>n</sub> - John Hammer, John Hammer, John Hammer, Stake **EXPOLING OF INDUSTRIAL** 

- 10.Si no se quiere ver el siguiente elemento; preguntar si se quiere ver el elemento anterior
- 11.Si se quiere ver el elemento anterior; desplegar los datos del elemento, si es primer elemento se deja y regresar al paso 5
- 12.Si no se quiere ver el elemento anterior; regresar al paso 5
- 13. Preguntar si se quieren salvar las modificaciones hechas
- 14.Si se seleccionó que si; se guardan los datos del arreglo en el archivo correspondiente y continuar

#### IS.Regresar al programa de preparación de pruebu

Este algoritmo se utiliza para todos los programas de captura. Aquí hay que mencionar que para estos programas se fijó el subdirectorio donde se guardan todos los archivos. antes mencionados. El subdirectorio se encuentra dentro del subdirectorio de "PRUEBAS" y su nombre es "nseries". Aquí es importante mencionar que si no se encuentra el archivo al finalizar el programa este lo crea y guarda los datos capturados en el arreglo.

### 6.2.1.2 PRUEBAS

El programa de pruebas se utiliza para capturar la programación de pruebas. Para ello se utilizan los archivos de cada tipo de transductor y se genera un archivo donde se guardan los siguientes datos generales y específicos

### Generales

- Frecuencia de captura
- Frc..-cucncia de corte
- Número de ensayos para la prueba
- Número de canales a capturar (máximo 64, 0 a 63).

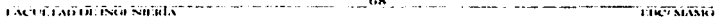

#### INSTRUMENTO VIRTUAL PARA LA MEDICIÓN DE VIBRACIÓN AMBIENTAL

- Cantidad de muestras a capturar por evento (desde 256 hasta 32768 en potencias de2¡
- Número de eventos a capturar
- Nombre clave de la prueba (3 caracteres)

Especificas por canal

- Transductor
- Posición
- Voltaje de polarización
- Ganancia
- Color
- Constante de calibración
- Punto de colocación (se captura apane las puntos primas)
- Número de serie
- Clave que se forma con los datos anteriores.

Los datos generales sirven para fijar la frecuencia de captura de la tarjeta de adquisición; mientras que la frecuencia de corte se utiliza para el filtro digital del acondicionador. El parámetro de canales sirve para que el programa fije la captura del número de canales seleccionados; el número de ensayos también limita el número de pruebas que se pueden capturar. El número de eventos le indica a la computadora cuantas veces tendrá que realizar la captura de la señal de los transductores y el número de muestras es un parámetros para la tarjeta de adquisición de datos. Finalmente el nombre clave sirve para identificar a la prueba

1.u 1·i 1.\1iui l'.'-.ul.!"11 ufX · ----·-.. ~!.........-

Los datos específicos están pensados para identificar al transductor utilizado en cada canal y sus parámetros de alimentación como de posición. A continuación se específica cada uno de los datos

- · Transductor. Con esto se identifica que transductor se está utilizando y sirve para poder seleccionar que datos de números de serie y constantes de calibración se van a utilizar.
- · Posición. La posición indica en qué forma será colocado el transductor durante la prueba. Las formas en que se pueden colocar los transductores son: transversal. longitudinal y vertical. Esté tipo de posición es importante para ver en que forma responderá el transductor al movimiento.
- · Voltaje de polarización. Este dato se utiliza para programar la fuente de alimentación de los transductores.
- · Ganancia. Con este dato se busca programar un ganancia de inicio para el transductor. Las ganancias que se pueden seleccionar son: 1, 2, 5, 10, 20, 50, 100, 200, 500 y 1000.
- · Color. A los transductores se les coloca una cinta de color para poder identificarlos fácilmente. Está identificación es visual y debe estar relacionada con el número de serie
- · Constante de calibración. Este dato se debe leer primero de la base de datos del transductor a utilizar; pero si se requiere se puede modificar; es importante hacer notar que ésta modificación no se realizará en el archivo correspondiente al transductor

and the contract of 2000 percentage of the contract of the Stasks EACOLTAIGH ISGENIFICA

- Punto de colocación. Con este dato se especifica, para cada ensayo, en qué lugar del edificio o puente. debe estar colocado el transductor. Para esto se debe contar con un croquis del puente o edificio donde se especifiquen los puntos.
- *Número de serie*. Es el número de serie que identifica al transductor utilizado en la prueba. Este dato se lee desde el archivo de datos de los transductores.
- *Clave senerada para cada canal*. Esta clave está conformada por claves de los siguientes datos: Transductor, posición, color, punto de colocación y una parte del número de serie (la que indica la sensibilidad del transductor). Por ejemplo la clave cuando se utiliza un servoecelerometro (Donner) en posición transversal. color amarillo. para colocarse en el punto 1 y de O.S ges la siguiente: SA-01-H-AM-OGS. Este es un ejemplo tipico de las claves generadas para identificar al dispositivo que va conectado en alguno de los canales.

Toda está información es guardada en un solo archivo; el cual se recomienda que se salve en el subdirectorio "c:\prubas\bpruebas". El programa le permite al usuario elegir libremente el nombre y la ubicación del archivo; esto es con el propósito de que el usuario tenga la libertad de generar su propia administración de sus archivos

La rutina opera de la siguiente fonna:

- 1. Abrir los archivos "nsdon.dat". "nsdcdt.dat" v nspzo.dat".
- 2. Leer los archivos y crear-un arreglo, con los números de serie, para cada uno.
- 3. Cerrar-los archivos.
- 4 l'rcguntar si se quiere crear un nuevo archivo (de prueba) o si se desea editar uno.
- 5. Si se elige la opción de editar se continuar, si no se pasa al paso 9
- 6. Desplegar todos los archivos de parametros que estén en el subdirectorio de dcfimll

\_?\_I \_\_ EXPORTATION INGUSTRIAL COMMUNICATION

- 7. Esperar a que el usuario elija el archivo a editar. ya sea del subdirectorio de default o de cuaJquier otro directorio.
- 8. Abrir el archivo seleccionado: si no se seleccionó ningún archivo terminará con la rutina y regresara at programa de preparación de pruebas.
- 9. Leer los datos del archivo o tomar los valores de default (para el caso que se haya seleccionado "crear nuevo") y asignárselos a las variables de lectura.
- 10.Pennitir que el usuario capture los parámetros generales
- 11.Cuando se termine de capturar los parámetros genentles; deshabilitar estas variables y activar las variables especificas para cada canal.
- 12.Permitir que el usuuio capture todos los ensayos especificados. asi como los canales tan1bién especificados. Si el usuario desea capturar más ensayos o canales que los que especificó en los parámetros generales, el programa deberá permitírselo y actualizar las variables de datos generales
- 1 J .Crear d nombre clave por canal conforme se vayan leyendo los parámetros especificas.
- 14 .En el momento que el usuario desee terminar el programa deberá preguntar si se desea salvar los datos capturados o no.
- 1 S.Si se desea salvar el programa procedera a preguntar el nombre del archivo y la dirección de esté para guardar los datos.
- 16.Si no se desean guardar los datos el programa deberá confirmar que no se desean salvar los datos, y si se vuelve a confirmar que no se desea guardar los datos deberá regresar al programa de preparación de pruebas.

El algoritmo muestra en forma general cómo se desarrolló el programa de prueba Durante la programación se tomaron en cuenta otras consideraciones extras, como son la fijación automática del voltaje de alimentación para el transductor (si esté es un Donner). avanzar en la captura de canales y ensayos, selección de los número de series, etc. Para estos

**Contract of the State of The Maxis** and the company of  $72$  and  $\sim$ EXCUTATION ISOLSICIAN

casos se agregó solamente la lógica de captura para cada caso durante el proceso de captura y se generen los datos deseados.

## 6.2.1.3 REPORTE

En el momento en que se tenga un archivo de pruebas capturado; se puede realizar una impresión de la clave generada por los datos capturados. Aparte de la clave se agrega el valor de ganancia que se le va dar a la seftal del transductor.

Para realizar la impresión se sigue el siguiente algoritmo.

- 1. Desplegar todos los archivos de parámetros que estén en el subdirectorio de default.
- 2. Esperar a que el usuario elija el archivo a imprimir; ya sea del subdirectorio de default o de cualquier otro directorio.
- 3. Abrir el archivo seleccionado; si no se seleccionó ningún archivo se terminará con la rutina y se regresará al programa de preparacón de pruebas
- 4 Leer los datos del archivo y formar una tabla.
- S. Mostrar la tabla al usuario y preguntar si es el archivo que se desea imprimir. Si contesta que si~ pasar al paso 6~ si contesta que no pasar al paso 7.
- 6. Llamar a la subrutina de impresión y se le pasa la 1abla a imprimir.

### 7. Regresar al programa de preparación de pruebas

En este caso el programa necesita llamar a un subinstrumento virtual (un subprograma) que se encargue de la impresión de los datos. Este programa no se encarga directamente de pasar los datos a la impresora, sino que se utiliza la impresión de "panel" con que cuenta LabView, es decir, que en la subrutina de impresión solamente se colocán los datos, como se quieren que salgan en la hoja, en "panel frontal" - Para que se lleve a cabo la impresión se necesita seleccionar, en el I'l setup del programa, la opción de que "cuando termine de ejecutarse el programa se imprima el panel frontal". Una vez que se

 $\epsilon$  acts that  $\delta$  is called the  $\delta$   $\lambda$   $\sim$   $\frac{1}{2}$  ... on  $\epsilon$  is the set of  $\epsilon$  is the  $\epsilon$   $\sim$   $\epsilon$  in  $\sim$   $\epsilon$   $\sim$ 

INSTRUMENTO VIRTUAL PARA LA MPIDICIÓN DE VIBRACIÓN AMBIENTAL.

seleccionó está opción Lab View generará el código con que el programa mandará a imprimir el panel frontal.

La parte más complicada de este programa es la generación de la tabla; ya que se tienen que ordenar los datos por ensayo y canal, pero también se tiene que cuidar el tamaño de la tabla; ya que si es muy grande no conviene imprimir todos los datos en una sola tabla y se tiene que dividir en partes. La tabla que se imprime por hoja es de 10 columnas por 25 renglones. donde las columnas corresponden a los ensayos (pruebas) y los renglones a los canales. Con este dimensionamiento se busca que el tamafto de la impresión sea homogénea para todos los casos; esto es debido a que el programa dimensiona la impresión a que los datos que estén en el "panel frontal" ocupen toda la hoja.

Está subrutina es la última que compone al programa de preparación de pruebas. Con el programa se cubren los pasos de preparación de prueba que se mencionaron anteriormente y se genera la información que van a utilizar los otros programas.

## 6.2.2 CAPTURA DE DATOS

Et programa de captura está divido en ajuste- y capturai; el primero se encarga de la programación de las tarjetas acondicionadoras así como de ajustar a cero la señal de los transductores. mientras que el segundo se encarga de la captura de datos de los canales programados como de guardar en disco los datos Por las tareas que realizan las suburbanas se considera a este programa la parte medular del sistema; ya que son los que interactuan con el hardware para la obtención de los datos y es aqui donde se tiene que tener la certeza de que no haya errores en el manejo de la información

Las dos subrutinas necesitan de los archivos de parámetros que se capturan en el programa de **preparación de pruebas** Con los datos de alguno de estos archivos y preguntando al usuario qué prueba ("ensayo") quiere realizar se procede al ajuste de los ceros y la correcta fijación de las ganancias para después seguir cun la captura La renlización de estas tareas se hizo en forma secuencial, ver figura. Esto se hizo de esa

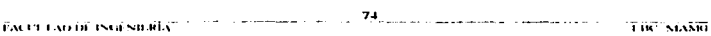

manera para que siempre se cubran los pasos 6 y 7 del procedimiento descrito anteriormente y porque se cree necesario que el usuario siempre esté seguro de que las seftales que va a capturar estén en las condiciones que el desea.

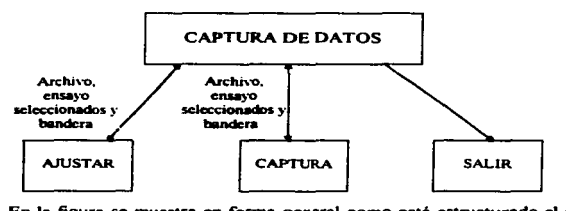

En la figura se muestra en fonna general como está estructurado el proarama y los intercambios de información que hay entre las subrutinas que lo conforman. De los datos que se intercambian la de "bandera" es la única que es bidireccional; ya que es la que detennina si ya se ejecutó el ajuste de ceros y se permita ejecutar el programa de captura. Para esto la bandera tiene que tener un valor de "verdadero" el cual se le asigna al finalizar el proceso de ajuste y al finalizar la captura de las señales se le da el valor de "falso" para que no pennita capturar otra vez con Jos mismos datos.

A continuación se explicará la forma en que se desarrollaron cada una de las subrutinas; ya que el programa de captura de datos es solamente un menú donde se puede seleccionar cualquiera de las opciones.

### 6.2.2.I A.JUSTE

Está rutina tiene como fin permitir que el usuario pueda visualizar todos los canales  $y$ verificar que la señal que se está capturando sea la correcta y esté dentro de los rangos deseados. Para esto cuenta con las siguientes opciones cambio de ganancias, alarma de nivel de voltaje, salurnciún de la memoria de la larjcla o pérdida de información. ajuslc de mnncra

```
FACUT CAD DE ISOLNIEREA (C. C. C. C. C. C. C. C. C. C. C. C. 25 ... )
                                                                  Community of the SERC MANG
```
,,-.-:: .. :- --:. -: .. , . -·-. -

INSTRUMENTO VIRTUAL PARA LA MEDICIÓN DE VIBRACIÓN AMBIENTAL.

automática y manual. Cada una de estas opciones le ayuda al usuario a programar la ganancia adecuada y ajustar el cero de la señal para cada canal.

La ejecución del programa se puede dividir en 4 etapas:

- 1. Selección y lectura del archivo de programa de pruebas.
- 11. Selección del ensayo a realizar.
- 111.Programación de las tarjetas acondicionadoras y ajuste de ceros a todos los canales
- IV. Visualización. modificación de ganancias y ajuste de ceros de los canales seleccionados en un bloque de 4 a la vez.

De estas cuatro etapas. la tercera se realiza automáticamente cada vez que se selecciona la acción de ajustar y después de que se han pasado las dos primeras dos etapas. La etapa 4 es donde el usuario se da cuenta de cómo están funcionando sus transductores. también puede realizar los cambios de ganancia y/o volver a realizar el ajuste de ceros. de alguno o hasta de cuatro. canales a la vez.

Para realizar todas estas tareas se utilizan otros programas. en forma de subrutinas. los cuales realizan tareas especificas y que se repiten en varias ocasiones durante la ejecución del programa A continuación se listan los programas para dar una explicación breve de lo que hacen y como lo llevan a cabo: archivo, asignación de ganancias, iniciador de acondicionadores. 8255. ajuslc de ceros por aproximaciones. ajusle fino. ganancias. ajuste de ceros de manera secuencial, frecuencia, ajuste y gan.

 $\bullet$ . *Archivo*: Con este programa se permite que el usuario elija el archivo de pruebas. que desee. Para esto se utilizan librerias de LabView para el manejo de archivos. ver apéndice A. Una vez que Jo selecciono abre el archivo y lee todos los datos y al finalizar cierra el archivo.

 $f$  $\overline{A}$  $f$   $\overline{1}$   $f$   $\overline{1}$   $\overline{2}$   $\overline{1}$   $\overline{2}$   $\overline{1}$   $\overline{2}$   $\overline{1}$   $\overline{2}$   $\overline{1}$   $\overline{2}$   $\overline{1}$   $\overline{2}$   $\overline{2}$   $\overline{2}$   $\overline{2}$   $\overline{2}$   $\overline{2}$   $\overline{2}$   $\overline{2}$   $\overline{2}$   $\overline{2}$   $\overline$ 

. 7h

Al finalizar de ejecutarse el programa se regresa al programa de ajuste y le pasa los siguientes datos: ruta del archivo, parámetros generales y específicos de las pruebas. En forma general esto es lo que realiza la rutina de archivo.

• *Asignación de ganancias*. Con este programa se obtienen los valores correspondientes de ganancia de los primeros cuatro canales. Esto se debe hacer debido a que en la pantalla se despliega una control del tipo de anillo donde se tienen valores de O al 8. Pero cada valor corresponde a una de las ganancias que se pueden fijar. En este caso el programa determina el valor de inicio del control de anillo para cada canal.

En el momento de ejecutarse el programa necesita que se le pasen los valores de ganancia de lodos los canales, los cuatro canales que se van a visualizar. AJ momento de terminar el programa entrega el valor que le corresponde a cada control de anillo.

• *Iniciador de acondicionadores*. Este programa requiere el canal de inicio y fin. Con estos datos hace que el relevador que cierra Ia malla de retroalimentación se cierre y pase la señal hacia el amplificador de instrumentación.

Para realizar esto utiliza el programa 8255 y un ciclo "For" que abarque el número de canales que se van a utilizar. El cerrado de la malla se hace cuando se escribe un cero en la dirección correspondiente al relevador, con esto se hace que al relevador le lleguen 5 V de DC que lo cierra y para abrirlo se debe escribir un 255. Como se puede ver se está utilizando una lógica negada para la activación de los relevadores.

• **8255**. Esté programa se encarga de escribir los datos a las tarjetas acondicionadoras. Para esto se vale de la tarjeta PC-DIO 24, utilizándola como puertos de salida

77 - . 11M· EXCULTAD DE INGLESH REV

INSTRUMENTO VIRTUAL PARA LA MEDICIÓN DE VIBRACIÓN AMBIENTAL

ം<br>കൈക്കോട്ടിയിലെ കൊക്കുകൊണ്ടുകൊണ്ടുകളും <u>പുറത്തുകളും പുറത്തിയില്ല. പുറത്തിയില്ലെന്ന് പുറത്തിയില്ല. കുടുത്തിയില് കാ</u>

Al momento de ejecutar el programa necesita que se le indiquen las siguientes direcciones: la dirección base y la de la tarea que se va a realizar, aparte se le debe pasar el dato que se quiere escribir a la tarjeta. La dirección de la tarea depende de la tarjeta a la que se quiera accesar. por ejemplo: para la tarjeta O las direcciones son: 0, 1, 2, 3 y 4; mientras que para la tarjeta 1 son: 16, 17, 18, 19 y 21 Para obtener las direcciones para las siguientes tarjetas se debe multiplicar  $16 \times$  número de la tarjeta y sumarle el valor que le corresponde a la tarea que se quiera realizar. Las direcciones de las tareas se muestran en la siguiente tabla.

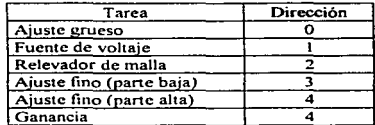

Con estás direcciones el *gal* de cada tarieta determina si el dato que se tiene en la linea es para alguno de sus dispositivos y activa las lineas de lectura del dispositivo que controle la lectura de dato para cada caso. Como se puede ver la ganancia y el ajuste fino (parte alta) comparten la misma dirección~ esto se debe a que el DAC del ajuste fino es de 12 bits, por lo que con la dirección 3 se cubren los primeros 8 bits y los otros cuatro se cubren con los primeros 4 bits de la dirección 4. Y la ganancia utiliza los restantes 4 bits para manejar la ganancia del amplificador de instrumentación. Para más información ver apéndice B, donde se incluyen los valores para cada caso.

El programa sigue el siguiente algoritmo.

- Deshabilta la escritura de la PC-DIO 24 -1
- 2. Escribe dirección y dato a los registros de la PC-DIO 24.
- Habilita escritura de la PC-DIO 24  $\mathbf{3}$
- Deshabilita la escritura de la PC-DIO 24  $\blacktriangleleft$
- · *Ajuste de ceros por aproximaciones*. Con este programa se realiza el ajuste grueso del acondicionador, con esto se busca que para una ganancia unitaria el offset de la señal esté en un máximo de  $\pm$  250 mV. Con lo cual el ajuste fino se puede llevar acabo sin problemas. Si por alguna razón el offset queda por fuera de este rango el ajuste fino no se realizará bien y lo más seguro es que la señal quede saturada o con un offset muy grande.

5El ajuste grueso se realiza siguiendo los siguientes pasos:

- 1. Se escribe un 255 al DAC del ajuste grueso (para que se entregue el voltaje máximo negativo)<sup>1</sup>
- 2. Se fiia una frecuencia de 1 khz.
- 3. Se inicializan variables (voltaje por cada canal y variables auxiliares)
- 4. Se fiia una ganancia unitaria
- 5. Se abre la malla por 500 milisegundo
- 6. Se cierra la malla
- 7. Se configura a la tarjeta de adquisición de datos.
- 8. Se leen las scñales de los canales.
- 9. Se compara el voltaje de DC de cada canal para ver si el valor leido es mayor (valor absoluto) que el anterior
- 10 Si el voltaje es mayor se activa una bandera para el canal y se escribe el valor anterior al arreglo donde se guardan los datos que se escriben al DAC. Si no es mayor se guarda el valor del voltaje leído en una variable auxiliar, con la

<sup>1</sup> El voltaje une se puede obtener con el DAC està entre 1/15 V

**SALIR** 

**CONTRADOR ISOLSIDES** 

**THE MAKE.** 

والأحمد ببرعيتين بالمرتب ميتجديد سيدي

cual se hace Ja comparación anterior. y se decrementa en uno el dato que se encuentra en el arreglo.

- 11 .Regresar al paso 9 hasta que se procesen todos los canales
- 12.Se escribe los datos correspondientes para cada tarjeta y se modifique el valor que entrega el DAC de ajuste grueso.
- 13.Se leen los voltajes y se obtienen el nivel de OC para cada canal. Aqui para cada canal se leen 120 datos por lectura y de estos 120 datos se obtiene el nivel de OC.
- 14.Regresar al paso 8 hasta que se hayan activado todas las banderas o se haya llegado a escribir el cero en los DAC (Por lo regular cuando se llega a escribir el cero es que no se pudo realizar el ajuste grueso).
- a) Fin del programa

En esta secuencia de pasos se utiliza el 8255 para escribir los datos a los DAC de cada tarjeta acondicionadora a la que se le está aplicando el ajuste. Por lo regular este ajuste debe dejar un valor que oscile entre los +100 mV y los -100  $mV$ , sin embargo. la operación sigue siendo correcta siempre y cuando el offset no exceda los  $\pm 250$  mV. Este programa se había hecho en un inicio con aproximaciones sucesivas; pero debido a que en algunos momentos el transductor no respondia tan rápido a los cambios de valores tan drásticos (de un voltaje positivo a uno negativo de un valor a otro) del DAC por lo que dejaba mal ajustado a los acondicionadores. Mientras que con este método se hace que los cambios de voltajes sean paulatinos y en un solo sentido.

Para la captura de la scñales y configuración de la tarjeta de adquisición de datos se utilizan las librerías de LabView, ver información sobre estas librerías en el apéndice A La velocidad de captura (F C  $^2$ ) es diferente a la que se utiliza

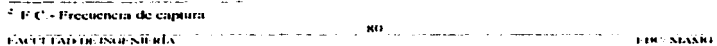

en la captura de señal para su visualización (1200 Hz). Durante este proceso el usuario no visualiza la señal; ya que se desea que el ajuste sea lo más rápido posible.

· Ajuste fino. El ajuste fino busca que el offset del amplificador de instrumentación sea lo menor posible cuando se tiene la máxima ganancia, una ganancia de 1000. Como se busca un ajuste más preciso se decidió utilizar un DAC de 12 bits y con esto aumentar el rango de variación de voltajes a la salida de la fuente<sup>3</sup>. Este programa sigue en ejecución al de ajuste grueso; esto es debido a que este programa necesita que el offset de la señal este entre ± 250 mV.

Con este programa se busca que el offset este entre ±5 mV y con una ganancia de 1000; mientras que con el ajuste grueso se buscaba que quedara entre  $\pm 250$ mV con una ganancia unitaria. Después de que se termina de ejecutar esta rutina se busca dejar la ganancia que ha elegido el usuario.

Para correr el programa se necesita pasar un arreglo donde se especifiquen los canales con los que se va a trabajar. El programa sigue el siguiente algoritmo.

- 1. Se inicializan los arreglos y variables auxiliares (H-Datos, L-Datos, Arr. De Canales, auxiliar etc). La variable "auxiliar" se inicializa con el valor de 2048. que es la mitad de 4096 que es el máximo número que se puede representar con 12 bits.
- 2. Se selecciona la ganancia de mil para cada canal.
- 3. Se configura la tarieta de adquisición de datos
- $4$  Auxiliar = Auxiliar / 2
- 5 Se escribe el dato de la parte baja del ajuste fino

<sup>4</sup> Para el ajuste grueso era de (10/255), para el ajuste fino es de (10/40%) lo cual da una gran diferencia The company of the Milliam and the company of the Time Many (Acer (Anin iséalsa RIA).

- 6. Se escribe el dato de la parte alta del ajuste fino; aquí se le agrega el valor para que se mantenga la ganancia de mil
- 7 Los dos anteriores pasos se repiten para cada uno de los canales
- 8. Se leen las seftales de cada canal (utilizando las librerias de LabView).
- 9. Se obtiene el nivel de DC de cada una de las señales y se guarda en un arreglo.
- 10.Con la parte baja y alta se obtiene el valor del dato que se está escribiendo al DAC.
- l l .Se compara el voltaje de OC que esté en el intervalo deseado(± S mV).
- 12.Si el voltaje de OC es mayor que 5 mV se le resta al dato que se tiene el valor de "auxiliar". Si está en el intervalo de  $\pm$  5 mV se escribe el mismo dato. Si no se le suma al dato que se tiene el valor de •"auxiliarº.
- t 3.Se descompone el dato en la parte alta y baja.
- 14.Si "auxiliar" no es igual a 1 repetir los anteriores 10 pasos.
- l S.Se guardan las partes altas de cada canal en un arreglo global~ esto se realiza con el fin de que cuando se cambie la ganancia no se cambie el valor de la parte alta del ajuste fino.
- a) Fin del programa

Con este algoritmo se busca hacer un ajuste fino utilizando las aproximaciones sucesivas, es decir el valor que se escribe al DAC varia sumándolo o restándole el valor de la variable auxiliar; la cual tiene en un inicio el valor de 2048 y disminuye en cada repetición la mitad hasta que llega a I. Con este ajuste fino se pueden obtener valores de DC inferiores a los 5 mV, siempre y cuando el lransductor responda corrcctan\cnle a tos can\bios de valores y se haya rcaliz.ado el ajuste gmcso con éxito

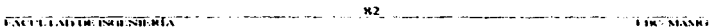

ISSTRUMENTO VIRTUAL PARA LA MEDICIÓN DE VIBRACIÓN AMBIENTAL

• Ganancias Con este programa se busca realizar el cambiar la ganancia del amplificador de instrumentación En la tarjeta acondicionadora se tienen <sup>4</sup> relevadores que hacen que se tome en cuenta o no la resistencia a la que están conectados en uno de sus extremos. En el momento en que están cerrados los relevadores el arreglo de resistencias que fija la ganancia varia para que el amplificador tenga la ganancia que se desea. Las ganancias que se pueden obtener de la tarieta son: 1, 10, 100 y 1000. Y variando los niveles de conversión de la tarjeta de adquisición de datos se pueden obtener ganancias de: 2. 5. 20. *so.* 200 y 500. Todo esto lo realiza el programa cuando el usuario selecciona una ganancia y to debe realizar de forma automática y sin perder los datos del aiuste fino.

El programa necesita que se le den los canales a los que se les quiere cambiar su ganancia así como el valor de la ganancia. El siguiente algoritmo muestra los pasos realiza el programa para hacer el cambio de ganancia.

- l. Se fonna un arreglo donde se guarden los indices de los canales.
- 2. Se compara si el valor de la ganancia está entre 1 y 5. Si esta en este intervalo se escribe el dato para dar una ganancia unitaria~ y salta al paso 6. Si no continua.
- 3. Se compara si el valor de la ganancia está entre  $10 \times 50$ . Si está en este intervalo se escribe el dato para dar una ganancia de 10; y salta al paso 6. Si no continua
- <sup>4</sup>Se compara si el valor de la ganancia esta entre 100 y 500. Si esaa en este intervalo se escribe el dato para dar una ganancia de 1 OO. y salta al paso <> Si no continua.
- 5 Si no estuvo en ninguno de los anteriores intervalos se escribe el dato para una ganancia de n1il

1·.,¡ .... ¡~1A1taM i ..... a.:o.;:n ari.\

 $\boldsymbol{\kappa}$  3

**CARD AND COMPANY OF THE PIRE MAKES** 

- 6. Se regresa al paso 2 y repite el procedimiento para todos los canales restantes
- 7. Se inicializan los arreglos para su posterior utilización.
- a) Fin el programa

El penúltimo paso se debe realizar para que no se queden valores de procesos anteriores. Por ejemplo si en el proceso se desea cambiar o asignar la ganancia a 4 canales y en un segundo proceso a 2 solamente; el programa realizaria el proceso para Jos 4 canales si no se limpian Jos arreglos y se dejan sin ningún elemento. Esto situación causó muchos problemas durante la programación y por eso agregó la inicialización de la variables del programa al fin de este.

También como se ve solamente se escriben los datos para obtener las ganancias de 1, 10, 100 y 1000, y las comparaciones se deben de hacer por intervalos. El cambio de los límites de conversión de la tarjeta de adquisición se realiza en el programa de "gan", donde también se manda a llamar a esté programa.

Aparte del dato referente a la ganancia. donde lo único que se hace es encender o apagar un relevador, se debe cuidar de no cambiar el valor de la parte alta del ajusle fino y para eso al dato se le suma la parte alta correspondiente al canal.

• Gan. Cuando se está visualizando la señal en el programa de ajuste se pueden cambiar las ganancias de los canales que se eslán desplegando. Durante este procedimiento se deben cambiar los limites de conversión de la tarjeta de adquisición de datos si es necesario. Para realizar esto se creó el programa de Gan; el cual se encarga de recibir los canales, los valores de ganancia, limites fijados en el mumento y ganancias anteriores. Con todos estos datos el programa rcalizara el cambio de ganancia o de límites en los canales que hayan cambiado

..

**EACTER AD IN ISOLSOFIEL** 

Гиня 5 хёлкіст

A continuación se describe el procedimiento para realizar estas tareas

- 1. Se inicializan la variables de límites de salida y ganancias de salida. La primera se inicializa con límites de entrada y Ja segunda con las ganancias de entrada.
- 2. Se determina cual es la nueva ganancia de cada uno de los canales y se modifican los limites de conversión para cada canal en la variable límites de salidá.
- 3. Se procede a ejecutar el programa gamancias para que modifique las ganancias de los canales seleccionados
- a) Fin del programa

El procedimiento de este programa es relativamente sencillo: va que solamente debe fijar los nuevos límites de conversión y hacer que el programa de &•n•nci9• escriba la ganancia para cada canal que se está visualizando en pantalla. En el momento que fija los nuevos limites de conversión el programa debe regresar estos valores al programa de ajusi e; para que en el momento que se haga la nueva captura de las señales de los canales se apliquen los nuevos límites de conversión. En el siguiente diagrama se presenta la infonnación que entra al programa y la información que sale del programa.

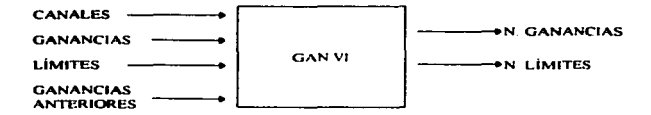

Como se puede ver en el procedimiento el programa no distingue entre si ha cambiado o no Ja ganancia de los canales e inclusive si hay un nuevo canal. aunque esto es posible realizarlo, y así evitar que se hagan escrituras de más, se

. K< 1 .,le.-. ü.\~k. **CASSINALIS INDUCER** 

consideró que no era necesario hacerlo El motivo. es que la lógica para realizarlo consumia mucho más tiempo de máquina que dejarlo de esta forma. y con el tiempo que se consumía de mas se tenían problemas de lentitud en la visualización de la señal en pantalla. Aparte de que no hay ningún problema si se vuelve a escribir el mismo dato a las tarjetas acondicionadoras.

Lo que se realiza en esta rutina se podía haber puesto en el mismo programa de •juste pero tamando en cuenta que el programa se estaba saturando de código. se decidió agregar está rutina y la siguiente de ajustes.

• *Aj11stes.* AJ igual que la anterior está nitina se ejecuta solamente cuando se está visualizando la señal, pero a diferencia de la anterior está se ejecuta solamente cuando se ha seleccionado la opción de realizar un nuevo ajuste y se ha determinado que ajuste se desea. Para esto el usuario debe primero presionar el botón de ajuste. que se encuentra en la parte inferior de la pantalla. Después de que presionó esté botón. y se haya seleccionado por lo menos un canal. el programa hara que aparezcan otros dos botones con los cuales puede seleccionar si desea un ajuste automatice (ajuste por aproximaciones) o si desea un ajuste de manera manual (ajuste de ceros de manera secuencial). En el momento en que se hayan seleccionado alguna de estas dos últimas opciones el programa de niuste hará que se empiece a ejecutar está rutina.

Está rutina se vale de las siguientes rutinas para su ejecución: ajuste de ceros por aproximaciones, ajuste fino, ganancias, ajuste de ceros de manera secuencial y frecuencia. Con todas las rutinas se realiza un ajuste de ceros completo. Para poder ejecutarse esté programa el programa de ajuste le pasa los siguientes datos: ganancias, canales, estado de los canales (se utiliza una bandera para determinar a que canales se les realizará el ajuste) y que tipo de ajuste se va a realizar.

"'· - ......

A continuación se presenta el algoritmo con el que se desarrolló esté programa

- 1. Se limpian Jos arreglos canales y gan aux
- 2. Se determina a qué canales se les debe realizar el ajuste comparando Ja bandera de cada canal La identificación de cada canal a realizar su ajuste se guarda en el arreglo canales y la ganancia en gan aux.
- 3. Se determina que tipo de ajuste grueso se va aplicar, ajuste de ceroa por aproximaciones o ajuste de ceros de manera secuencial.
- 4. Se ejecuta la rutina que se determino en el paso anterior. En el caso de que se haya seleccionado ajuste de ceros de manera secuencial se debe realizar un ciclo que abarque cada uno de los canales.<sup>4</sup>
- *S.* Se ejecuta la rutina de ajuste fino.
- 6. Se ejecuta la rutina de rrecuencia.
- 7. Se ejecuta la rutina de ganancia.
- a) Fin del programa.

Como se menciona en el algoritmo el programa determina los canales a los que se les debe realizar el ajuste de ceros y todo lo demás es mandar ejecutar las rutinas que conforman el ajuste en la secuencia correcta. Este programa al igual que el anterior (gan), su código se pudo haber agregado en el programa ajuste. pero debido al espacio no se hizo

• *Ajuste de ceros de manera secuencial*. Está rutina tiene como fin darle al usuario la posibilidad de realizar el ajuste grueso; esto debido a que, con el ajuste de ceros por aproximaciones sucesivas, no se pueda ajustar el cero de algún o algunos transductores. Lo anterior puede suceder en transductores que

decomposition and the collection of the contraction of the state of the component of the component of the contraction of the contraction of the contraction of the contraction of the contraction of the contraction of the co

EXCELLAD DE PSOFNIERES" (1999) 2000 - 2000 - 2000 - 2000 - 2000 - 2000 - 2000 - 2000 - 2000 - 2000 - 2000 - 2000 - 2000 - 2000 - 2000 - 2000 - 2000 - 2000 - 2000 - 2000 - 2000 - 2000 - 2000 - 2000 - 2000 - 2000 - 2000 - 20

<sup>&</sup>lt;sup>4</sup> Como se ruede ver en la descripción del programa (ajuste de ceros de manera secuencial) esté programa solamente realiza su proceso para un solo canal, por lo tamto se debe hacer un ciclo que haga que se ciecute este programa para cada uno de los canales seleccionados

tengan mucha oscilación. en su respuesta a Jos cambios de voltaje a la salida del DAC.

Con esta rutina se simula al acondicionador real; es decir el usuario ve en pantalla como la señal se mueve cuando el varia un control, tipo perilla. Pero realmente lo que está haciendo es que esta variando el voltaje que entrega el sistema implementado con el DAC y todo hecho a través de la computadora.

Para poder operar el programa necesita que se le indique el canal con el que va a trabajar. Y después sigue los siguientes pasos.

- 1. Se inicializa la variable del control con 255
- 2\_ Se inicializa la bandera con falso
- J. Se escribe un 255 al DAC del ajuste grueso (para que se entregue el voltaje máximo negativo)
- 4. Se fija una frecuencia de t khz
- 5\_ Se fija una ganancia unitaria
- 6. Se abre la malla por 500 milisegundos
- 7. Se cierra la malla
- 8 Se configura a la tarjeta de adquisición de datos.
- 9. Se escribe el valor del control a la tarjeta acondicionadora

10 Se lee la señal del canal y se presenta en pantalla.

 $11.$ Si la bandera está en verdadero salir, sino regresar al paso  $9.$ 

a) Fin del programa

Aqui el usuario es el que modifica los valores del control y hace que la bandera cambie de "falso" a "verdadero", esto último lo hace cuando presiona el botón de terminar. Como se puede ver el programa no debe esperar a que el usuario

**1.xet 1.1.xtr18@IScal Strada** 

KK

**TIKE MANNEL** 

cambie el valor del control para continuar con su ejecución. esto es debido a que no es necesario programar la lectura de los controles que se utilizan en LabView

La finalización del programa dependerá del usuario. ya que él es el que determinará cuando está ajustado el transductor. La pantalla que se presenta al usuario es diferente a la que ve el usuario en el programa de ajuste. En esta pantalla solamente se presenta la señal, el botón de "TERMINAR", el control de perilla, un displegado digital del voltaje de DC de la señal y un displegado donde se indica el canal que se está visualizando.

Con todas estas rutinas se busca que el programa de ajuste sea un programa estructurado. También se hace que si se cambian los métodos de ajuste o la forma de cambiar las ganancias el programa no deba sufrir ninguna modificación; ya que solamente se deberá modificar la rutina y adecuar. si es el caso. los datos que se le deban pasar.

La realización del programa de ajuste se hizo en base a la siguiente secuencia de pasos. En los pasos solamente se hará referencia al nombre d $\cdot$  las rutinas anteriores.

- 1. Se inicializan variables auxiliares, banderas y arreglos a utilizarse durante la ejecución
- $2.$  Se ejecuta la rutina archivo y se utilizan los valores que entrega para inicializar las variables correspondientes
- 3. Si la ruta que regresa la rutina de **archivo** es nula el programa terminará y regresara a captura de datos. Si no continua con el siguiente paso.
- 4. Se inicializan más variables, banderas y arreglos
- 5 Se ejecuta la rutina de inicio de acondicionadores Los datos que se le deben pasar se obtienen de determinar el tamaño del arreglo de parámetros especificos.

•. , •.•••. \l.i>l l ... •11:-.011111.\

 $33.9$ 

THE SERVICE

#### INSTRUMENTO VIRTUAL PARA LA MEDICIÓN DE VIBRACIÓN AMBIENTAL

- Se le pide al usuario que seleccione el ensavo a realizar y para continuar se le 6. pide que presione el botón, de "CONTINUAR", que aparece a la mitad de la pantalla.
- 7. Una vez seleccionado el ensayo se obtienen los parámetros generales referentes a este ensavo.
- 8. Se polariza cada uno de los transductores, escribiendo los datos a través del 8255.
- Se actualizan los arreglos de limites, ganancias, N claves y canales. 9.
- 10. Se ejecuta la rutina de asignación de ganancias.
- 11. Se ejecuta la rutina de ajuste de ceros por aproximaciones.
- 12. Se ejecuta la rutina de ajuste fino.
- 13. Se ejecuta la rutina de frecuencia.
- 14. Se ejecuta la rutina de ganancias.
- 15. Se inicializa la tarieta de adquisición de datos para que capture a la frecuencia de 500 Hz o a la establecida en los parámetros generales y con límites especificados para cada canal<sup>3</sup>. También se configuran otros términos como son la memoria que se necesita para que la tarjeta vaya almacenando los datos.
- 16. Se despliegan todos los datos restantes en la pantalla (N. Clave, ganancias).
- 17. Se leen las señales de todos los canales configurados en la prueba.
- 18. Se despliega la señal de los 4 canales seleccionados. (De default se desplegarán los primeros 4).
- 19. Se obtiene el nivel de AC estimado de los cuatro canales visualizados

a change is a comment of the comment of the comment of the comment of the comment of the comment of the comment  $n<sub>0</sub>$ . Newly Förtir Existic Ison sullata."

<sup>&</sup>lt;sup>5</sup> El que se realice la captura con frecuencias mayores de 500 Hz es debido a la velocidad que realiza la computadorá todos los demas procesos. Cuando la frecuencia es monor comienza haber problemas de rierdida de datos

- 20 Si alguno de estos niveles esta por debajo de los 80 m V se enciende la alarma correspondiente al canal
- 21 Se cambia la ganancias de los cuatro canales visualizados
- 22. Se determina si en el proceso se están perdiendo datos Si se están perdiendo datos se enciende una alarma en la pantalla.
- 23. Si se presiono el botón de "AJUSTAR", se verifica que se haya seleccionado por lo menos alguno de los canales para que se realice el ajuste.
- 24. Si por lo menos hay un canal seleccionado aparecen los botones de "AUTOMATICO" y "MANUAL". Se espera a que se seleccione alguno de los ajustes o que se presione otra vez el botón de ºAJUSTEº. Durante está espera no suspenden todas las dernis tareas.
- 25. Si se presiono el botón de "AJUSTE" de nuevo se salta al paso 27.
- 26. Si se seleccionaron alguno de los otros botones se procede a desplegar el letrero de ajustando y a ejecutar la rutina de ajuates.
- 27. Se actualizan banderas y se ocultan desplegados de ajustando.
- 28. Si la bandera de "AJUSTE" o "TERMINAR" son falsas regresar al paso 16.
- 29. Si la bandera de "AJUSTE" es verdadera regresar al paso 15.
- 30. Si la bandera de •""TERMINARº es verdadera continuar con el siguiente paso
- 31 . Se le da el valor de verdadero a la bandera de ajuste~ esto con el propósito de que deje entrar al usuario al programa de captura.
- 32. Se le asigna a la variable global de ensayo el valor del ensayo que se proceso
- J.l. Se le asigna a la variable global de archivo la ruta del archivo que se está t1tili7.ando
- $34$  Se salvan los parámetros generales y específicos en el archivo seleccionado, esto se debe hacer debido a los posibles cambios de ganancias que hay

.,, f.ü ,., 1.\11-... •"·•·Ni1-ur., 11i.i· .. ,.,-M.,

### a) Fin del programa

Todos estos pasos reflejan en forma general la forma en que está diseñado el programa de ajuste La mayoría de los pasos. tanto de este último como de Jos demás programas. conllevan a una gran cantidad de operaciones y pasos. Sin embargo estos son los más indicativos de lo que se realizó para el desarrollo de los programas.

Con este programa se trata de que las señales sean acondicionadas lo mejor posible; para que en el momento de la captura no se tengan problemas y se tenga que repetir la prueba. Si se logra esto en la mayotia de las pruebas se disminufrá en mucho el tiempo que se tarda en realizar las pruebas (actualmente se tardan alredor de 1 *S* minutos por ensayo; sin tener que cepetirlo).

## 6.2.2.2 CAPTURA

En este programa se lleva a cabo la captura de la seftal con las características programadas y durante el tiempo establecido por el número de eventos. También se guardan los datos en el disco duro de la computadora para su utilización posterior.

Anlerionnente se mencionó que para poder iniciar la captura de señales se necesita que el programa de ajuste valide una bandera que este programa compara al momento que es cargado. Si la bandera no se ha valida como verdadera el programa desplegará un mensaje donde le dice al usuario que primero tiene que realizar la tarea de ajuste y regresará al menú principal. Si la bandera fue validada (como verdadera) procederá a seguir con los siguientes pasos.

- Verifica si la bandera de "ajuste" tiene valor verdadero. Si es así salta al paso 4  $\mathbf{L}$
- 2. Si no es verdadera despliega un mensaje advirtiendo que primero se debe realizar el ajuste de ceros.
- J Salta al lin del programa
- 4 Abrir el archivo que se seleccionó en el programa de ajuste

.,, 1A(·i'i1.U>IM-.1-..tt1 ~ .. -.,f.,- ~,.,-,.1e.

INSTRUMENTO VIRTUAL PARA LA MEDICIÓN DE VIBRACIÓN AMBIENTAT.

- *5.* Inicializar variables. arreglos y banderas.
- 6. Con la cantidad de eventos y el número de muestras se calcula un estimado de1 espacio en disco duro que se llevarán los archivos de datos que generará el programa.

பத்துக் குறைப்புகளை கலைமை என்று இந்த ஆட்டம் படம்பட்ட ப<sub>டம்ப</sub>டம் படம்படம் நடிகர்களை வெளியின் படம்படம் என்பதான் என்ற

- 7. Se verifica que el espacio en disco duro sea mayor que el espacio calculado. Si el espacio en disco duro es mayor ir al paso 9.
- 8. Si no es mayor; se pregunta si se desea realizar la captura hasta que se acabe el espacio en disco duro. Si el usuario decide no continuar saltar al fin del prosrama.
- 9. Se obtienen los datos caracteristicos de cada canal (limites de conversión, ganancias. límites de conversión y las claves para cada canal).
- 1 O. Se ejecuta la rutina de iniciador de acondicionadores.
- 11. Se determina si existe o no un archivo del ensayo que se va a realizar. Si no existe se generan los nombres de los archivos<sup>6</sup> y saltar al paso 16
- 12. Si existe el archivo se pregunta si se desea continuar con el proceso. Si se seleccionó que no saltar al fin del programa.
- 13. Si se selecciona que si se pregunta si "desea sobre escribir" o "crear uno nuevoº.
- 14. Si se selecciona sobre escribir. se deben mostrar los archivos correspondientes a ese ensayo y permitir que se seleccione uno<sup>7</sup>
- 15. Si selecciono crear uno nuevo, se deberá generar el nombre del archivo tamando en cuenta el número de archivos que ya se han creado de este ensayo Para más detalles ver siguiente capitulo

 $^{\circ}$  En cada captura se generan los archivos de datos y de parámetros. Para ver las características que deben cumplir los nombres ver la sección final del manual de usuario (siguiente capitulo).

Dentro de los archivos que se pueden seleccionar estan los que se forman al seleccionar crear uno nucvo. los cuales se cuentan como si fueran repeticiones del casavo y varian un poco su nombre. Para más detalles  $\sim$  cer manual de usuario $\sim$ ,  $\sim$ ,  $\sim$ 

- 16 Se crea el archivo de datos con el nombre generado en los nama anteriores.
- 17. Se configura la tarjeta de adquisición de datos.
- 18. Se determina el nivel de saturmción para cada canal.
- 19. Se despliegan en pantalla los dato, generales de la prugba y las claves de cada canal.
- 20. Se captura la señal en eventos de 256 muestras<sup>®</sup>.
- 21. Se visualiza la señal de los cuatro canales deseados (nor confinaración son los primeros 4).
- primeros 4).<br>22. Se calcula qué evento se está realizando y se visualiza el dato en la pantalla. En este programa se visualizan tanto el evento que se está capturando como el .... número de evealos que se van a capturar.
- 23. Se determina si alguna de las señales capturas está saturada. Si es así se enciende el led de saturación y aparece en la pantalla un listado de los canales saturados. Aparte se hace que se visualice el canal saturado en la pantalla en el lugar del cuarto canal desplegado.
- 24. Se determina si se ha presionado el botón de "TERMINAR" o si va se han capturado todos los eventos. Si no ha sucedido ninguna de las dos cosas se regresa al paao 20.
- 25. Si ha sucedido cualquiera de las dos cosas se cierra el archivo de datos.
- 26. Pregunta si se presionó el botón de terminar. Si no se presionó salta al paso 28.
- 27. Si se presionó se preguntará si se desea salvar los datos capturados. Si selecciona que no se borrará el archivo de datos y de parámetros. Saltar al fin del programa.

 $^{\rm n}$  19 minutro de muestras es un multiplo de 256, por lo tanto se toma la decisión de hacer capturas con 256 HM minimizio de muestras es un multiplo de 256, por lo tanto se toma la decisión de hacer capturas con l<br>Illustras por evento para evitar problemas con la saturación de la memoria de la tarjeta y se perdician<br>Setu TAD DE I

- 28. Se abre el archivo de parámetros para este ensayo.
- 29. Se salvan los parámetros de este ensavo.
- 30 Se cierra el archivo
- a) Fin del programa.

En el archivo de parámetros que se crea en esté programa se agregan los datos de canales saturados y el evento donde se saturó por primera vez; aparte se puede modificar el número de eventos si decide terminar el proceso seleccionando "TERMINAR". También el número de tareas que hace el programa durante la captura es menor a las que realiza el programa de aiuste, esto se debe a que por las velocidades de captura (por lo general 100 Hz.) se debe hacer que la computadora ejecute el menor número de operaciones extras posibles, con esto se busca que no se pierdan los datos que se están capturando.

Durante la ejecución de este programa ya no se realizan las rutinas de ajuste, es por eso que primero se debe realizar el proceso de ajuste y después la tarea de captura. Aunque todavia se realizan algunos procesos, que ya se realizaron en el programa de ajuste, con los cuales no se debe tener problema; va que lo único que se hace es volver a escribir el ultimo dato que escribió el programa de ajuste.

Al inicio del programa se hacen algunos cálculos para asegurar que se cuenta con el espacio suficiente para guardar los datos. Este proceso se agrego para que se tuviera la certeza de que se puede realizar la prueba sin el temor de que se suspenda por un error de falta de memoria. Aunque si se selecciona continuar con la prueba, cuando se ha detectado que no hay suficiente espacio, se puede tener el problema de que no quede el espacio suficiente para salvar el archivo de parámetros y no se pueda recuperar la información.

### 6.2.3 VISHALIZACIÓN

Como se mencionó al inicio de está sección del sistema se hizo como una herramienta más. El motivo es darle al usuario la opción de visualizar sus datos antes de

**Second MAN Service Committee Committee The MANN EXCUT EXIT DE INGLISHER TALL AND STATE AND** 

INSTRUMENTED VIRTUAL PARA LA MEDICIÓN DE VIBRACIÓN AMBIENTAL.

realizar el proceso de analisis. Con esto puede dicidir si es necesario hacer el proceso de an•lisis con los datos. ya sean todos o con parte de ellos. Por otro lado se agregó la impresión de algunos de los parámetros de las ensayos realizados. La impresión es parecidaa la que se realiza en el programa de prepara. solamente que se agregan los datos de saturación para cada canal.

La visualización de los datos consta de las siguientes opciones: visualizar, análisis y reperte. Y la forma de operar es de la siguiente forma:

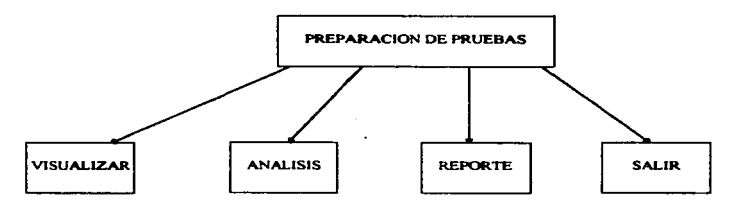

Como se puede apreciar el programa funciona solamente como un menú de opciones. al igual que los anleriores programas. donde se selecciona la opción que se dese. realizar y el programa se encarga de mandar llamar a la rulina seleccionada. A continuación se especifica la forma en que se diseñó cada una de las rutinas.

## 6.2.3.1 VISUALIZAR

Está rutina permite visualizar las datos guardados en alguno de los archivos generados por el programa de captura. Al igual que en los programas de ajuste y captura, permite visualizar cuatro canales a la vez. Pero a la vez permite realizar el zoom de las señales y fijar puntos para calcular diferencias entre dos puntos

والمتاوين والمتواد والمتحدث والوهمات المقطوعات والمتواد والمراد

INSTRUMENTO VIRTUAL PARA LA MEDICIÓN DE VIBRACIÓN AMBIENTAL

El usuario, en el momento que está viendo la señal puede generar archivos en formato ASCII (de los datos que se están visualizando). Esto le permite procesar la inf"ormación capturada en otros paquetes o programas. El algoritmo para realizar el programa fue el siguiente.

- J. Inicialización de variables.
- 2. Pennitir que el usuario elija el archivo a visualizar (selección del archivo de parimetros).
- 3. Si no se selecciona ningún archivo ir al fin del programa.
- 4. Abrir el archivo seleccionado e inicializar las variables y arreglos a utilizar para el desplegado de la información.
- S. Cenar el archivo de parámetros
- 6. Formar la ruta para abrir el archivo de datos.
- 7. Abrir el archivo de datos.
- 8. Desplegar los datos generales del ensayo.
- 9. Desplegar la clave de los canales seleccionados (por default serán los primeros 4).
- $10.$  Leer el archivo de datos (se leen los primeras 256 muestras de todos los canales utilizados)
- $11$ . Se calculan los valores reales $<sup>9</sup>$  de las señales</sup>
- 12. Se despliegan los datos en pantalla.
- 13. Si se presiona el botón de generar archivo de formato ASCII se llama a una librería de l.abVicw que crea archivos en formalo ASCII con valores numéricos En archivo que se genera tiene el mismo nombre que el que se abrió pero cambia la extensión a "TXT"

<sup>&</sup>lt;sup>\*</sup>. El programa de captura salva la información en formato hinario, aparte no se salvan los datos como los cnlrcg., la lar.tela l.k odtttat!t.tc."•ón l.k dm...o
- 14. Si se presiona el botón de "FIJAR" el programa fijará el valor de  $X \vee Y$  donde este posicionado el cursor en ese momento. Con ento los displenados de dX y dY darán los valores a partir de este punto y la diferencia con el desplazamiento que tenga el cursor.
- 15. Si se presiona el botón de "ADELANTE" o "ATRAS" solamente se fiia cual serà la próxima lectura. Es decir si el botón dice "ADELANTE" el programa leerá los siguientes datos y si dice "ATRAS" leerá los datos anteriores a los que se están mostrando en nantalla.
- 16. Si se presiona el botón de "SIGUIENTE" se efectuara la lectura de los datos. según el valor del botón de "ADELANTE" v "ATRAS".
- 17. Si se presiona el botón de "TERMINAR" saltar al fin del programa.
- 18. Regresar al paso 9.
- a) Fin del programa.

La visualización de los datos, como se puede observar en el algoritmo, es en bloques de 256 muestras. Se realizó de esta forma por la manera en que se salvaron los datos en el programa cantura y a que se crée que es mejor que el usuario pueda visualizar la señal por bloques. Finalmente el programa permite visualizar toda la sellal utilizando el botón de "SIGUIENTE" en combinación con el botón "ADELANTE" y "ATRAS".

### 6.2.3.2 ANÁLISIS

El propósito del programa es la de simular un analizador de espectros y presentar los análisis que le interesan al usuario en el momento. Con esto se le proporciona al usuario la posibilidad de realizar los procesos de análisis matemático y visualización gráfica de los resultados en el campo. Lo cual le resulta útil para determinar si los datos capturados le son útiles o si debe realizar de nuevo alguna de las pruebas.

 $\frac{1}{2}$  ,  $\frac{1}{2}$  ,  $\frac{1$ 

INSTRUMENTO VIRTUAL PARA LA MEDICIÓN DE VIBRACIÓN (AMBIENTAL)

El programa puede trabajar lanlo con archivos de datos o realizar una captura en el momento. En caso de que se desee realizar la captura de las seilales se debe contar únicamente con la tarjeta de adquisición de daros~ ya que el programa únicamente realiza la adquisición de señales y no interactúa con los acondicionadores. Por lo tanto se puede coneetar cualquier seftal a las entradas de la tarjeta y el programa realizará su proceso sin marcar ninaün error

Para realizar estas tareas el programa se auxilia de las siguientes programas: menu2. archivo2, abrir. panlrnetros. overlap y adquisición de sef\ales A *y* B. A continuación se describe cada uno de los prosramas mencionados.

- $\bullet$  Menu 2. Este programa se ejecuta en cada repetición del proceso, ya sea que se quiera realizar otra vez el proceso durante la ejecución del programa o se seleccione otra vez desde el programa de visualización. El proceso que realiza es el siguienre;
	- l , Se inicializan variables.
	- 2. Si se presiona el botón de "SIN OVERLAP", que cambie el letrero a "OVERLAP" y aparezca un control para indicar el porcentaje de overtap que se desea. Y si por el contrario se presiona el botón cuando este "OVERLAP" que cambie el letrero a "SIN OVERLAP" y desaparezca el control.
	- l. Verificar si alsuno de los botones de ""ARCHIVO'" *y* "'CAPTURA .. son presionados.
	- 4 Si no ha sido presionado ninguno regresar al paso 2
	- *<sup>5</sup>*Si ha sido presionado alguno sustituir las variables leidas en las variables de salida
	- a) Fin del programa

Con este programa se selecciona el proceso a realizar, realizar la captura de las señales o utilizar los datos de un archivo. De forma paralela se puede

 $\ddot{}$ -,,..\_. .. , .. ,~-... **Exist.inductsorsupt.c** 

seleccionar si se desea utilizar alguna ventana de ponderación (Hanning. Flap top o ninguna de las dos) y si se desea realizar overlap en el proceso. Todos estos datos son pasados al programa de análisis para su utilización en las siguientes rutinas.

- *Archi,•o2.* Este programa se ejecutará si en el programa de **meaul se** presionó el botón de "ARCHIVO".
	- t. Permitir que el usuario elija el subdirectorio donde está el archivo de datos.
	- 2. Si el usuario canceló la selección ir al fin del programa.
	- 3. Si el usuario seleccionó un subdirectorio donde no hay ningún archivo de datos desplegar un mensaje al usuario e ir al fin del programa.
	- 4. Si se seleccionó un subdirectorio con archivos de datos; se procederá a generar un listado de los archivos existentes.
	- 5. Se desplegará un mensaje donde se le diga al usuario que elija un archivo.
	- 6. Una vez que ha seleccionado un archivo se genera la ruta del archivo seleccionado.
	- 7. Se abre el archivo seleccionado.
	- 8. Se genera un arreglo de los canales utilizados en la captura.
	- 9 Se leen las constantes de calibración de cada uno de los canales.
	- 10. Se cierra el archivo.
	- 11 Se despliega un listado en la pantalla para que el usuario elija el canal "A".
	- 12. Una vez que ha seleccionado el canal "A" se despliega otro listado con los mismos canales para que seleccione el canal "B".
	- 13. Cuando termine de seleccionar los canales se guardan los datos de los canales seleccionados y la constante de calibración para cada canal

 $100$  ,  $100$  ,  $100$  ,  $100$  ,  $100$  ,  $100$  ,  $100$  ,  $100$  ,  $100$  ,  $100$  ,  $100$  ,  $100$  ,  $100$  ,  $100$  ,  $100$  ,  $100$  ,  $100$  ,  $100$  ,  $100$  ,  $100$  ,  $100$  ,  $100$  ,  $100$  ,  $100$  ,  $100$  ,  $100$  ,  $100$  ,  $100$ **THE NAME EXPLITATION ISOLSIERIA** 

14 Se guarda el nombre del archivo en otra variable

a) Fin del programa.

El prognuna le permite al usuario seleccionar tanto el archivo donde se encuentran los datos que le interesan. como los canales con los que se trabajará. El análisis matemático que se realiza es con dos canales a la vez; por lo tanto el usuario debe seleccionar los canales que le interesan durante la corrida del programa.

- *Lectura..* Este programa es una subnatina del prognuna abrir y se ejecuta siempre y cuando se haya seleccionado algún archivo. Su algoritmo es el siguiente.
	- 1. Se crea un listado con todos los tamaftos posibles de los eventos que se pueden generar<sup>10</sup>.
	- 2. Se inicializan variables.
	- 3. Se calculan el número posibles de eventos que se pueden formar con el valor seleccionado del control "TAMAÑO DE MUESTRA".
	- 4. Se verifica si ha sido presionado el botón de ºSALIR''.
	- *S.* Si no se ha presionado regresa al paso 3.
	- 6. Si se ha presionado se guardan los datos leidos en la variables de salida del programa.
	- a) Fin del programa.

Aquí se pretende que el usuario seleccione el nUmero eventos que desea analizar así como el número de muestras por evento que desea. Cuando el usuario elige un tamaño diferente al que se seleccionó en el momento de programar la prueba. el programa calcula el número de eventos posibles para que el usuario puede

۰.

<sup>&</sup>lt;sup>16</sup>. Se pueden geenrar tamaños desde 256 hasta 32 768 si el número de datos en el archivo lo permite. 101 - 1000 1506 1506 - 101 - 101 - 101 - 101 - 101 - 101 - 101 - 101 - 101 - 101 - 101 - 101 - 101 - 101 - 101 - 101 - 101 - 101 - 101 - 101 - 101 - 101 - 101 - 101 - 101 - 101 - 101 - 101 - 101 - 101 - 101 - 101 - 101 - 1

INSTRUMENTO VIRTUAL PARA LA MEDICIÓN DE VIDRACIÓN AMBIENTAL

seleccionar el número de eventos con los que se quiere que se realice el análisis. Para seleccionar el número de eventos se le pide al usuario que proporcione el nUmero de evento inicial y evento final con lo cual selecciona el intervalo de datos para el análisis.

الأيواضيونية فالمستعمل الوالا المتح للمنافذ فلأفقام للواحد المستعدد والسند والمستراد والسائد والمحاجات المتاريد

- A *hr1r.* El programa se ejecuta después de que se terminó de elealr el archivo (subrutina de archive2) y realiza la apertura del mismo para la lectura de datos. A continuación se presenta el algoritmo que se siguió para la programación.
	- 1. Se inicializan arreglos y variables.
	- 2. Se abre el arctüvo de puimctros seleccionado en el proarama de uchivo2.
	- 3. Se genera la ruta del archivo que se generara en frecuencia.
	- 4. Se genera la ruta del archivo de datos
	- *S.* Se Icen los parúnetros generales del archivo de parimetros.
	- 6. Se cierra el archivo de parimetros.
	- 7. Se ejecuta la rutina de lectura.
	- a. Se abre el archivo de datos.
	- 9. Se Icen los datos del uchivos de datos y se auardan en unos arrcalos auxiliares. Estos arreglos serán del tamaño seleccionado en la rutina de <sup>~</sup>...... 10. Se cierra el ...chivo de datos.
	-
	- 11. Se calculan los valores reales de los datos leidos.
	- 12. Se guardan estos valores en los arreglos de salida.
	- a) Fin del programa.

INSTRUMENTO VIRTUAL PARA LA MEJACIÓN DE VIBRACIÓN AMBIENTAL.

Al igual que el programa de archivo2 se ejecuta este programa si se seleccionó la opción de archivo en la subrutina de menu2.

Como se ve el programa se encarga de generar los arregios con los datos para el análisis y de leer los parámetros con los que se llevo acabo la lectura de datos. Finalmente estos datos son utilizados para realizar el análisis y presentar en pantalla los parámetros importantes.

- · Parámetros. Si durante el programa de menu2 se seleccionó la opción de captura el programa de análisis mandará llamar a este programa en vez del programa de archivo2. El siguiente algoritmo muestra el proceso que realiza el programa.
	- 1. Se leen los parámetros para la captura (Tasa de muestro, eventos, tamaño, canal "A", canal "B", limites de conversión para el canal "A" v limites de conversión para el canal "B").
	- 2. Se verifica que si se ha presionado el botón de "SALIR"
	- 3. Si no se ha presionado se regresa al paso 1.
	- 4. Si va se presionó salvar los datos en las variables de salida.
	- 5. Se calculan los limites de conversión para la tarieta de adquisición de datos.
	- a) Fin del programa.

Con la lectura de los parâmetros se configurara a la tarjeta de adquisición de datos y proporcionará al programa de adquisición de señales A y B el número de veces que deberá adquirir la señal.

• Adquisición de señales A y B. Después de que se especificaron los parámetros de captura se procede a ejecutar está subrutina, la cual configura y programa la tarjeta de adquisición de datos Su algoritmo es el siguiente

**EXCUTATION ISOLSIFIES** 1997

#### ISSTEUMENTO VIETUAL PARA LA MEDICIÓN DE VIBRACIÓN AMBIENTAT.

1. Se configura la tarieta de adquisición de datos con los parámetros leidos en el programa de narámetros.

and the state of the state of the state of the state of the state of the state of the state of the state of the

- 2. Se lee el primer evento y se guardan los datos de los canales en un arrado.
- 3. Si el evento leido no es el último se regresa al paso 2.
- 4. Se separan los arregios de los canales leidos y se guardan los datos en los arregios correspondientes.
- a) Fin del programa.

El programa, al finalizar, regresa los valores leidos por la tarieta de adquisición de datos en dos arregios, uno para el canal "A" y en el otro el canal "B". Estos datos se pasan al programa de overlap para que realice los procesos matemáticos y entregue los resultados.

- · Overlap Este programa se ejecuta después que se ha ejecutado el programa de Adquisición de señales A y B o el de abrir (según la opción seleccionada). Para su programación se siguió el siguiente algoritmo.
	- 1. Se limpian los arreglos utilizados.
	- 2. Se verifica si se seleccionó "Overlao".
	- 3. Si no se seleccionó dejar los arreglos de entrada como están e ir al paso 6.
	- 4. Si se seleccionó se generan arreglos de una sola dimensión" con todos los datos de los canales.
	- 5. Se forman arreglos de 2 dimensiones donde se toma en cuenta el "Overlan"<sup>12</sup> oue se seleccionó en el programa de meno.

**Contractor Controller Contractor** 

a comparativa a company of

<sup>&</sup>lt;sup>11</sup> En la adquisición de datos ne forman arreglus de dos dimensiones para cada canal.

<sup>&</sup>lt;sup>12</sup> El Cherlan consta en generar eventos del mismo tamaño; pero donde se repuen datos; el mismero de datos que se repiten esta en función del porcentaje de Overlap. Así el primer evento esta conformado por los remeros datos, hasta donde se específicae el tamado del evento, mientras une el segundo evento estará conformado nor los últimos elementos del primer evento y los siguientes datos del arreglo. Esto se regite nara los survientes eventos que se van a formar.

- 6. Se verifica que tipo de "ventana" se seleccionó.
- 7. Si no se sulaccionó una ventana se procede a realizar el análisis matemático de los datos que flegan de los pasos atteriores (espectro cruzado, espectro de potencia, coherencia y función de transferencia).
- 8. Su guardan los datos en los arregios y variables de salida.
- 9. Se limpian algunos arregios para cuendo se una siguiente ejecución no tempos detos.
- a) Fin del programa.

El programa rearga los arregios donde se muardan los resultados de los análisis matemáticos realizados. Durante el proceso también se realizan los procesos de overlap y ventana, si fueron seleccionados.

Con todas las subrutinas vistas se realiza la lectura de datos y el análisis en sí; pero la secuencia lógica para realizar estás tareas y otras que se requieren se realizan en el programa de análisis. El proceso que sigue este programa es el siguiente:

- 1. Inicializar variables y arregios
- 2. Se corre la rutina de mana 2.
- 3. Se timpian las gráficas que se visualizan en la pantalla.
- 4. Se verifica si en la rutina de meno 2 se selecciono archivo o captura.
- 5. Si se seleccionó archivo continuar con el siguiente paso y si se seleccionó captura saltar al naso 9.

**CONTRACTOR CONTRACTOR** 

- 6. Se eiecuta la rutina de Archivo 2.
- 7. Se eiecuta la rutina de Albrir.
- 8 Saltar al paso 11
- 9 Se eiecuta la rutina de narámetros

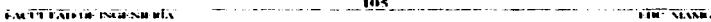

- 10. Se ejecuta la rutina de adquisición de datos.
- 11. Se ejecuta la rutina de análisis.
- 12. Se visualizan las gráficas de cada uno de los cilculos realizados en aa61isis.
- 13. Se verifica si sea presionado algunos de los botones. "PARAMETROS" o "TERMINAR".
- 14. Si no se ha presionado ninguno regresar al paso 12.
- 15. Si se ha presionado el botón de "PARAMETROS" regresar al paso 2.
- 16. Si se presiono el botón de "TERMINAR" finalizar el programa.

En este programa no se generan archivos; ya que para eso se cuenta con ei móduio de análisis, donde se generan los archivos en formato ASCII. Esto se decidió dejarlo así debido a que nada más se busca que el usuario pueda visualizar el análisis y no la de generar archivos de datos. Además el módulo de análisis realiza el mismo proceso para realizar el análisis. nada más que en este se busca que se puedan seleccionar más de dos canales.

#### 6.%.3.3 REPORTE

Al igual que en el programa de visualizar. este programa requiere de que ya sea haya capturado por lo menos un archivo de datos. Esto se debe a que la impresión se realiza con los datos que hay en los archivos de parámetros que se generan durante la captura y no con los archivos de pruebas.

La impresión consta de los datos que hay en los archivos de parámetros de un subdirectorio Es por ello que se le pide al usuario que seleccione un subdirectorio en lugar de un archivo. Con esto se busca que se impriman los datos de todas las pruebas realizadas y no solamente de alguna. Y así darle el mismo formato que al reporte del módulo de ргерага

Para realizar la impresión se sigue el siguiente algoritmo.

- 1 . Se le pide al usuario que elija el subdirectorio de la prueba.
- 2. Esperar a que el usuario elija el subdirectorio.
- 3. Generar un arrealo con los nombres de los archivos existentes en el subdirectorio<sup>13</sup>
- 4. Se verifica que exista por lo menos un archivo.
- 5. Si exisce algún archivo ir al puo 8.
- 6. Si no existen archivos desplegar un mensaje de que no hay archivos a imprimir.
- 7. Saltar al paso 13.
- 8. Generar la ruta de los archivos que se tienen en el arreglo.
- 9. Abrir los archivos del arteglo.
- 1 O. Leer los datos de tos archivos y formar una tabla.
- 11. Mostrar Ja tabla al usuario y presuntar si es el atchivo que se desea imprimir. Si contesta que si. pasar al paso 12. si contesta que no pasar al paso 13.
- 12. Llamar a la subrutina de impresión y se le pasa la tabla a imprimir.
- 13. Regresar al programa de visualización.

### 6.:l.4 ANÁLISIS

El siguiente módulo tiene la función de realizar el anilisis matemiltico de los archivos generados por enplura. La diferencia que hay entre este análisis y el de visualización es que el otro está diseñado para dos canales por proceso y que se visualicen los resultados mientras que esté puede realizar el análisis de varios pares de canales a la vez. Otra

Solamente se tomaran en cuenta a loa archivos de parámetros de los ensayos capturados. f.\t·1·1 l,\Ullii· l'-tol:o-;11111,\ l\_t~7

#### ENVERUMENT O VIR 1UAL PARA LA MEDICION DE VIBIPACIÓN 'AMBIENTAL

and a state

and an article and control to the

diferencia es que aqui no se visualizan los resultados en pantalla y nada mas se indica el archivo que se está procesando en el momento.

the second company and support the second second to the second contract of the

Este procedimiento sustituye al análisis que realiza el programa de "IFCII" y que generaba archivos en formato ASCII con los resultados. Este programa también genera archivos en formato ASCII con el mismo formato que los genera "IFCII", pero se pueden utilizar otras herramientas que no se tenían disponibles en el otro programa. El proceso de análisis ya se describió cuando se habló del programa de **análisis** en el módulo de visualización. Por to tanto aquí solamente se explicarán las diferencias que hay entre los procedimientos que siguen las subrutinas de este módulo y el de aaálisis.

La selección de los canales a procesar se puede realizar de dos formas. automáticamente o manualmente. La primera consiste en elegir el archivo y los canales base; después en el proceso de análisis se toman todos los demás canales para realizar el análisis. Mientras que en el proceso manual se selecciona el archivo, un canal base y se selecciona uno o más canales para realizar el anilisis contra el canal base.

En los dos casos se crea un archivo para cada análisis creado~ en el archivo se incluyen los siguientes datos: frecuencia, espectro de potencia de la señal "A" y de la señal " $B$ "<sup>14</sup>, función de transferencia ( magnitud y fase) y coherencia. Además de estos datos se agregan el valor de la diferencial de frecuencia que se utilizó y el número de puntos que se generaron Los archivos generados son exportables a otros paquetes donde se puede realizar la graficación de los datos o cualquier otro proceso que requiera el usuario.

Además de los programas que realizan el análisis, en las dos formas descritas antes. se cuanta con otra subrutina que permite modificar los valores de las constantes de calibración en los archivos de parámetros de los archivos ya capturados. Así el usuario tiene la posibilidad de realizar cambios de transductores (del mismo tipo) durante la prueba sin tener que capturar la modificación en el archivo de prueba. Con esto se ahorrar tiempo ya

 $^{11}$  La señal "A" es la del canal hase y la señal "B" se refiere a la del canal contra el que se realiza el análisis. IOK excited Africa insea society. A Yaiff Stáithea

INSTRUNBINTO VIRTUAL PARA LA MEDICIÓN DE VIBRACIÓN AMBIENTAL.

que cuando tenga que realizar el análisis nada más tendrá que introducir en la prueba correspondiente el valor de la constante de calibración correcta.

منظور من المنظور المناسب التي تعالى المناطق المناطق المنظور المنظور المناطق المناطق المناطق المناطق المناطق الم

Para realizar todas las tareas descritas el programa de anilisis se divide en las siguientes opciones: análisis automático, análisis manual y cambiar constantes.

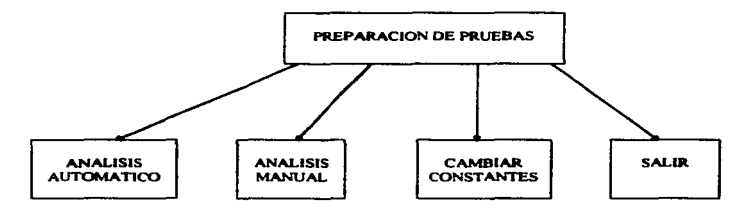

### 6.Z.4.1 ANÁLISIS AUTOMÁTICO

El programa necesita los siguientes subrutinas: abrir archivo para análisis automático, aperturaž y overlap. A continuación se habla de la subrutina de abrir archivo para enálisis automático; las otras rutinas son iguales a las rutinas explicadas en el programa de análisis del módulo de visualización.

• *A6rir* .rc6i•w *p.rw •11Misü ••I01RIÍlico.* El proparna le permite al usuario seleccionar tanto los archivos donde se encuentran los datos que le interesan. como los canales base (para cada archivo). Como el análisis matemático que se realiza es con dos canales a la VC7.. por lo tanto el usuario debe seleccionar todos los archivos y canales que le interesan durante la corrida de programa Al finalizar el programa pasa la selección de los archivos y canales seleccionados al programa de **««álisis »utomático** 

La programación se realizó siguiendo el siguiente algoritmo

- l. Se le pide al usuario que teclee el nombre clave de la prueba con la que quiere trabajar.
- 2. Se busca el subdirectorio correspondiente a la prueba<sup>15</sup>.
- 3. Si se encontró el subdirectorio ir al paso 9.
- 4. Si no encontró el subdirectorio le avisa al usuario y le pregunta si quiere continuar
- 5. Si el usuario no quiere continuar ir al fin del programa.
- 6. Si desea continuar el programa pregunta si quiere volver a introducir ta clave o si quiere buscar el subdirectorio.
- 7. Si elige la primera opción regresa al paso 1.
- S. Si elige la segunda el programa pennite seleccionar un subdirectorio.
- 9. Se procede a generar listados de los archivos existentes, en el subdirectorio seleccionado o correspondiente a la clave introducida
- 10. Se ejecuta la subrutina de ventanas<sup>16</sup>.
- 1 l. Se abren los archivos de par&mctros y se leen las constantes de calibración.
- l 2. Se genera un arreglo de los canales utilizados en la captura
- 13. Se genera un arreglo con las constantes de calibración de cada uno de los canales de todos los archivos
- 14. Se cierran los archivos.
- 15. Se le permite al usuario elegir los canales bases para cada archivo

<sup>&</sup>lt;sup>15</sup> Durante la captura de las señales se forman los subdirectorios donde se guardan los datos y los nombres estan hasados en el nombre clave de la procha. (Ver numual de usuario) <sup>16</sup> Se utiliza nara determinar si el usuario desca aplicar alguna ventana y si desca aplicar overlap al análisis

16. Si el usuario presiona el botón de "PARAMETROS" se ejecutará la subrutina de lectura<sup>17</sup>.

The contract of the property of the contract of the contract of the contract of

- 17. Si el usuario presiona el botón de "TERMINAR" se deben quardar los nombres de los archivos seleccionados y Jos canales para cada archivo.
- 18. Pasarle los siguientes datos al programa de análisis automático: tipo de ventana, si se quiere overlap y cuál es el valor de este, el arreglo de constantes de calibración, frecuencia de captura de los datos, archivos seleccionados y canales base para cada archivo.
- a) Fin del programa.

El siguiente algoritmo es del programa de análisis automático.

- 1. Se inicializan variables.
- 2. Se ejecuta el programa de abrir archivos para análisis automático.
- 3. Si no se seleccionó ninsún archivo ir al fin del programa.
- 4 Del arreglo de archivos seleccionado (que generó el programa que se ejecuta en el paso 2) se lee el nombre del primer archivo abrir.
- S. Se leen. de los arreglos y variables. los datos para este archivo (canales base. overlap, etc).
- 6 Del arreglo de canales base se especifica el canal a procesar.
- 7. Se leen los datos para el canal (constantes de calibración)
- 8. Se inicializa un contador en <sup>O</sup>
- 9. Si el contador es igual al canal base ir al paso 16, si no continuar.
- 10 El canal "B" serà el valor del contador
- 11 Se ejecuta el programa de apertera2<sup>18</sup>.

Ver su descripeión en el programa de análisis del módulo de visualización

| EACUTEAD IN INGENIERA. | the contract complete the contract of the contract of the contract of the contract of the contract of the contract of the contract of the contract of the contract of the contract of the contract of the contract of the cont |  |  |  |  | the contract of the company of the second contract the company of the company of the company of the company of<br>FIRE MANNA |
|------------------------|----------------------------------------------------------------------------------------------------|--|--|--|--|----------------------------------------------------------------------------------------------------|
|------------------------|----------------------------------------------------------------------------------------------------|--|--|--|--|----------------------------------------------------------------------------------------------------|

- 12. Se ejecuta el programa de overlan-
- 13. Se abre el archivo donde se guardaran Jos datos generados por la rutina de overtap. La ruta del archivo es generada por el rutina de apertura2.
- 14. Se escriben Jos datos en formato ASCII aJ archivo.
- 1 *S.* Se cierra el archivo.
- 16. Incrementar el contador en uno
- 17. Si contador menor que el número de canales de Ja prueba regresar al paso 9; si no continuar.
- 18. Leer siguienle canal base.
- 19. Si todavía penencce al archivo que se esta procesando regresar al paso 8; si no continuar.
- 20. Leer el nombre del siguiente archivo a procesar.
- 21. Si se leyó algún nombre regresar al paso 5; si no continuar.
- a) Fin del programa.

En el momento que se termina de procesar el último archivo seleccionado el programa se regresará al menú de análisis. donde se podri seleccionar cualquiera de las opciones vistas.

### 6.2 .... 2 ANÁLISIS MANUAL

En forma general este programa es igual que el de análisis automático, en lo único que varian es que en vez de que el canal base seleccionado sea procesado comra todos los demás canales es solamente procesado contra los canales que el usuario elija en el programa de **abrir archivo** Con esto se pueden hacer análisis entre dos canales deseados o si se prefiere se puede hacer el análisis de algunos canales bases contra ciertos canales y no

------- -· ------ --- ··- ------- ---·--- ---- ~------- -~-- <sup>1</sup> " Su algon11no ~ func16n "''°" los 1111~nt0J10 que el proi;r:1111;1 de •brir, lfllC u11ll.1a c:I proKran.a de ••lllH.,,. del modulo de vimalización.<br>13et : TAD BLYGENDUN

112 112 122 122 123 11  INSTRUMENTO VIRTUAL PARA LA MIGRICIÓN DE VIBRACION AMIBIENTAT.

**Sales Andrew** 

precisamente contra todos. Lo anterior resulta útil cuando se programe la utilización de más canales de los que se capturaron en realidad.

يعتقدونه ومستناها والمستحدث والمتعاونة والمتعادل المتناول والمتحدث والمنافي والمناول

En su ejecución la única diferencia entre uno y otro es que ya no se lleva un contador; sino que se tiene que leer que canales se seleccionaron como base y cuales se seleccionaron para hacer el an41isis contra el canal base. Esto implica que en vez de generar un arreglos de 2 dimensiones en el programa de abrir se genera un arreglos de 3 dimensión. Donde la primera dimensión corresponde al canal contra el que se realiza el análisis, la seaunda dimensión corresponde al canal base y la tercera al archivo que conespondiente. De está manera se pueden seleccionar varios canales base para un solo archivo y para cada canal base se pueden aeleccionar varios canales contra los cuales realizar el anilisis.

Finalmente los dos programas de an4Jisis permiten que el usuario seleccione todos los análisis a realizar y que la computadora los realice sin que el usuario este presente durante el proceso.

#### **6.2.4.3 CAMBIAR CONSTANTES**

الموارد المراجل والمراجل والمراجل والمراجل والمراجل والمراجل والمراج

Como ya se explicó, en el inicio del módulo, el programa permite cambiar las constantes de calibración de todos los archivos de parámetros de una prueba realizada. Para esto se editan 1odas las constantes de calibración de todos los archivos existentes en un subdirectorio de datos. La realización de estas tarea tiene el siguiente algoritmo.

- 1. Se le pide al usuario que seleccione el subdirectorio de trabajo.
- 2. El programa verifica que existan archivos de parámetros en el subdirectorio seleccionado. Si no hay. se visualiza un mensaje de que no existen archivos y salla al fin del programa Si existen continua.
- 3 Se procede abrir cada uno de los archivos de parámetros existentes en el subdirectorio y se acomodan en una tabla (ver manual de usuario para el formato. de la tabla)

 $1\lambda$ cu ilinin isoksiikl $\lambda$ <sup>-1</sup> =  $\lambda$  ,  $\lambda$  ,  $\lambda$ 

INSTRUMENTO VIRTUAL PARA LA MEDICIÓN DE VIDRACION AMBIENTAL.

<u>മുന്നൂന്തൂപ്പാം ഉ</u>പ്പെടുത്തു. കാഴ

4. Se visualizan Jos daaos en Ja pantalla y se espera a que el usuario presione alguno de los botones existentes en Ja panaalla Durante éste proceso el usuario puede modificar los valores que hay en la tabla.

فللماء والمتاريخ والمتقود فالمتوسع

- 5. Si el usuario presiona el botón de "TERMINAR" el programa salta al paso 7.
- 6. Si el usuario presiona alguno de los botones de movimiento de despliegue de datos de la tabla; el programa desplegará Jos datos correspondientes aJ movimiento que desea hacer el usuario y regresará al paso 4. Si no se presiona ninguno regresar al paso 5.
- 7. El programa pregunta si desea salvar las modificaciones. Si no desea salvar las modificaciones salta al fin del programa. Si desea salvar continua.
- 8. Se separan los datos de la tabla y se saJvan en los archivos correspondientes.
- a) Fin del programa.

**194 Contract Contract Contract Contract Contract Contract Contract Contract Contract Contract Contract Contract Contract Contract Contract Contract Contract Contract Contract Contract Contract Contract Contract Contract** 

The companies are the companies of the companies and companies of the companies of the companies

ISSTRUMENTO VIRTUAL PARA LA MEDICIÓN DE VIBRACIÓN 'AMBIENTAL'

## 7. MANUAL DE USUARIO

El programa consta de cuatro partes principales: preparación de pruebas, adquisición de datos, visualización y análisis de datos.

## **7.1 PREPARACIÓN DE PRUEBAS**

En esta parte se permite programar las pruebas con anticipación y esta conformada de tres subrutinas: captura de sensores, preparación de la prueba e impresión de reportes.

La primera subrutina permite crear la base de datos referentes a los sensores con que se cuentan. Se tiene la posibilidad de definir los datos de cuatro diferentes tipos de sensores: servoacelerómetros, acelerómetros piezoeléctricos, DCDT y extensómetros. Para cada tipo de sensor se crea una base de datos la cual se guarda en el subdirectorio "C \prucbas\nseries\" y sus nombres son, "nsdon dat, nspzo dat y nsdcdt dat y nsext dat", respectivamente.

**Communication of the Communication of State**  $1.115$ المنافذ المتفاد المستقد **Contribution** isotesnada.

#### 18:STRUMESTO VIRTUAL PARA LA MEDICIÓS DE VIBRALIÓS: AMBIENTAL

La subrutina de preparación de prueba permite al usuario establecer los parámetros generales y paniculares de las pruebas que vayan a realizarse Los parámetros generales válidos para todas las pruehas son: número de canales, número de pruehas. frecuencia de corte, frecuencia de muestreo, aúmero de eventos, tamaño del evento, nombre clave. Los parámetros paniculares que se deben indicar son: tipo de sensor, voltaje de alimentación, sanancia, número de serie, posición, color y constante de calibración. Cuando se terminan de capturar estos datos se tiene la opción de salvar o modificar los datos. Al terminar se regresa al menú principal.

La subrutina de impresión permire desplegar en papel el programa de pruebas. Para esto se debe seleccionar el archivo del subdirectorio de "BPRUEBAS" o de donde hava salvado alguno de los archivos capturados con la anterior subrutina. Para este caso es importante mensionar que se utilizan los manejadores de impresora de Windows, es decir, el programa imprimirá con las impresoras que tenga configurada Windows.

## 7.2 ADQUISICIÓN DE DA TOS

El programa de adquisición de daros se divide en las siguientes subrutinas: ajuste de ceros y captura de datos.

Para poder iniciar la captura de datos primero se debe pasar por la subrutina de "ajuste de ceros"; está subrutina pregunta por el archivo donde están los parámetros de las pruebas que se van a realizar. En el momento en que se selecciona el archivo~ el programa pregunta por el "ensayo" a realizar. Con este dato empieza el ajuste de ceros de todos los sensores (que esten programados). Para realizar está tarea la computadora lee los datos de las tarietas acondicionadoras y modifica datos a las mismas; este proceso lo realiza de manera automatica y sin imervención del usuario

Cuando termina con la rutina, de ajuste de ceros, el programa despliega en pantalla cuatro canales utilizados para verificar su ajuste o cambiar la ganancia de los canales que se muestran Si el njustc no es hucno o si el ajuste se pierde con el camhio de ganancia. se da la

tion in the state of the state of the state of the state of the state.

المستحدث المستعملة المستعقب المستحقح والمتعارض والمستعل والمستعمل والمستعمل والمتعارض والمتعارض والمستعملات والمستعملة

INSTRUMENTO VIRTUAL PARA LA MEDICIÓN DE VIBRACIÓN AMBIENTAL.

posibilidad de ajustar desde un solo canal a todos los canales que se cstin desplegando en la pantalla

AJ momento que el usuario decide terminar con esta subrutina el programa regresa al menú principal. donde podrá seleccionar la opción de captura.

Si el usuario pide la opción de captura antes del ajuste el programa no permitirá iniciar la adquisición de datos; para avisarle de esto al usuario se despliega un letrero donde se le pide que primero realice el proceso de ajuste de ceros.

En este momento el usuario puede iniciar la adquisición de datos. seleccionando la opción de captura. Está opción toma el nombre del archivo y la prueba que se seleccionaron en la subrutina de ajuste; con esto verifica primero si existen o no los subdirectorios de estas pruebas, si no existen los crea con el nombre clave de las pruebas y aareaándoles las terminaciones ''"TMP'" para los archivos de datos en el tiempo y ''FREº para los archivos de datos en la frecuencia. Después procede a generar automáticamente los nombres de los archivos de parimetros de la prueba y el de datos. Lo anterior lo realiza tomando como base el nombre clave de las pruebas y agregando número de canales, capturados; si se trata de una repetición de alguna prueba se agrega una ''R º y el número de repetición que sea. sino solamente se agregan los siguientes guiones " ". Para generar la extensión se usa el número de ensayo que se va a capturar antecedido por una "T" para los archivos de datos en tiempo y de una "P" para los de parâmetros.

A continuación el programa empieza con la adquisición de datos y a guardarlos en disco: esto se realiza para que los datos capturados no saturen la memoria de la computadora y se puedan perder datos En el momento en que termina de capturar una muestra de 256 puntos está se despliega en la pantalla mientras se realiza la siguiente captura, la frecuencia de captura es definida por el usuario en el momento que se captura la prueba en el programa de *preparación de prueba*. En la pantalla de la computadora se desplegará las señales capturas de cuatro de los canales que se estén capturando en el ese momento. Los canales que se desplieguen se pueden seleccionar cambiando el valor de los

المناصب والمستقدمات  $t$  over  $t$  1  $\lambda$  1 or  $t$  in 1-skin  $\lambda$  in the  $t$   $\lambda^-$ 

117

**TIRY VEANNA** 

POSTIN NACIONAL CHEST (AL 16 A.H.A.) LA ARETHONIC DE ANNO ANNOVA AVAILACE AL

controles que se encuentran en la parte inferior izquierda de la nantalla y que muestran que canal es el que se visualiza y el color que le corresponde así como datos característicos del sensor que se está utilizando.

and by a company of the special community of the control of the control of the control of the control of the state of the control of the control of the control of the control of the control of the control of the control of

Por otro lado también se indica el número de evento que • está capturando. la frecuencia de captura, el nombre clave así como un indicador de saturación, con el propósito de advertir si algún canal se ha saturado. inmediatamente se desplesará en la pantalla dicha señal en el lugar del cuarto canal visualizado, además aparecera un listado de los canales que se han saturado para que el usuario este en posibilidades de conegir el problema.

En la pantalla también se tiene disponible un botón que permite terminar la prueba antes de que se cumplan todos los eventos; si se selecciona esté botón el programa preguntará si se quiere conservar los datos que han sido capturados. Si el usuario decide no guardar los datos el programa procederá a borrar los archivos creados y regresará al menú.

Si el usuario no presiona esté botón el programa terminará de realizar la captura de todos los eventos programados, salvará los datos en disco y regresará al menú.

Dentro de los datos salvados en el archivo de parámetros se encuentran los canales saturados y el evento en que se saturaron por primera vez.

Al regresar al menú el usuario puede seleccionar otra vez el ajuste de ceros para continuar con la siguiente prueba.

### 7.3 VISUALIZACIÓN

 $\sim$  .

El programa de visualización se divide en las siguientes subrutinas: visualización. anáilisis *y* un repone

Si se selecciona la opción de visualización se podrá visualizar la información registrada en alguno de los archivos de datos en el tiempo. Para esto el programa preguntará por el archivo de parámetros correspondiente al archivo que se quiera visualizar.

New LICOT DODE ISOESIERIATE A TELEVISION COMPANY  $\blacksquare$ **TIRYALVARI** 

#### INSTRUMENTO VIETUAL PARA LA MEDICINA DE VIBRACIÓN AMBIENTAL.

المستحدث والمسترد

Almomento que se termina de seleccionar el archivo el programa procede abrir el archivo de parámetros y el de datos; del primero lee los siguientes datos; nombre clave de la prueba, clave de cada uno de los canales canturados (esté dato se generá de los parámetros particulares de cada canal), número de eventos capturados, tamaño de la muestra, frecuencia de muestreo y frecuencia de corte. Además de todos estos datos se despliega el nombre del archivo que se está visualizando.

state and state and state and state and how

La visualización de la señal se realiza un evento a la vez. Para hacer esto el usuario debe presionar el botón de "SIGUIENTE" y con esto se desplegará otra serie de datos. El despliegue de los datos puede ser hacia delante o hacia atrás, para definir la dirección existe un botón que dice hacia dónde se hace el desolazamiento; por ejemplo si está presionado el desplazamiento será hacia adelante y si no se encuentra presionado el desplazamiento será hacia atrás.

La gráfica que muestra la señal cuenta con todas las herramientas que proporciona LabView para la visualización de los datos (cambio de color, autoescala, zoom, avance punto por punto, indicador digital de posición del punto, ampliación en zonas, etc). Aparte de estas opciones se agrego que se pueda fijar un punto como fijo y que el avance de los puntos se de a partir de este punto y no con respecto al origen; esta opción puede ser útil si se desea saber cual es la diferencia de valores entre dos puntos de interés.

Por último el programa puede generar archivos en formato ASCII de una porción de datos que se estén visualizando; con los cuales se pueden realizar diferentes procesos en otros paquetes.

Para finalizar con este programa se tiene que presionar el botón de "TERMINAR" el cual hará que el programa regrese al menú inicial.

Por otro lado la subrutina de Análisis le proporciona al usuario la posibilidad de realizar el análisis en el dominio de la frecuencia, ya sea de dos señales capturadas en el momento o extrayendo los datos de un archivo generado por el programa de captura. Los

**EXCELLATED IN INFINERAL CONTRACT CONTRACT CONTRACT CONTRACT CONTRACT CONTRACT CONTRACT CONTRACT CONTRACT CONTRACT CONTRACT CONTRACT CONTRACT CONTRACT CONTRACT CONTRACT CONTRACT CONTRACT CONTRACT CONTRACT CONTRACT CONTRA** 

#### INSTRIPARNITY VIRTUAL PARA LA MEDICIÓN DE VIBRACIÓN AMIBIACIAL.

.<br>التحويل التي تحدد التي من الأمريط المستقدم المناطق المعلوم المستقدم المراكب التوقيع التي المعلوم والمعلومات المست

resultados del análisis que se muestran en la pantalla son: los dos espectros de potencia o las dos señales en el dominio del tiempo. funciones de transferencia (en amplitud y fase) y de coherencia entre las dos señales. Para un análisis en el momento se permite seleccionar el número de eventos. tamaño del evento, la frecuencia de muestreo, dos canales con lo que se va ha realizar el análisis. escoger una ventana de ponderación y realizar *uverlap* con los datos. Esto se realiza a través del desplegado de un menú. Después de que se aparecen las gráficas en la pantalla para salir del programa se debe presionar el botón de terminar y si se quiere realizar otro análisis se debe presionar el botón de parámetros; con lo cual el programa volverá a preguntar si se desea realizar una captura o abrir un archivo. que ventana de ponderación se desea, si se quiere *overlap* o no y finalmente los parámetros de la prueba.

The construction of the transfer to the complete present and complete the complete of the property of

Para las gráficas de función de transferencia en amplitud. los dos espectros de potencia y las dos señales en el dominio del tiempo; se tiene un anillo de selección donde se detennina qué gráfica aparecerá en la pantalla. Con la función de transferencia en amplitud se puede elegir que sea A/B o B/A; mientras que en la otra gráfica se selecciona entre si aparecen los dos espectros de potencia o las señales en el dominio del tiempo.

El programa de reporte se realizó para que se tuviera en papel el desanollo de las pruebas realizadas c:n el campo; para esto el programa le pide al usuario que seleccione el subdirectorio donde se guardaron los datos capturados en la prueba. En el momento que el usuario termina de seleccionar el subdirectorio el programa verifica que en él existan archivos de parámetros. los cuales se generan al momento de realizar la captura de las scñales. Si no encuentra ningún archivo de parámetros despliega un mensaje, donde dice que no encontraron archivos en el subdirectorio seleccionado. y después que el usuario confirma de haber leido el mensaje regresa al munu principal. Si encuentra archivos de paràmetros procede abrir uno por uno y acomodar los datos en una tabla parecida a la que se utiliza en el reporte del programa de "prepara", pero aquí se agregan los datos de si se saturó el

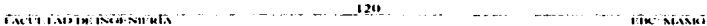

INSTRUMENTO VIETUAL PARA LA MEDICIÓN DE VIBRACIÓN AMBIENTAL

transductor o no. Antes de realizar la impresión confirma que se quiera imprimir los datos que se muestran en la pantalla.

the company of the company of the company of the company of the company of the company of the company of the company of the company of the company of the company of the company of the company of the company of the company

## 7.4 ANÁLISIS DE DATOS

Esta pane del programa realiza los mismos cálculos que la subrutina de análisis del programa de visualización. pero con la posibilidad de configurar el procesamiento de todos o parte de las pruebas realizadas en una estructura. Para realizar está tarea el programa consta de tres opciones: anilisis automitico. manual y cambio de constantes de calibración.

La subrutina de anilisis automático permite seleccionar los archivos con los que se quiere realizar el anilisis y de cada archivo permite seleccionar los canales de referencia; para cada canal, que es seleccionado como referencia, se procede a hacer el análisis con todos los demás canales existentes en el archivo. Por esté motivo es importante saber qué canales son los de referencia. La selección de canales es individual para cada archivo, por lo tanto del listado, donde aparecen los archivos, se selecciona una por vez; mientras que en el listado de canales se pueden seleccionar varios al mismo tiempo.

Antes de presentar los archivos y los canales que se pueden seleccionar el programa pregunta por una clave; esta clave es la de la prueba sobre la que se quiere hacer el anillisis. Con esta clave el programa procede a buscar en el disco duro (la unidad C) en el subdirectorio de pruebas un subdirectorio que tenga el nombre conformado por la clave más las letras "TMP", en el momento que lo encuentra procede a verificar si hay algun archivo de datos en este subdirectorio Si no encuentra el subdirectorio despliega un mensaje donde dice que no se encontró el subdirectorio de trabajo y pregunta si se quiere volver a intentar o no. Si uno selecciona que no quiere volver a intentarlo el programa regresara al menú principal. Si, por el contrario, se desea volver a intentar da dos posibilidades, buscar el subdirectorio o volver a teclear la clave de la prueba. Si se selecciona la primera el programa despliega un ventana, tipo windows, donde se puede buscar el subdirectorio y seleccionarlo.

LACCI LADIR INGESTRIATION CONTRACTOR CONTRACTOR IN 124. The contractor of the contractor ingeles Arabic

ISSTRUMBSTO VIRTUAL PARA LA MEDICIÓN DE VIBRACIÓN AMBIENTAL

si por otro lado se selecciona la otra opción el programa regresa a la pregunta de la clave y realiza el procedimiento antes descrito

മ<mark>ോടോത്തേക്ക് കൊ</mark>ക്കൊരുപ്പെട്ടു പൊപ്പം പ്രകാരം പ്രകാശം പ്രകാശനം കാരണം കുറ്റു പ്രകാശം പ്രകാരം പ്രകാരണം പ്രകാശം അന്

Una vez que encontró el subdirectorio y verificó que hay archivos con los que puede trabajar; aparece un menú donde pennite seleccionar una ventana de ponderación y la realización de *nverlap* con los datos. Al momento de terminar de seleccionar estos datos se presiona el botón de "SALIR" el programa regresa a la selección de archivos y canales que se describió anterionnente. Durante está selección de archivos y canales se puede seleccionar también los parámetros de tamaño de muestras por evento, el cual determinará el número de eventos sobre los que se realizará el análisis, así como el evento inicial y final; para esto el programa muestra otro menú del cual el usuario debe seleccionar los datos antes descritos y presionar el botón de salir.

En el momento en que se tennine de seleccionar los archivos y los canales para cada archivo; el usuario deberá presionar el botón de terminar. Con esto el programa procedera a realizar el análisis para cada uno de los canales de referencia seleccionados contra todos los demás canales de su misma prueba (o ensayo). Durante el proceso de análisis el programa muestra en la pantalla el nombre del archivo que se está utilizando, los canales que están siendo procesados y un botón parpadeando donde se especifica que se esta realizando el procesamiento de la información. Este proceso se puede interrumpir y regresar el menú principal si se presiona et botón de terminar. Si no se interrumpe el proceso. el programa esperará a que se terminen de procesar y guardar todos los datos en disco, para regresar al menú principal

Al finalizar los calculos de cada par de canales se salvan los resultados en un archivo con formato ASCII; el cual será utilizado posteriormente en otro paquete de graficación. Los archivos son guardados en el subdirectorio que tiene terminación "FRE" y el nombre se genera utilizando el nombre clave de la prueba, el ensayo correspondiente, la letra "F", el canal de referencia, mientras que la extensión se genera utilizando la letra "a" y canal contra

EACLY TABLE IS GUST RELATIVE TO THE COLLECTION OF A LIGHT CONTRACT AND COMMUNICATE CONTRACT TO THE STAND

#### ISSTRUMENTO VIRTUALPARA LA MEDICIÓN DE VIBRACIÓN AMBIENTAL

el que se hizo el anilisis. La generación de estos archivos es automático. si encuentra algún archivo con el mismo nombre Jo sobre escribe.

La subrutina de anàlisis manual opera de manera muy parecida a la de anàlisis autonuitico~ solamente difieren en la forma de seleccionar los canales. Mientras que en el an4Jisis automático se tiene solamente de seleccionar Jos canales de referencia para cada archivo, el de análisis manual da la oportunidad de escoger también los canales contra los que se hará el análisis para cada canal de referencia seleccionado. Para esto el programa muestra otro listado igual al de Jos canales de referencia. Las opciones del listado. de Jos canales de referencia, cambia un poco: ya que en está opción solamente se puede seleccionar un canal de ref'erencia por vez. Esto es con el fin de que en el listado de canales a comparar se puedan seleccionar varios al mismo tiempo.

Con esto este programa solamente realiza el proceso de análisis sobre los canales de referencia que fueron seleccionados y contra los canales de comparación que fueron seleccionados para ellos. Todo el resto del proceso es igual al descrito para el programa de análisis automático.

El programa de cambio de constantes se realizó por si sursiera la necesidad de cambiar algunas constantes de calibración. Esto se puede presentar si al momento de la captura se dcc;idió cambiar de 1ransductor y no se realizó el cambio en la base general de pruebas; o si por afguna razón se dan cuenta de que está mal capturado este dato. Por cualquiera de los dos motivos este programa es de utilidad; va que se podrá hacer que los resultados del análisis sean lo más exactos posibles

Para poder cambiar las constantes de calibración el programa pregunta por un subdirectorio de trabajo, donde se encuentren los archivos de parámetros. En el momento que se selecciona el subdirectorio se procede a formar un arreglo con todas las constantes de calibración de todos los archivos existentes en el subdirectorio. Si no se encuentra ningún archivo se procede a desplegar un mensaje donde se menciona que no existen archivos de

INSTRUMENTO VIRTUAL PARA LA MEDICIÓN DE VIBRACIÓN AMBIENTAL.

parámetros para trabajar, y una vez que el usuario se da por enterado el programa regresa al menú principal.

Cuando el programa encuentra archivos y forma el arregio mencionado antes lo muestra en la pantalla en forma de tabla, donde las columnas representan los ensayos (o pruebas) y los renglones los canales existentes. En esta tabla solamente se presentarán las celdas que contengan datos y pueden ser modificadas por el usuario directamente. En caso de que no alcance la pantalla para mostrar todas las celdas se cuenta con botones que permiten despeglar las celdas no visibles, ya sea por columnas o rengiones.

En el momento de que se terminen de modificar las constantes el usuario podra presionar el botón de "TERMINAR" y con esto el programa le preguntará si desea salvar los cambios, si o no, para finalmente regresar al menú principal. Si el usuario elige salvar los cambios los datos serán modificados en los archivos de parámetros: si por el contrario eligió que no se salvaran los cambios, los archivos de parámetros quedan intactos.

## **7.5 EJEMPLOS**

#### • SUBDIRECTORIOS OUE SE CREARIAN SI EL NOMBRE CLAVE ES "JAL"

**C:VPRUEBASJAL\JALTMP** 

**C:VPRUERASMALMALERE** 

## • NOMBRE DE ARCHIVOS QUE SE CREARIAN SI EL NOMBRE CLAVE ES  $"JAI."$

1. En el subdirectorio "JALTMP" se crearian la siguiente serie de archivos:

- .788  $\bullet$   $-.$   $L1L$  as  $. P\theta\theta^*\vee ``IAI.\theta B$
- $\bullet$  \*\*,1/11.08R00.1'00\*  $\lor$  \*\*,1/11.08R00.100\*

 $1.111124$ *Communication of the State States* EMOTHAD DE ISOLSH RIA 1777-17

ISSURUMENTO VIRTUAL PARA LA MEDICION DE VIDRACIÓN (AMBIENTAL)

El números en la parte del nombre indican el número de canales que se capturaron en la prueba: mientras que el número que aparece en la extensión indica el ensavo al que pertenecen los datos. También se cuenta con la opción de tener repeticiones de los ensayos; si es el caso al nombre se le agregara la letra "R" y el número de repetición que sea del ensavo.

- 2. En el subdirectorio "JALFRE" se crearian, después de correr el programa de análisis, los siguientes archivos.
	- $\bullet$  "JAL@F@1.A@F"  $\circ$ "R00F01.A00"

Los números que aparecen en el nombre del archivo corresponde, los dos primeros, al ensavo y los siguientes dos al canal "A" en el análisis; mientras que los dos que estan en la extensión corresponden al canal "B". Si el análisis se realiza con un archivo que es de una repetición de un ensayo; entonces las tres primeras letras, que en el nombre anterior corresponden al nombre clave, se cambiarán por la letra "R" y el número de repetición del ensayo.

**CONTRACT MANNA** 

INSTRUMENTO VIRTUAL PARA LA MUDICIÓN DE VIBRACIÓN AMBIENTAL.

## 8. CONCLUSIONES

El sistema desarrollado en comparación al anterior tiene las sisuientes ventajas:

- 1. Es más amigable al usuario por lo que se logró reducir el tiempo de preparación y de experimentación.
- 2. Se logió incrementar el número de canales del sistema a un costo muy razonable.
- 3. El ajuste de ceros. ganancias y ancho de banda. se: puede ajus1a1 poi· medio del programa o de manera manual.
- ..¡ El prog.-ama genera un archivo que comicne todos los parámetros de la prueba (ganancia, ancho de banda, tipo, número de serie y constante de calibración del transductor usado )

ЕКСТТА АБ ІНЛІКОЇ ІМПО $\mathbf{A}^{(n+1)(n+1)}$  стато по політи 120 році по п l IM.-M.\~hl ISSTRUMENTO VIRTUAL PARA LA MEDICIÓN DE VIDRAÇIÓN AMBIENTAL.

5. El acondicionador, además de acelerómetros, está diseñado para transductores de deformación (strain gauge, de 1/2 puente, 3/4 de puente o puente completo), desplazamiento ( DCDT's ), o cualquier otro transductor cuya salida sea voltaje.

.<br>A service specific considering typical contracts that the construction of the contract of the contract of the Montenan

6. Se logró reducir el tamaño de los acondicionadores y por lo tanto el de todo el sistema.

Durante el desarrollo del sistema enfrentamos una serie de dificultades que no se contemplaron al inicio, sobre todo en los acondicionadores. Estos presentaban ruido que causó problemas debido a que los restauradores no ajustaban la señal a cero volts. Se localizaron los puntos donde se introducía el ruido y se corrisió conectando capacitares. principalmente en las fuentes de voltaje.

El desarrollo del programa tuvo dos fases, en la primera se lograron los objetivos planteados. (controlar el acondicionador y adquirir datos, y en la segunda fase se hizo el análisis de señales a sugerencia de la Coordinación de Estructuras, que son los que finalmente van a operar el sistema.

En Jo que toca a los costos. estos son menores. y aunque no se armaron los 64 acondicionadores. el sistema cuenta con 1 O.

Un aspecto importante es que se desarrolló un equipo que cumple con las necesidades del usuario, además de construirse, formará parte de los recursos materiales del Instituto de Ingeniería.

(Netwitking), ploton ida (1999), provincial and

*CONTRACTOR CARDSON* 127.

# **APÉNDICE A**

 $\epsilon$ 

## **LIBRERÍAS DE LABVIEW**

k,

Lectura de información de un archivo Escribir a un archivo

Cerrar un archivo

Selección de archivos o subdirectorios

Abrir un archivo existente

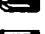

Abrir archivo nuevo

Listar información de discos (subdirectorios y archivos)

Obtener información de discos

Convertir un string a un path o ruta de archivo o subdirectorio

Convertir un path a string

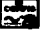

Configuración de la tarieta de adquisición de datos

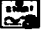

Inicializar la tarjeta de adquisición de datos

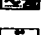

l .cer los dalos de la tarjeta de adquisición de datos

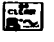

Borra la configuración de la tarjeta de adquisición de datos

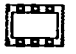

Para realizar una secuencia de procedimientos dentro del programa

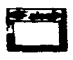

## Función Case o IF

**COMPLIMING** 

Ĭ

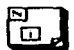

 $\overline{CD}$ 

**Ciclo For** 

Ciclo W

# **APÉNDICE B**

 $\mathcal{L}^{(1)}$  .

 $\tilde{\gamma}$ 

## VALORES DE CONTROL

1. Valores para aiuste de ceros grueso.

La dirección de control es Número de Canal \* 16 + 0 y los valores van desde 0 hasta 255

2. Valores para la fuente de voltaje.

La dirección de control es Número de Canal \* 16 + 1 y los valores son:

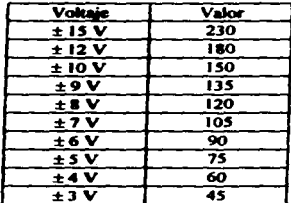

3. Valores del relevador de apertura de la malla.

La dirección de control es Número de Canal \* 16 + 2 y los valores son 0 para abrir y 255 para cerrar.

4. Valores para ajuste fino parte baja.

La dirección de control es Número de Canal \* 16 + 3 y los valores van desde 0 hasta 255.

5. Valores para ajuste fino parte alta.

La dirección de control es Número de Canal \* 16 + 4 y los valores van desde 0 hasta 15. A éste valor se le debe sumar el valor de la ganancia.

### 6. Valores para cambio de ganancia.

a sa kacamatan ing Kabupatèn Ing Kabupatèn Ing Kabupatèn Ing Kabupatèn Ing Kabupatèn Ing Kabupatèn Ing Kabupatèn<br>Kabupatèn Ing Kabupatèn Ing Kabupatèn Ing Kabupatèn Ing Kabupatèn Ing Kabupatèn Ing Kabupatèn Ing Kabupatèn I

**Contractor** 

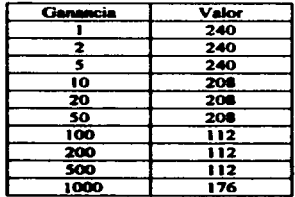

 $\mathbf{r}$ 

 $\mathcal{O}(\mathcal{O}_\mathcal{A})$  , where  $\mathcal{O}(\mathcal{O}_\mathcal{A})$ 

**Report Follows** 

La dirección de control es Número de Canal \* 16 + 4 y los valores son:

Para obtener las ganancias de 2, 5, 20, 50, 200 y 500 se cambian los intervalos de conversión de la tarjeta de adquisición de datos.
# **APÉNDICE C**

# **CIRCUITOS**

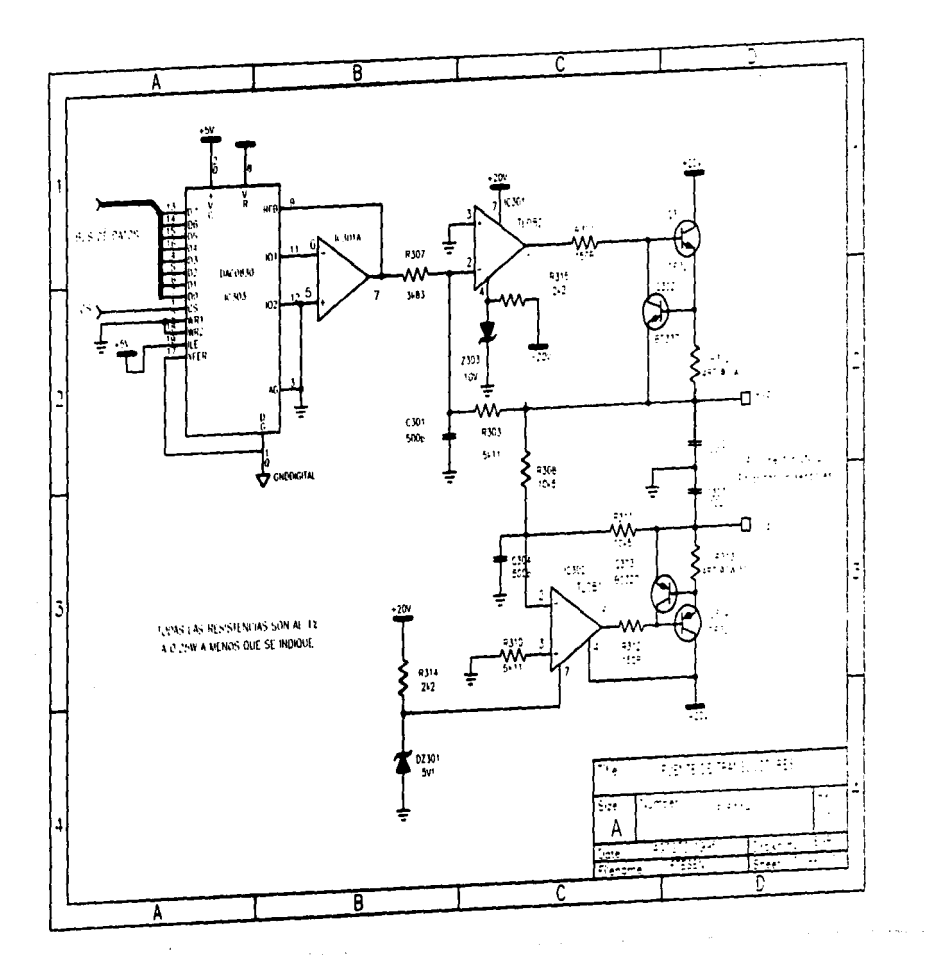

 $\mathbf{I}$ 

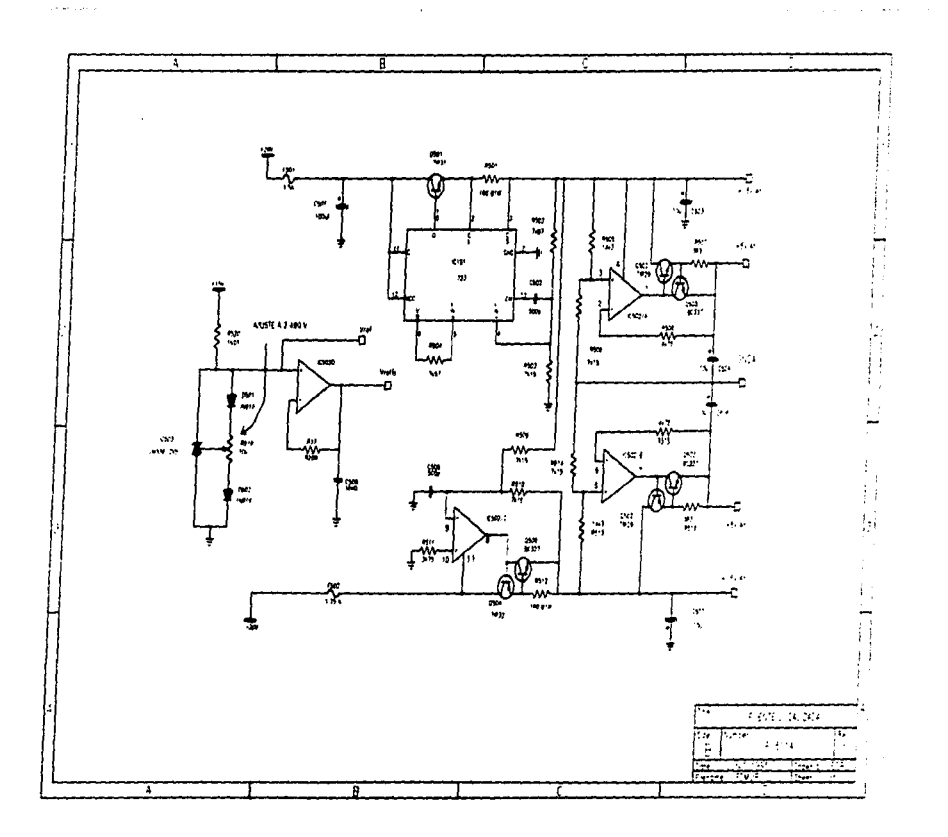

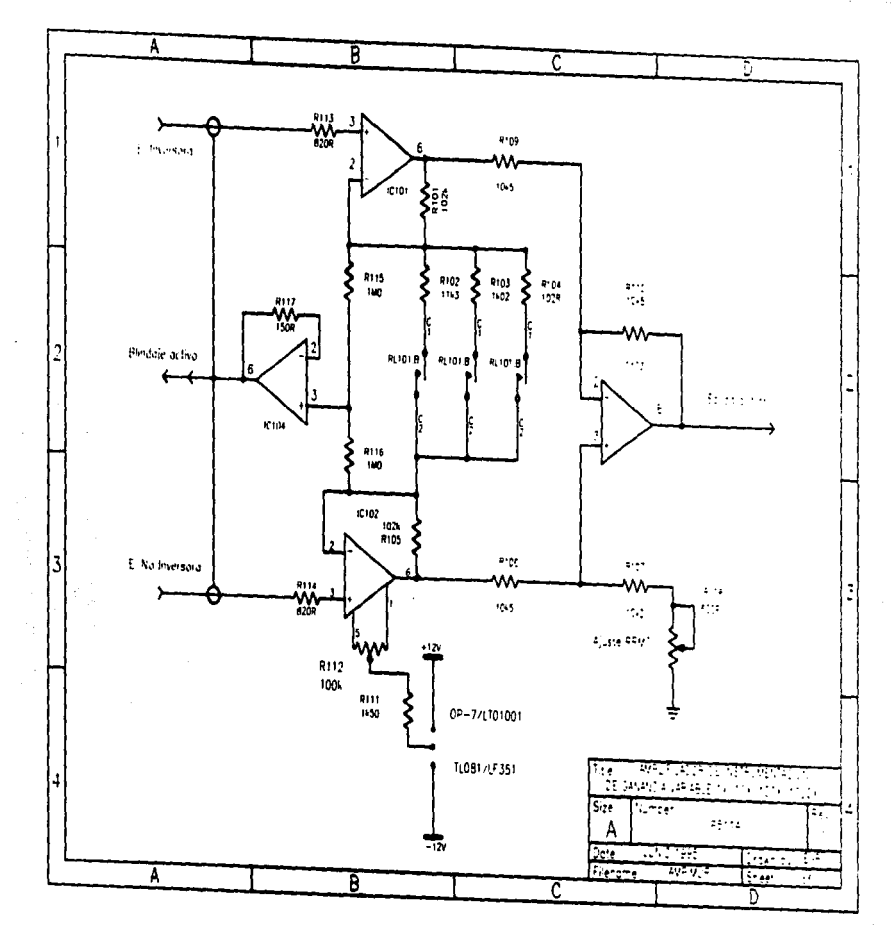

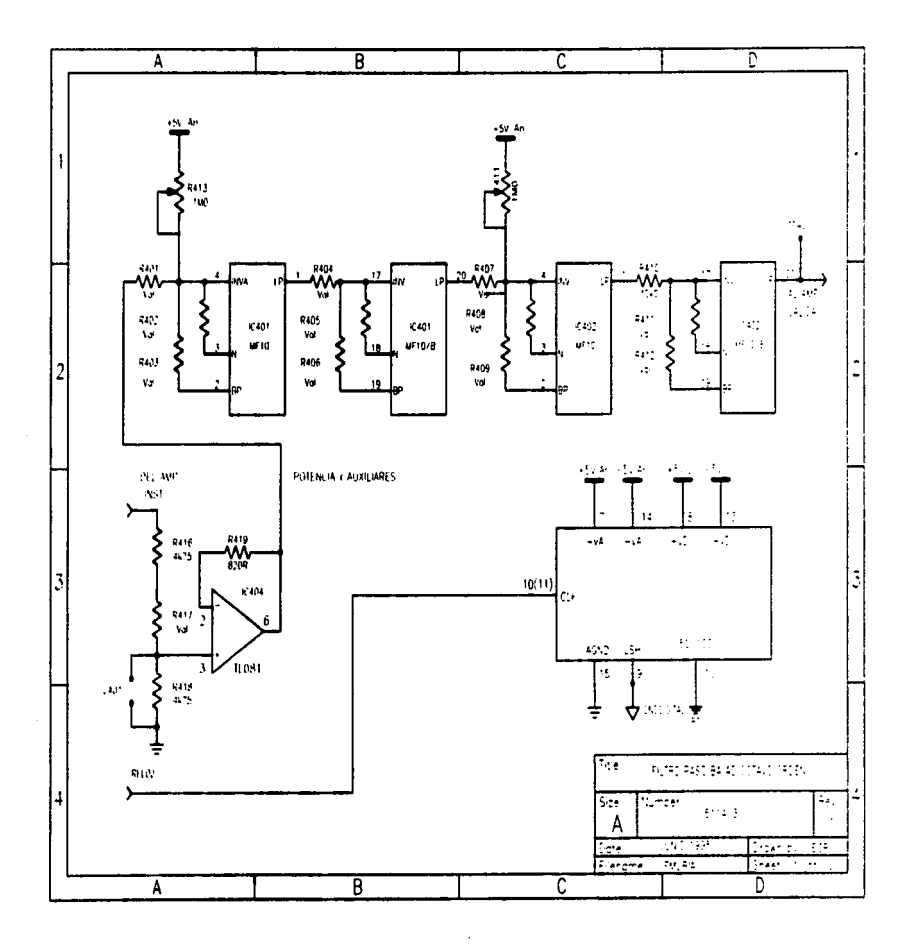

**Charles Co.**  $\sim 10^{-11}$   $\sim$   $\sim$   $\sim$ 

where addition is the following to the constant parameter of the constant  $\mu$  , and the constant  $\mu$ 

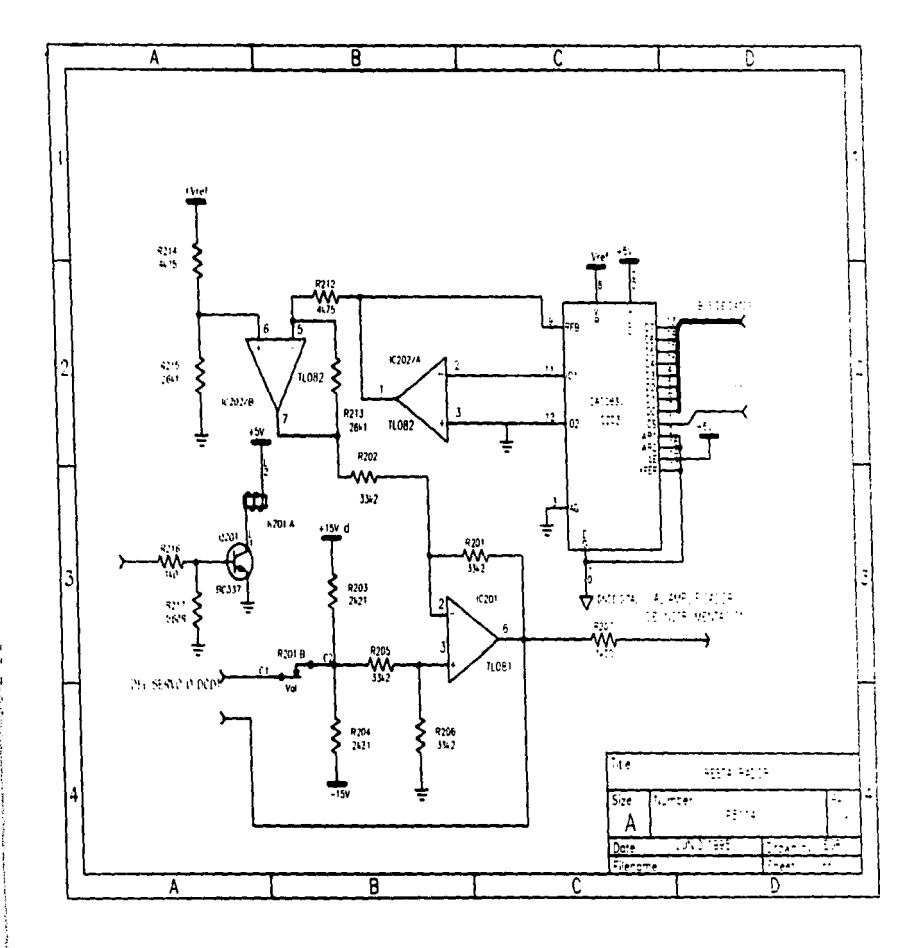

control of the control of

Ì

Ħ

the component of the commission of the constraints and contract the

المتلوه والمسترداد المتحدث والمسارد المتعرفين فيتفسك المراقب والمتماس والمروان والمراسين

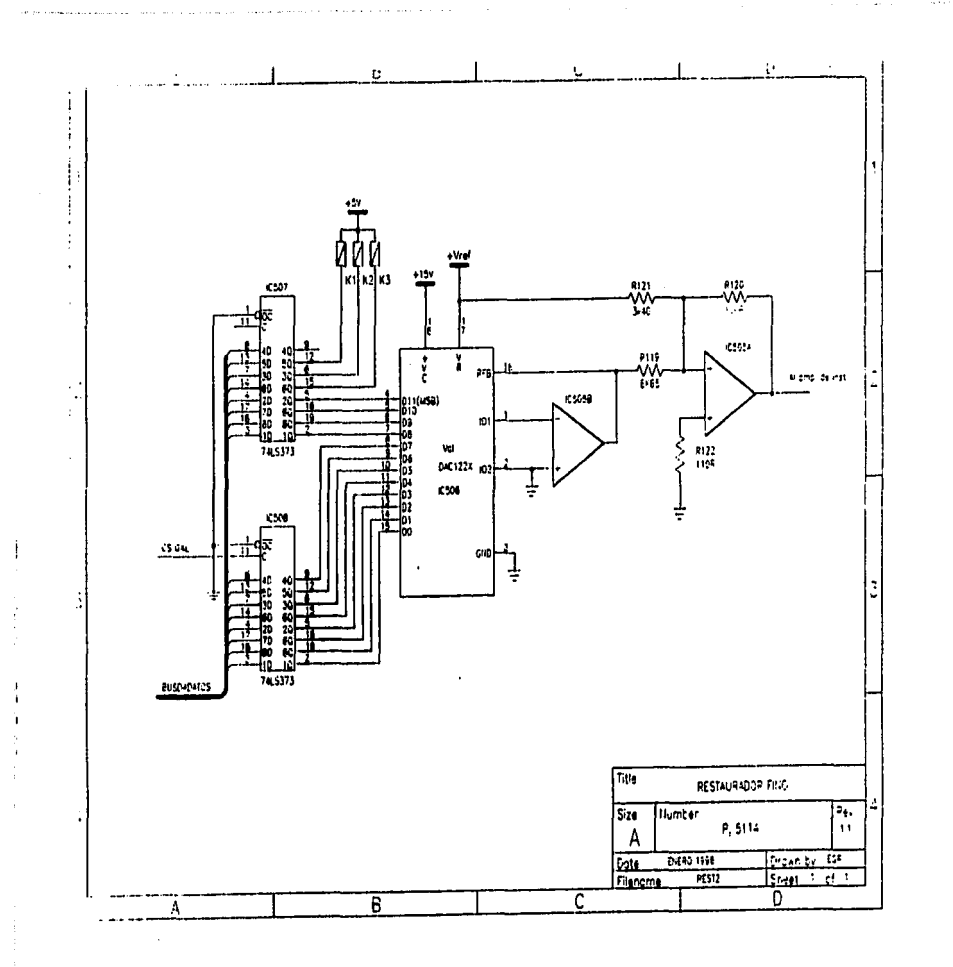

# **APÉNDICE D**

# **HOJAS DE ESPECIFICACIONES**

**AT-MIO-64-E-3** 

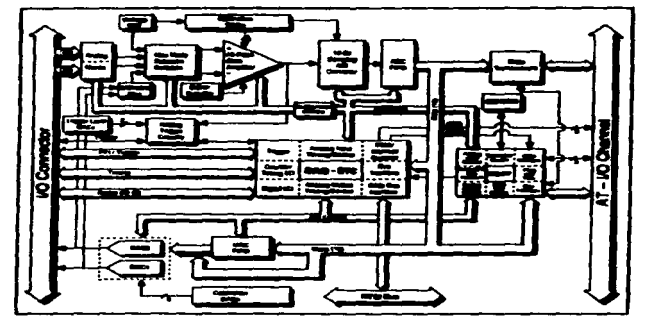

AT-MID-64E-3 Block DK

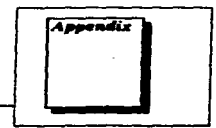

# **Specifications**

This appendix lists the specifications of each board in the AT E Series. These specifications are typical at 25° C unless otherwise noted.

ويوسونه والمتحل والمستهدي والمتحا

# AT-MIO-16E-1, AT-MIO-16E-2 and AT-MIO-64E-3

# **Analog leput**

 $\ddot{\phantom{0}}$ 

## **Inset Characteristics**

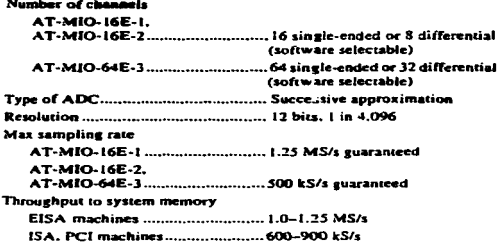

O Material instruments Corporation

AT-MICHAI E Serves User Manual

Î, .. ÷

 $\mathbf{I}$ 

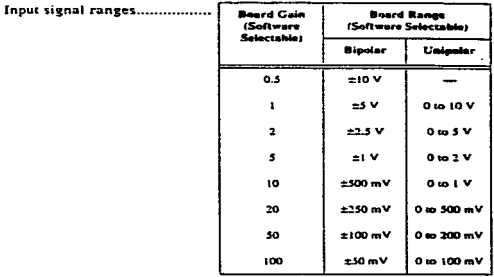

a can be a compared to the compared of the company of compared of the property of the State of American Ale

 $\sim$ 

#### Appendix A Specifications for AT-MIO-16E-1, AT-MIO-16E-2 and AT-MIO-64E-3

#### **Nano considera contra a -**

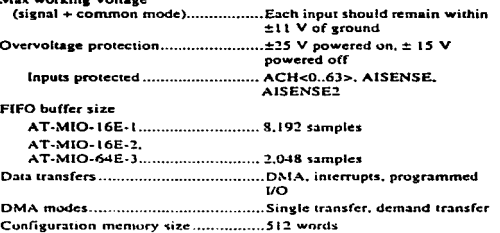

AT-MIO/AI E Series User Manual

 $A-2$ 

O Millional Instruments Corporation

Appendix A Specifications for AT-MIO-16E-1, AT-MIO-16E-2 and AT-MIO-64E-3

# **Transfer Characteristics**

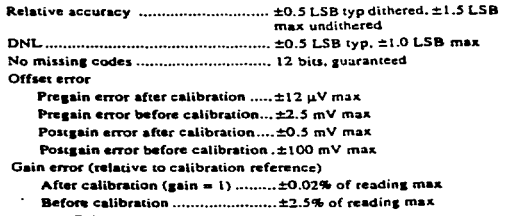

Gain = 1 with gain error<br>adjusted to 0 at gain = 1 .......±0.02% of reading max

# **Amplifier Characteristics**

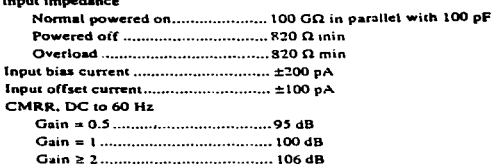

سانتاساسستان

<u>المواسعين المراكب التي توقيف التي تو</u>

#### AT-MIQ/AI E Sanes User Manual

Specifications for AT-MIO-16E-1, AT-MIO-16E-2 and AT-MIO-64E-3 Appendix A

s

 $\bullet$ 

# **Dynamic Characteristics**

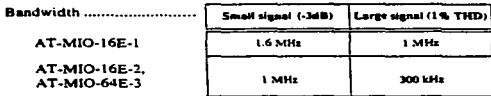

.<br>А республикации феморист В Карентрунде на Костиненте на селото се почетокот летите подребувалето в АРД перед 2

¥

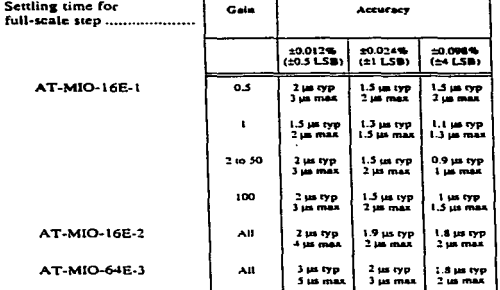

AT-MIQ/AI E Series User Manual

O National Instruments Corporation

#### Appendix A Specifications for AT-MIO-16E-1, AT-MIO-16E-2 and AT-MIO-64E-3

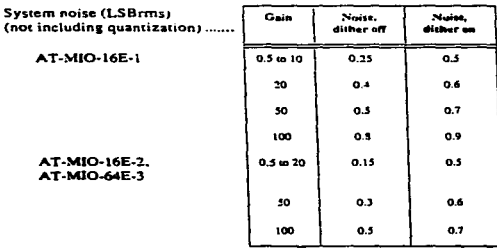

# **Stability**

Recommended warm-up time............. 15 min Offset temperature coefficient Gain temperature coefficient .............. ±20 ppm/\*C Onboard calibration reference stored in EEPROM) Temperature coefficient ............... ±5 ppm/°C max Long-term stability ...................... ±15 ppm/  $\sqrt{1.000 \text{ h}}$ 

o National Instruments Corporation

 $A - 5$ 

#### AT-MIQ/AI E Serves User Manual

Specifications for AT-MIO-16E-1, AT-MIO-16E-2 and AT-MIO-64E-3 **Appendix A** 

# **Analog Output**

# **Output Characteristics**

.<br>Saappersa kuuluu saan saan san siin san minnen taan 1989. Amut oo tottuu minno jarguutuu lainut on 1988 (1989)

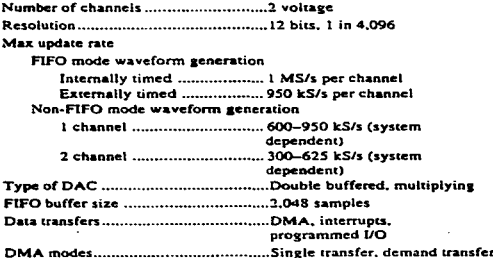

**Contractor** 

# **Transfer Characteristics**

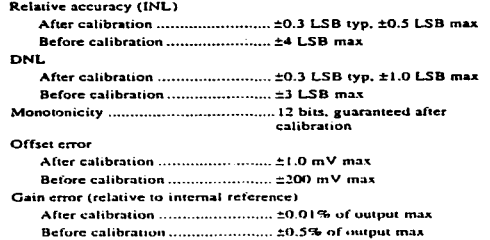

AT-MIO/AI E Serves User Manual

**Q Autional Instruments Corporatio** 

.<br>Marty organization of the transfer a whole are the model of the fill

Appendix A Specifications for AT-MIO-16E-1, AT-MIO-16E-2 and AT-MIO-64E-3

Gain error

(relative to external reference)........... +0% to -0.5% of output max. not adjustable

# Voltage Output

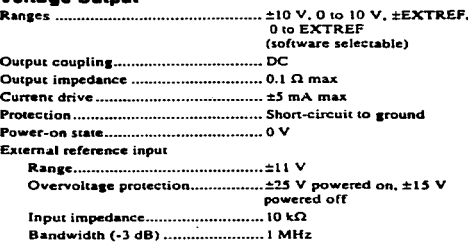

# **Oynamic Characteristics**

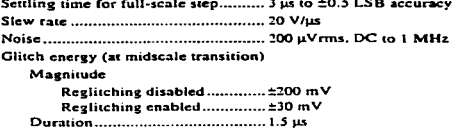

لتتشمش

ا به <del>شهر با معمد ع</del>صد

# **Stability**

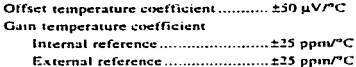

**O National Instruments Corporation** 

a straitectural and content with the

 $\mathbf{A} \cdot \mathbf{F}$ 

**AT-MIO/AI E Series User Manual** 

#### Specifications for AT-MID-16E-1, AT-MID-16E-2 and AT-MID-54E-3 **Appendix A**

#### Onboard calibration reference

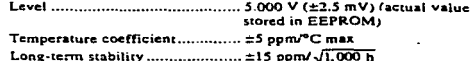

# Digital I/O

ŕ ĩ

Number of channels............................... 8 input/output

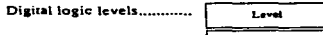

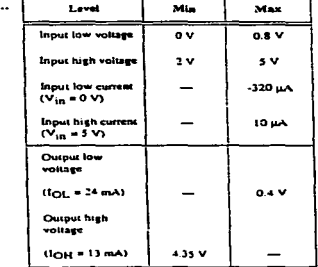

**Timing I/O** 

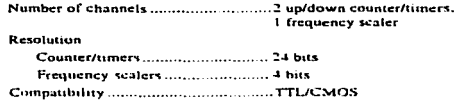

AT-MIQ/AI E Series User Manual

 $4 - 6$ 

O National Instruments Corporation

Appendix A Specifications for AT-MIO-16E-1, AT-MIO-16E-2 and AT-MIO-64E-3

#### **Base clocks available**

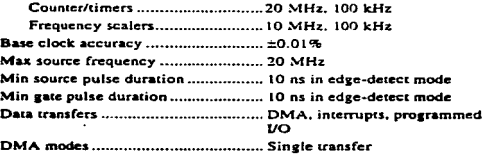

procurement and the companing manuscription of the companing and companing and companing the second state of the second state of the second state of the second state of the second state of the second second second second s

# **Triggers**

# **Analog Trigger**

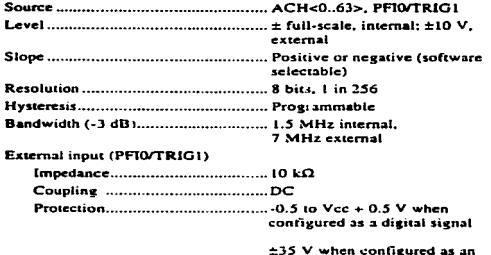

analog trigger signal or disabled

±35 V powered off

C National Instruments Corporation

AT-MICHALE Serves User Manual

Appendix A Specifications for AT-MIO-16E-1, AT-MIO-16E-2 and AT-MIO-64E-3

# **Digital Trigger**

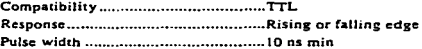

# **RTSI**

# **Bus Interface**

# **Power Requirement**

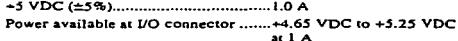

# Physical

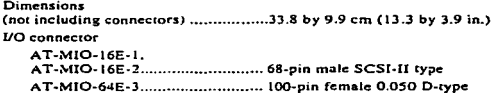

## Environment

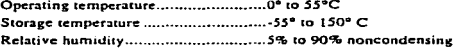

AT-MIO/AI E Series User Manual

O National Instruments Curporation

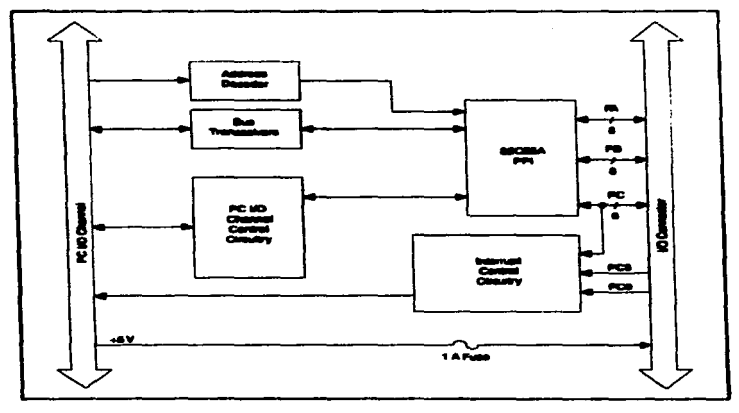

 $\sim$ 

 $\mathcal{L}_{\text{max}}$  and  $\mathcal{L}_{\text{max}}$  and  $\mathcal{L}_{\text{max}}$ 

 $\mathcal{L}$ 

an albert bereiche Pentrony and Bobby and Derivative Children Company and Children Company and the State

 $\sim 10^{12}$  km s  $^{-1}$ 

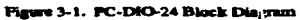

# **Appendix<br>Specifications**

This appendix lists the specifications for the PC-DIO-24 board. These specifications are typical at 25° C, unless otherwise stated. The operating temperature range is 0° to 70° C.

# Digital I/O

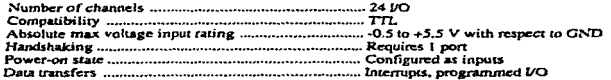

# **Digital Logic Levels**

#### **Input Signals**

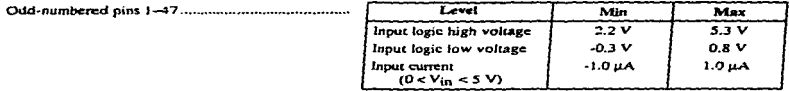

#### **Output Signals**

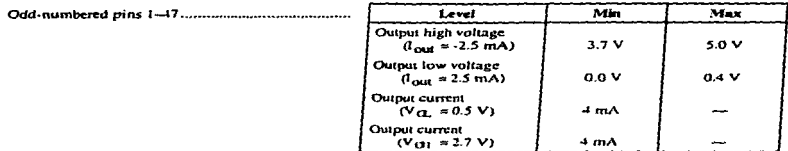

## **Environment**

 $\label{eq:constr} \mathcal{L}^{\underline{\alpha}}_{\underline{\alpha}} \mathcal{L}_{\underline{\alpha}} \mathcal{L}_{\underline{\beta}} \mathcal{L}_{\underline{\beta}} \mathcal{L}_{\$ 

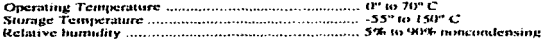

graphic to a concentration of

@ National Instruments Corporation

 $A - I$ 

#### PC-DIO-24 User Manual

#### **Specifications**

accessor is start to the contract of

**Appendix A** 

்டு பட்டி படியும் படங்களுடையின் உண்மை முறை முறை முறை முடியில் முறையில் பிலை பெல்வை மெய்து முற்றும் விறிவிருந்த<br>இந்த படியும் படங்களுடையின் உண்மை முறையின் பெல்வார் பெல்வார் பெல்வார் பெல்வார் பெல்வார் பெல்வார் பெல்வார் பட்டி

#### **Physical**

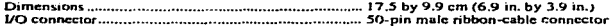

#### Power Requirement (from PC I/O Channel)

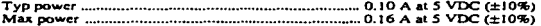

## **Transfer Rates**

The maximum average transfer rates for the PC-DIO-24 are shown as follows. The code used to make the measurements follows the table. The assembly language code was assembled as inline assembly C code using version 8.00 of the Microsoft Optimizing C Compiler. The C code was compiled using version 8.00 of the Microsoft Optimizing C Compiler.

Table A-1. Maximum Average Transfer Rates for the PC-DIO-24

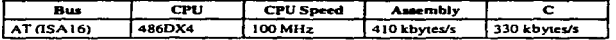

```
Assembly language code:
       mov
               cx, 64
                                       : Count out 64 transfers
               dx. 0180h
                                        . The port to access
      mov
   loop:
       1 odsh
                                        : Assume ds:si peints to buffer of data
       out
               dx. a1; Send the data
       add
               dx. 0014h
                                        ; Add offset to base address for Iregl
               al. dx
                                          Dummy read from Ireql
       in.
                                        \mathbf{r}dx, 0014h
       sub
                                        : Restore base address
                                        : The previous four lines are not
                                        ; necessary for measuring transfer rates
       dec
               \sim: Decrement the loop counter
               short loop
       inz
                                        : See if we need to loop
C code:
   address = 0 \times 0180:\prime. The port address \primeiregladdress = address + 0x0014:
   for (i = 0; i < 64; i++) (
                                        \prime* Loop 64 times */
      outpladdress, "data++);
                                        \prime Send data \primeinp(iregladdress);
   \lambda
```
لمدير

# MODEL 4311AS AND 4311AR UNFAR SERVO ACCELEROMETERS

Systron Donner's Models 4311AS and 4311AR, dosita intronsitor square and round packaging respectively, evolved as miniaturized, ruggedized vorsions of ciar booulin Model 4310. We designed triese highly reliable units, identical in all especia except packaging, for lowcost, high-volume production in niissile control and aircraft autopilot applications. Both models operate from low veitage, and produce a high-lovel, high-accuracy output signal without amplification

Design Benefits: You can rely on our Models 4311AS and 4311AR to **ENOVIOUS** 

· Flexible Design: Both units employ Systron Donner's servo force balance dosign, facilitating externoration of an impressive array of modifications to mnet specific ruguirements.

. Rugged Dostan: We've engineered both the 4311AS and 4311AR with ruuged diumond torsion-bar sensing cloments to operate in a wide range of high vibration, temporature, and shock environments.

. Qualified and Proven Deskin: Both models have been mustified to numcrocs defense applications, earning a place in both U.S. Government and **E** through/RENELUX Inventories.

. Quality Production Capability: The standed manufacturing, inspection, and quality control systems ar Systren. Donner meet MIL-Q-9858, as well as stringent NASA requirements.

. High Aeliability: MTBF in excess of 30,000 flight hours.

. High Performance: Linearity better than 0.05% of full range.

. Filth Accuracy: Hesolution better than 0.001% of full range.

. Long Life with No Maintenance: . imgle sunsing element, with less than OU micro-radians motion. The total -unsing system weighs loss than 500 miligrains. Continuis virtually no moving parts, and requires no scheduled naintenanço.

. Small Size: The Models 4311AS and 1311AR are configured to accommosite, rather than dietate, your design **THEOREMAN HIS** 

- Wide Temporature Hange: Both stodels function accurately in temperanos migina hom 40°C. to +93°C. 40°F.10 +200°F).

Low Cost: With our high monthly proinction of 4311's, we can assure our astonars the lowest possible per unit says:

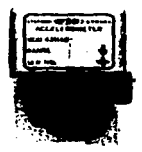

**Actual Size** 

in a company when the memorial comments and specific content define monetal popularity and of anyone and the content of

**11-e Incrital Division of Systron Donner** can meet the production schedules of any major program. Currently, we are committed to programs with a production life of more than ton years, at a production rate of over 60 sensors per month.

With the successful application of over 100,000 units, our Models 4311AS and 4311AR have become the industry standard lingar servo accoloromotors for ceneral flight control and autopilot applications.

**Ordoring Information** 

When ordering a Model 4311AS or 4311AR Linear Accoloromoter, indicate the part number which includes model number, range, and options.

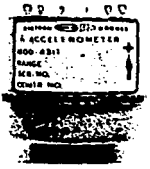

Actual Size

#### **Extended**

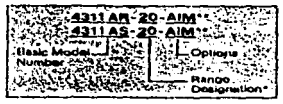

"Symmotrical rangus are indicated by a number designating full scala inpart in p. Fee tranmate, a rance description of 20 exticates . 20 o.

For non-symmetrical g ranges (Cisikin U), the<br>designated number indicates the greatest full scale range in g. For example, a designation of 20 is used to downing a + 20 in - 15 g unit

"AS Scheen configuration

\*\* AFE PROGRES CONTINUESTIONS

#### **Typical Options**

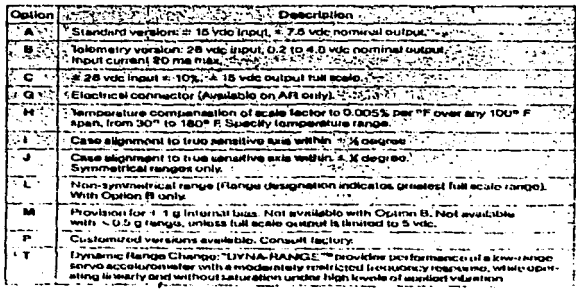

# **APPLICATIONS**

Systian Donner devoluted the first Model 4311 for NASAs Applic Missions as a structural vibration intimiter on the I unar I anding Modulo. With technical modifications and a change in packaging, we increased our 4311 production. rate to muet the high-quality low-cost demands of missile control and aircraft autopikit applications

Our Models 4311AS and 4311AR continue to meet the lovatiost priviron montal challomnes - from the suddon extremes of heat and cold in outer space, to the climate changes experiunced in a rankf ascent from sea lovel to the stratosphere.

Those standard product transducers are designed to aperate in hundreds of aircraft, missilo, marine, and industrial applications, including:

#### **Aircraft**

- Auto pilots
- · Stress measurement
- · Elekcopter stabilization
- · Pitch a limiters
- . Wing lighter studies
- · Anglo-of-attack measurement
- · Gust-effect studies
- Measurement of stability derivatives
- . Lunding flarg-out controls
- $\bullet$  Take off monitors

#### Missilos

- . Principle axis determination
- . Inertial interlocking of flight programs
- · Incremental separation accelerations

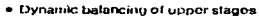

- Zero-u trajectory indication
- Thrust measurement  $\blacksquare$
- · Incrial guidance
- · Stod acceloration monitors
- · Airframe resonance studies
- Dustruct and safe/arm systems Marino
- · Submarine motion measurement
- · Moasuroment of underwater shear currente
- Acceleration of ship models
- $\bullet$  Ship motion studies
- · Hydrofoil controls
- . Monitoring and control of offshore cirilistava

#### Industrial

- · Franci-beri deflections
- · Road contour studies
- · Elevator accelerations
- · Vibration in otear hobbing inactancty
- . Skyscraper sway moasurement
- · Flaitroad car coupling shocks
- · Lovaling inclinameters
- . Wind loading on service towers
- · Borchole inclinometers
- · Seismic monitoring

#### Modical

- · Ballistic cardiograph recording
- Vestibular sencitivity monitoring
- . Orthopedic motion studies
- **CALIFORNIE BANATER AT DELTER IN**

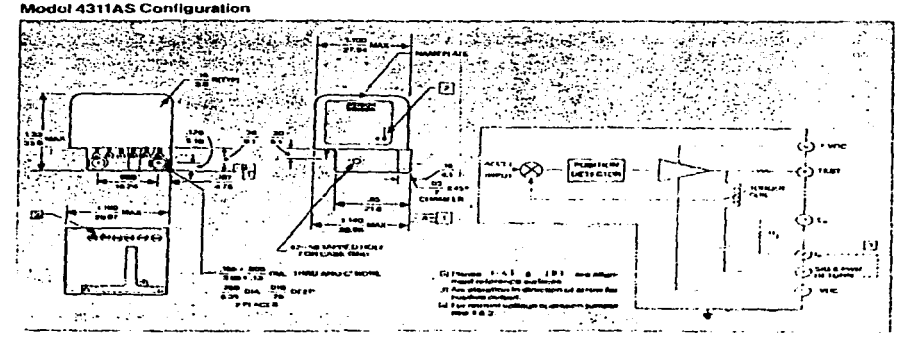

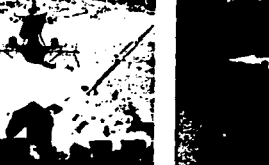

# **PECIFICATIONS**

#### ccuracy

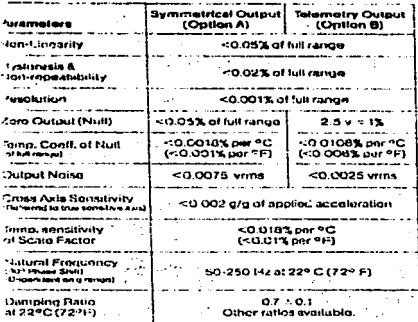

## Physical

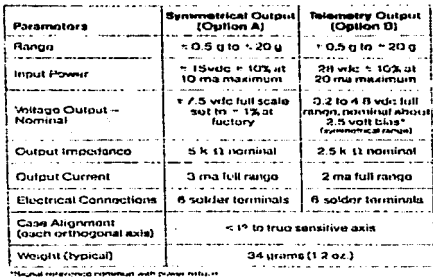

#### **Invironmental Parametors**

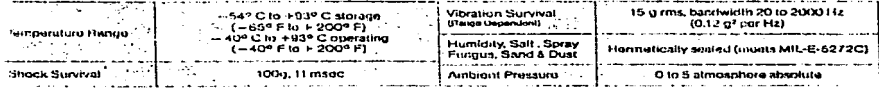

#### **Model 4311AR Configuration**

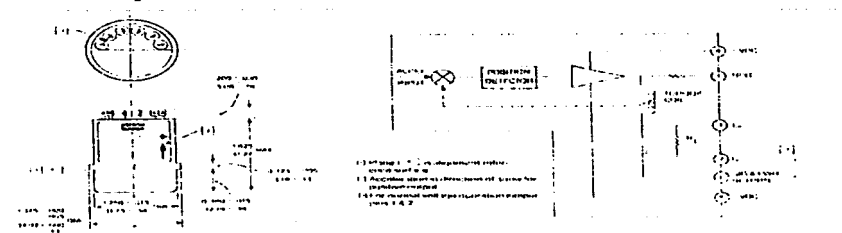

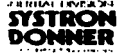

2700 Systron Drivn + Concord, Salifornia 945 18<br>Phonn (4 15) 882-6161 + TWX-910-481-9478<br>Toll Free Number 800-227-1625

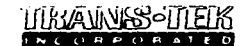

# **DISPLACEMENT TRANSBUCER DC-DC SERIES 240 6 TO 30 WOLT EXCITATION**

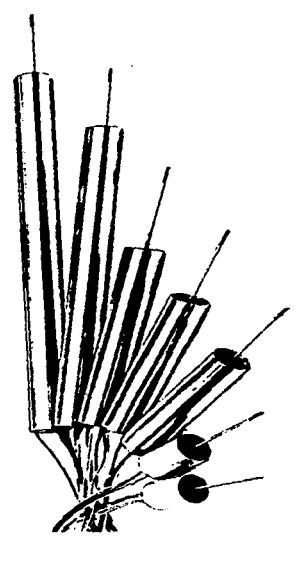

#### **CONSTRUCTION**

All materials have been selected carefully to achieve optimum performance. The stainless steel housings, coil assembly, oscillator-demodulator, and Tellon-insulated leads are carefully encapsulated in etiony resin. Oscillatordemodulater components are individually selected to assure ancuracy and reliability.

#### FOR A DC VOI TAGE OUTPUT **PROPORTIONAL TO DISPLACEMENT**

- D DC in, DC out
- Adjustable scale factor
- No phasing harmonic or quadrature pull problems
- Polarity protected
- Zero hysteresis
- Stepless output
- Excellent repeatability
- **High output** 
	- $\overline{2}$  Up to 8. range
- **Extreme Inearny**
- $\Box$  Fast response
- Light weight
- Magnetically shielded

#### **DESCRIPTION**

The Trans-Tek Series 240 displacement transducer is an integrated package consisting of a precision linear variable differential transformer, a solid state oscillator, and a phase.sensitive demodulator.

The transducter is designed to combine in one small but rugged package the achievement of excellent linearity. infinite resolution, and high sensitivity. The phasing, quadcature oull and barmoour publicity plan experienced with AC differential transformers are eliminated.

thout and output circuits are electrically isolated from each other and from the coil assembly housing, making them usable directly in floating or ground return systems. DC indicators, recorders, and control systems can usually be driven directly by the large DC output. The core, when displaced axially within the coil assembly, produces a voltage change in the output directly proportional to the disolacement.

#### PRINCIPLE OF OPERATION

The oscillator converts the DC input to AC, exciting the primary winding of the differential transformer. Voltage is induced in the secondary windings by the asual core riosition. The two secondary circuits consist of a winding, a full-wave bridge, and an RC filter

The circuits are connected in series opposition so that the resultant output is a DC voltage proportional to cure displacement from the electrical center. The radardy of the voltage is a function of the direction of the cord displace. ment with respect to the electrical center.

#### **APPLICATION**

A Series 240 transducer can be used to measure physical functions which can be translated into a linear displacement. Typical applications include servo position feedback, sensor for pressure transducers, strain measurement in structural members, automatic gauging, and machine control.

 $\sim 100$ 

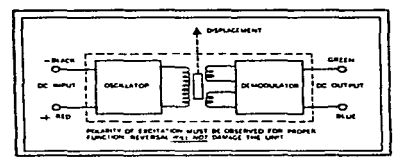

CIRCUIT DIAGRAM

Blue lead is more positive with respect to Green lead as the<br>core is moved towards the lead end.

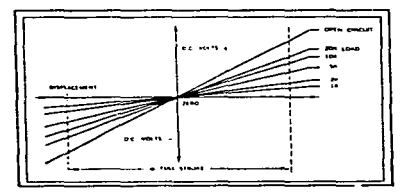

#### DISPLACEMENT VS. OUTPUT DIAGRAM

NOTE: CURVES AT VARIOUS LOADS ARE SHOWN FOR<br>REFERENCE ONLY. LOAD RESISTANCE UNDER SO KIT<br>MAY DEGRADE LINFARITY OUTPUT MAY BE SHORT<br>CIRCUITED INDEFINITELY WITHOUT DAMAGE TO LVDT.

#### **INSTALLATION**

A Series 240 transducer can be mounted by clamping around the housing to a physical reference point. The dynamic member to be monitored is coupled to the threaded connecting rod of the core assembly or to the optional core by means of a threaded extension rod. Mounting hardware should be of nonmagnetic materials such as brass, aluminum, or 300 series stainless steel.

#### **CORE OPTIONS**

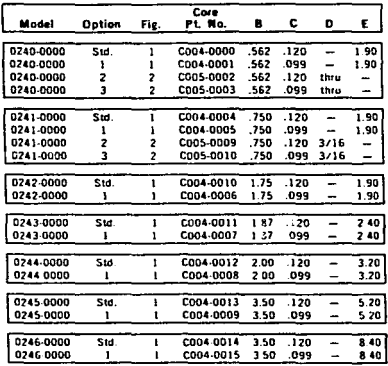

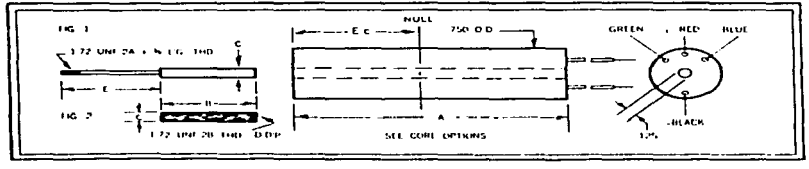

**DIMENSIONAL DIAGRAM** 

# ELECTRICAL SPECIFICATIONS

цý.

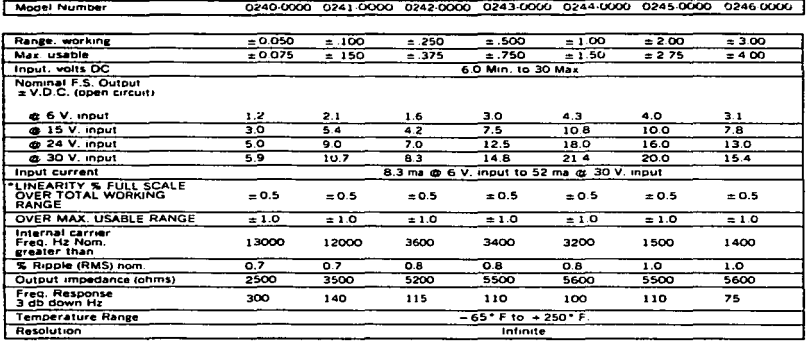

women to an amount of the most intervention of the company of the property of the company of the set of the co

# PHYSICAL SPECIFICATIONS

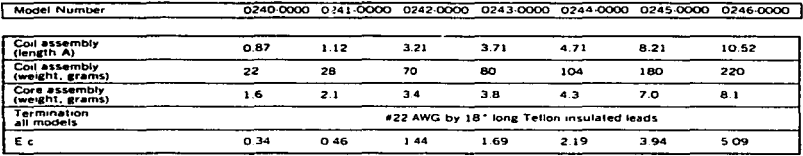

# REPLACEMENT CORES

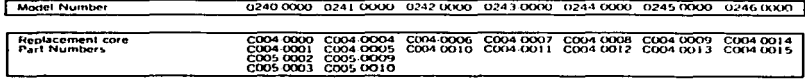

-tamatik, delend as lie dosaton historica both stagni soc particularis and as they than GSS at particular law adjust over the hidd<br>-worked range to Model O246 (KKO total worked range is G (K ou bost to stag and use that wo

#### $\boldsymbol{\phi}$ ional Semiconductor

#### ADC0831/ADC0832/ADC0834 and ADC0838 **8-Bit Serial I/O A/D Converters with Multiplexer Options**

#### **General Description**

The ADDISON serves are 8-tot a —⊶ .... The car **Troes**  $-100$  $\sim$  and  $\sim$ - u na coi æ ٠.

--⊸

ei ma  $\sim$ ه ما آه i.

#### Features

- NEC MICROW  $\blacksquare$
- Easy interface ਛ ≂
- æ ----
- No zero or ful
- $2 4 0 + 0 = 0$
- 
- . . . .
- an in . . .
- ō  $\mathbf{r}$ ma e . . .
- 
- $-27$ 8-, 14- or 30-pm **COLOR** - 7 . . .
- $555$
- 

#### **Key Specifications** - 4

- na m . Total Lines
- āš می و
- a Lou Pour
- e ca
- 7-

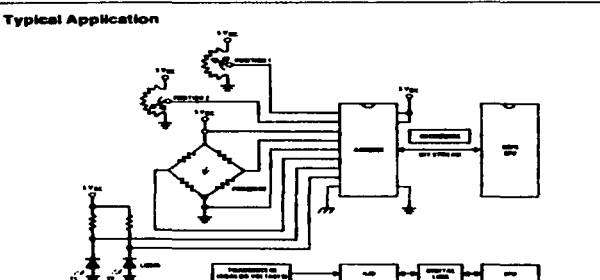

en arabia e a manera antiga<br>Contro del latinismo de alta -----≕

 $\sim$  2000  $\sim$ 

------\_\_\_\_\_\_\_\_

**HIVOCALISTADORIA** Ė **II/O A/D Conver** ğ ş **Contons** 

**Johann 1985** 

5 Voc

 $15 - 20$ 

 $32 - 1$ 

and consideration and an interest of the

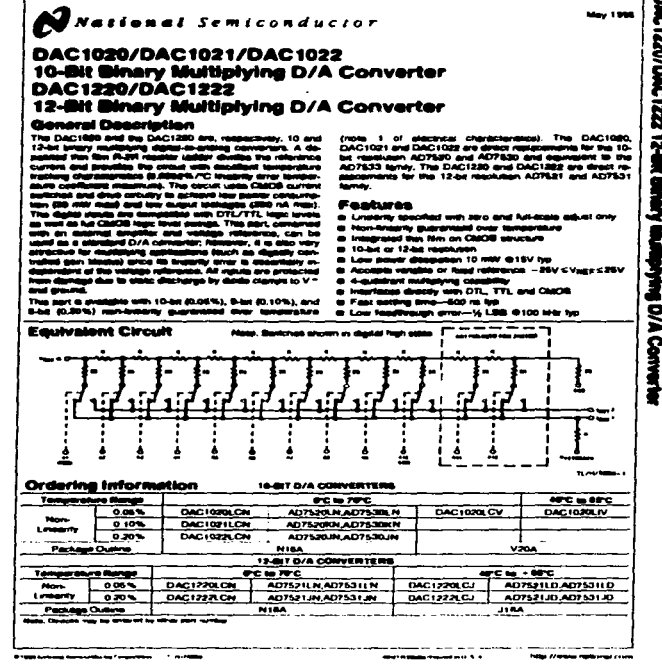

5451 2221010221240<br>0AC122070AC1222 12-81 8 ã ğ Conwt

**May 1998** 

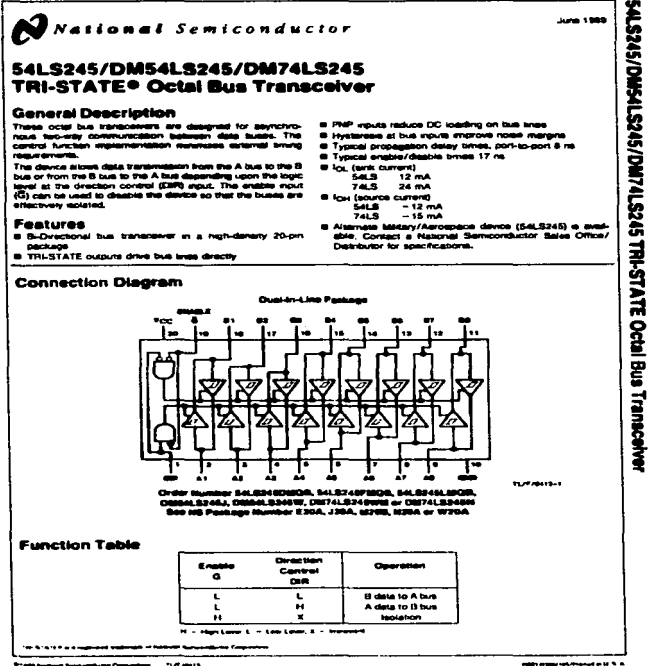

**The Second** 

and a series service con-

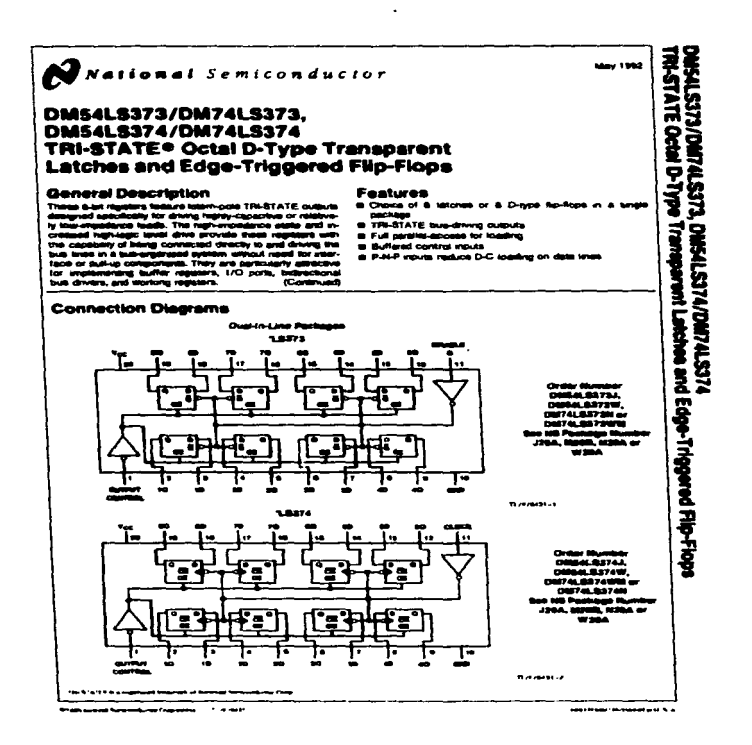

.<br>1990 - Paris e mathematica de construções de la

 $\hat{r}_1$  , anywhere  $\hat{q}_1$  , and  $\hat{q}_2$  are proper from the consequence of an orbit  $\hat{r}_1$  ,  $\hat{r}_2$  ,  $\hat{r}_3$  ,  $\hat{r}_4$ 

 $\sim$   $\sim$   $\sim$ 

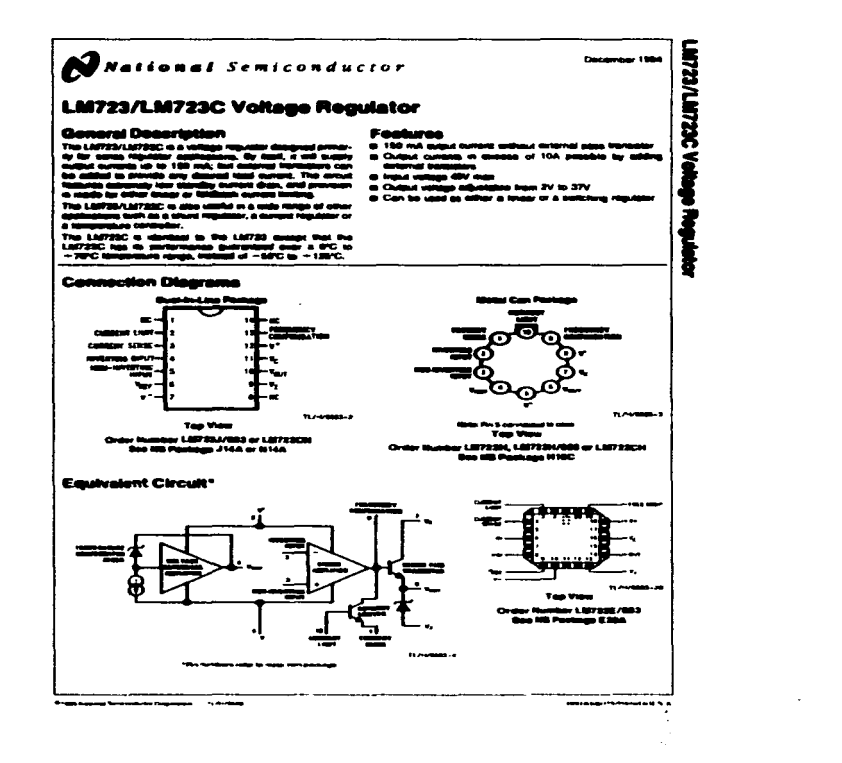

and the state of the state and the state of the present and an experimental and a state

sales and contract and the contract of

.<br>На вариих в непращуют перескосистора многи в полово с не по перенорию ступности намиралить с относит от 1959 года

 $\gamma = 1$ 

# **National Semiconductor**

#### **MF10 Universal Monolithic Dual Switched Capacitor Filter**

.

#### **General Description**

The MF10 contents of 2 mile<br>von, general purpose CME . . .

 $\overline{a}$  Cause and CF ..

has a security consistent of the company could be entity

**Construction** 

#### موسفه

#### . . .

- $100<sup>o</sup>$ ۔ ۔
- 
- 
- 
- $\times$  G response ь
- ---en 0.3° mile Due
- 
- Shein Surface Mount (SO) with

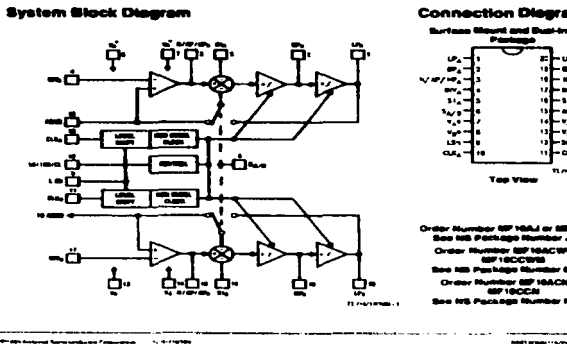

---------**MARY STEAD FOR PROPERTY ALL 12 YO FT.** 

υ.

sı.

ı.

٠.

ъ.

675

...

# lif 10 Universal Monolitic Dual Switch hed Capacitor Filter

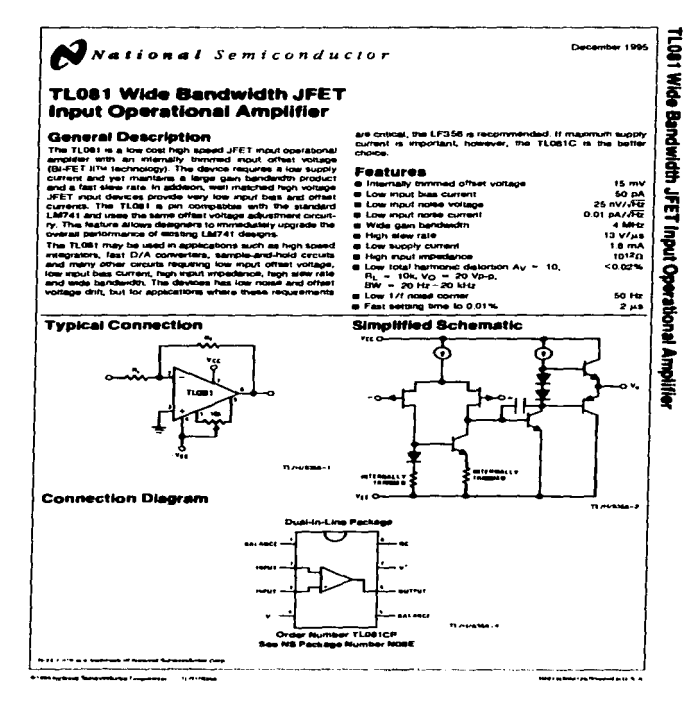

**Exhibition of a sequence and paradiction of the pro-**

the company of the company of the property of the set of the company of the company of the company of the company of the company of the company of the company of the company of the company of the company of the company of

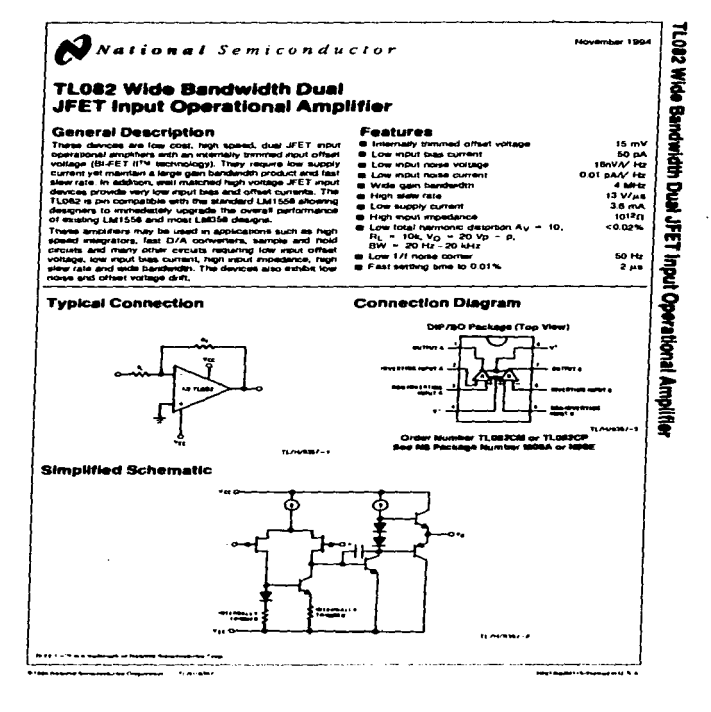

**Commercial** 

المحامل والمتمر
## **BIBLIOGRAFÍA**

- · Harry N. Norton. Sensores y analizadores, colección electrónica/informática, 1984
- · Antonio Creus, Instrumentación industrial, 5° edición, alfaomega.
- · Ramón Pallas Areny. Sensores y acondicionadores de señal, 2° edición, macombo.
- · V. Carl Hamacher. Organización de computadoras, 2ª edición, McGraw-Hill, 1990
- · Gene E. Tobey. Amplificadores operacionales, diseño y aplicación, 4a. reimpresión, 1985.
- · J.V.Wait/L.P. Huelsman/G.A. Korn. Introducción al amplificador operacional, teoría y aplicaciones, colección electrónica/informática. 1983.
- · Erik Molino Minero Re. Acondicionador para servoacelerómetros controlado digitalmente, Tesis, Facultad de Ingenieria, 1994.
- A. Sedra, K.C. Smith. Dispositivos electrónicos y amplificación de señales, Interamericana, México, D.F., 1987
- · National Instruments, Instrumentation, reference and catalogue, 1996.